- [2 Bienvenido](#page-1-0)
- 3 Su [seguridad](#page-2-0)
- [6 Referencia](#page-5-0) rápida
- [9 Introducción](#page-8-0)
- 13 Utilizar el IsatPhone 2
- [34 Servicios](#page-33-0) de ubicación
- [40 Agenda](#page-39-0) y contactos
- [44 Datos](#page-43-0)
- [45 Configuraciones](#page-44-0) personales
- [52 Seguridad](#page-51-0)
- 55 Solución de problemas
- 58 Cuidado y [mantenimiento](#page-57-0)
- [60 Cumplimiento](#page-59-0) normativo y [reglamentario](#page-59-0)
- [63 Cláusula](#page-62-0) de exención de [responsabilidad](#page-62-0)
- [64](#page-63-0)  [Accesorios](#page-63-0)
- [65](#page-64-0)  [Controles](#page-64-0) de exportación
- 66 Software [malintencionado](#page-65-0)
- [67](#page-66-0)  [Descarga](#page-66-0) de contenido
- [68](#page-67-0)  [Avisos](#page-67-0)
- [69](#page-68-0)  [Protección](#page-68-0) de información personal
- 70 Tipo y [especificación](#page-69-0)
- [71](#page-70-0)  [Índice](#page-70-0)

1

# **IsatPhone**<sub>2</sub>

# GUÍA DEL USUARIO

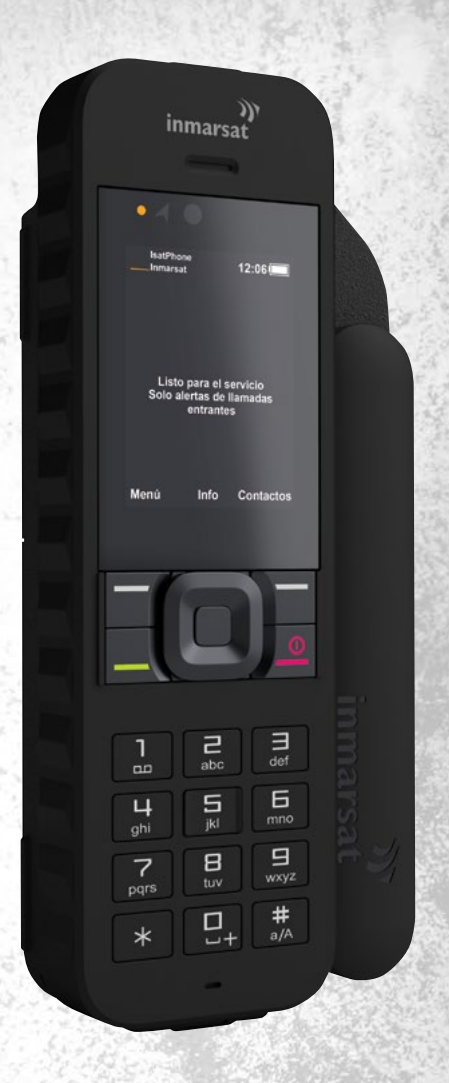

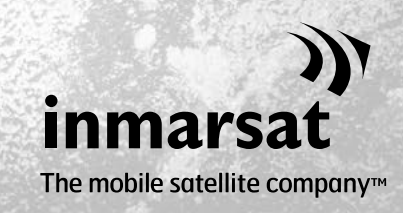

inmarsat.com/isatphone

- <span id="page-1-0"></span>2 Bienvenido
- 3 Su [seguridad](#page-2-0)
- [6 Referencia](#page-5-0) rápida
- [9 Introducción](#page-8-0)
- 13 Utilizar el IsatPhone 2
- [34 Servicios](#page-33-0) de ubicación
- [40 Agenda](#page-39-0) y contactos
- [44 Datos](#page-43-0)
- [45 Configuraciones](#page-44-0) personales
- 52 Seguridad
- 55 Solución de problemas
- 58 Cuidado y [mantenimiento](#page-57-0)
- [60 Cumplimiento](#page-59-0) normativo y [reglamentario](#page-59-0)
- [63 Cláusula](#page-62-0) de exención de [responsabilidad](#page-62-0)
- [64](#page-63-0)  [Accesorios](#page-63-0)
- [65](#page-64-0)  [Controles](#page-64-0) de exportación
- 66 Software [malintencionado](#page-65-0)
- [67](#page-66-0)  [Descarga](#page-66-0) de contenido
- [68](#page-67-0)  [Avisos](#page-67-0)
- [69](#page-68-0)  [Protección](#page-68-0) de información personal
- 70 Tipo y [especificación](#page-69-0)
- [71](#page-70-0)  [Índice](#page-70-0)

# Enhorabuena por la compra de su IsatPhone 2, el teléfono satelital que ofrece:

- Conectividad fiable
- Voz de alta calidad
- > Diseño robusto
- Seguimiento, alerta de llamadas y botón de asistencia
- + Batería de capacidad extendida

# Por el líder mundial en comunicaciones móviles vía satélite

Consulte esta Guía del Usuario si desea más información para instalar, conectar, personalizar y utilizar el teléfono con seguridad. Encontrará información adicional en [inmarsat.com/isatphone](http://www.inmarsat.com/isatphone).

- <span id="page-2-0"></span>[2 Bienvenido](#page-1-0)
- 3 Su seguridad
- [6 Referencia](#page-5-0) rápida
- [9 Introducción](#page-8-0)
- 13 Utilizar el IsatPhone 2
- [34 Servicios](#page-33-0) de ubicación
- [40 Agenda](#page-39-0) y contactos
- [44 Datos](#page-43-0)
- [45 Configuraciones](#page-44-0) personales
- 52 Seguridad
- 55 Solución de problemas
- 58 Cuidado y [mantenimiento](#page-57-0)
- [60 Cumplimiento](#page-59-0) normativo y [reglamentario](#page-59-0)
- [63 Cláusula](#page-62-0) de exención de [responsabilidad](#page-62-0)
- [64](#page-63-0)  [Accesorios](#page-63-0)
- [65](#page-64-0)  [Controles](#page-64-0) de exportación
- 66 Software [malintencionado](#page-65-0)
- [67](#page-66-0)  [Descarga](#page-66-0) de contenido
- [68](#page-67-0)  [Avisos](#page-67-0)
- [69](#page-68-0)  [Protección](#page-68-0) de información personal
- 70 Tipo y [especificación](#page-69-0)
- [71](#page-70-0)  [Índice](#page-70-0)

# Exposición a energía de radiofrecuencia

IsatPhone 2 es un transmisor y receptor de radio. Cuando el teléfono o el manos libres Bluetooth está activado, emite niveles bajos de energía de radiofrecuencia. El teléfono se ha diseñado y fabricado para no superar los límites de seguridad de exposición a radiofrecuencias (RF) que recomienda la Comisión Internacional de Protección contra la Radiación No Ionizante (ICNIRP) y que la Comisión Europea y Estados Unidos han adoptado en normas de obligado cumplimiento.

La tasa de absorción específica (SAR) sirve para medir la energía de radiofrecuencia absorbida por el cuerpo cuando se utiliza un teléfono móvil. IsatPhone 2 cumple las normas CE sobre exposición especificadas en EN 50360 y EN 62209-1:2006. Para utilizar el teléfono en el oído, estas normas establecen un límite de SAR de 2,0 W/ kg, promediados en 10 g de volumen.

IsatPhone 2 también cumple las normas y procedimientos de prueba de la Comisión Federal de las Comunicaciones (FCC), que se detallan en los requisitos de 47 CFR 2.1093 y FCC OET 65 Suplemento C. Para utilizar el teléfono en el oído, estas normas establecen un límite de SAR de 1,6 W/kg, promediados en 1 g de volumen.

Las pruebas sobre SAR se realizan de acuerdo con directrices internacionales de prueba, empleando posiciones operativas estándar según los procedimientos de las normas aplicables y con el dispositivo transmitiendo a los niveles de potencia certificados más altos en todas las bandas de frecuencia operativas.

Nota: Los requisitos de SAR para IsatPhone 2 se cumplen para funcionamiento con irradiación cuando el aparato se utiliza en el oído. No se han adoptado medidas con respecto al cumplimiento de la SAR cuando emite radiación en una posición sobre el cuerpo. Por tanto, no se recomienda utilizar el IsatPhone 2 en funcionamiento con irradiación en una posición sobre el cuerpo.

Cabe señalar que el IsatPhone 2 no es capaz de emitir radiación cuando la antena está en posición replegada. Por tanto, cuando funciona en el modo "Alerta de llamadas entrantes" (consulte la [página](#page-18-0) 19) con la antena replegada, (ya sea con o sin el teléfono en la funda), el teléfono no puede irradiar y puede montarse en una posición sobre el cuerpo sin que suponga un riesgo para la salud o la seguridad.

# Marcapasos

<span id="page-2-1"></span>Los teléfonos móviles pueden afectar negativamente al funcionamiento de algunos marcapasos cardíacos implantados y de otros equipos implantados quirúrgicamente. Los pacientes con marcapasos deben ser conscientes de que el uso de un IsatPhone 2 muy cerca de un marcapasos puede provocar errores de funcionamiento del mismo. El riesgo se limitará si se mantiene una distancia mínima de 15 cm entre un IsatPhone 2 y el marcapasos. Si tiene algún motivo para sospechar que se están produciendo interferencias, desconecte inmediatamente el IsatPhone 2. Póngase en contacto con su cardiólogo si desea más información.

- [2 Bienvenido](#page-1-0)
- 3 Su [seguridad](#page-2-0)
- [6 Referencia](#page-5-0) rápida
- [9 Introducción](#page-8-0)
- 13 Utilizar el IsatPhone 2
- [34 Servicios](#page-33-0) de ubicación
- [40 Agenda](#page-39-0) y contactos
- [44 Datos](#page-43-0)
- [45 Configuraciones](#page-44-0) personales
- 52 Seguridad
- 55 Solución de problemas
- 58 Cuidado y [mantenimiento](#page-57-0)
- [60 Cumplimiento](#page-59-0) normativo y [reglamentario](#page-59-0)
- [63 Cláusula](#page-62-0) de exención de [responsabilidad](#page-62-0)
- [64](#page-63-0)  [Accesorios](#page-63-0)
- [65](#page-64-0)  [Controles](#page-64-0) de exportación
- 66 Software [malintencionado](#page-65-0)
- [67](#page-66-0)  [Descarga](#page-66-0) de contenido
- [68](#page-67-0)  [Avisos](#page-67-0)
- [69](#page-68-0)  [Protección](#page-68-0) de información personal
- 70 Tipo y [especificación](#page-69-0)
- [71](#page-70-0)  [Índice](#page-70-0)

# Audífonos

Si bien la mayoría de los audífonos modernos son inmunes a las interferencias de radiofrecuencia de terminales de satélite, algunos dispositivos inalámbricos pueden afectar a determinados audífonos. En el caso de que se produzcan interferencias por el uso del IsatPhone 2, mantenga una separación adicional entre usted y su IsatPhone 2 y/o consulte con su médico u otorrinolaringólogo.

# $\triangle$  Otros dispositivos médicos

Aunque la mayoría de los equipos electrónicos en hospitales u otros centros clínicos están protegidos en la actualidad frente a la energía de RF, existe el riesgo de que un dispositivo inalámbrico cause interferencias. Por tanto, no utilice nunca su IsatPhone 2 cerca de equipos médicos electrónicos sin solicitar antes permiso.

### Áreas de voladura y lugares potencialmente explosivos

<span id="page-3-0"></span>Como ocurre con cualquier teléfono inalámbrico, no utilice el IsatPhone 2 en lugares donde se desarrollen trabajos de voladura. Respete todas las restricciones y siga la normativa o reglas. No utilice su IsatPhone 2 en áreas con atmósfera potencialmente explosiva. Tenga en cuenta que dichas áreas suelen estar claramente marcadas, aunque no siempre.

# Seguridad de la batería

Utilice únicamente baterías suministradas o aprobadas por Inmarsat y recargue su batería con cargadores suministrados o aprobados por Inmarsat para el teléfono. El uso de baterías no suministradas o aprobadas por Inmarsat puede suponer un riesgo para la seguridad.

No elimine las baterías tirándolas al fuego, ya que pueden explotar. Consulte Cuidado y mantenimiento en la [página](#page-57-1) 58, y para ver las directrices para la correcta eliminación de baterías y equipos electrónicos, consulte la [página](#page-61-0) 62.

Las baterías pueden arder o explotar si se dañan. No desmonte, abra, doble ni corte celdas o baterías. No intente modificar ni refabricar la batería. No sumerja ni exponga la batería al agua u otros líquidos.

En caso de fugas en la batería, evite el contacto de su contenido con la piel o los ojos. Si ocurre esto, lave las áreas afectadas con agua y busque ayuda médica si es necesario.

# Niños

Mantenga el dispositivo fuera del alcance de los niños. No deje que los niños jueguen con el teléfono ni los accesorios. Podrían dañarse ellos mismos o a otras personas. Los productos pueden contener piezas pequeñas que pueden separarse y provocar riesgo de asfixia.

- [2 Bienvenido](#page-1-0)
- 3 Su [seguridad](#page-2-0)
- [6 Referencia](#page-5-0) rápida
- [9 Introducción](#page-8-0)
- 13 Utilizar el IsatPhone 2
- [34 Servicios](#page-33-0) de ubicación
- [40 Agenda](#page-39-0) y contactos
- [44 Datos](#page-43-0)
- [45 Configuraciones](#page-44-0) personales
- 52 Seguridad
- 55 Solución de problemas
- 58 Cuidado y [mantenimiento](#page-57-0)
- [60 Cumplimiento](#page-59-0) normativo y [reglamentario](#page-59-0)
- [63 Cláusula](#page-62-0) de exención de [responsabilidad](#page-62-0)
- [64](#page-63-0)  [Accesorios](#page-63-0)
- [65](#page-64-0)  [Controles](#page-64-0) de exportación
- 66 Software [malintencionado](#page-65-0)
- [67](#page-66-0)  [Descarga](#page-66-0) de contenido
- [68](#page-67-0)  [Avisos](#page-67-0)
- [69](#page-68-0)  [Protección](#page-68-0) de información personal
- 70 Tipo y [especificación](#page-69-0)
- [71](#page-70-0)  [Índice](#page-70-0)

# Conducción

<span id="page-4-0"></span>Utilice IsatPhone 2 únicamente en vehículos que dispongan de una base de acoplamiento autorizada por Inmarsat. Consulte al fabricante del vehículo para asegurarse de que su teléfono o Bluetooth no afectarán a los sistemas electrónicos del vehículo.

Deberá prestar toda su atención a la conducción, así como respetar las leyes y normativas locales que restrinjan el uso de dispositivos electrónicos e inalámbricos mientras conduce.

# Advertencia sobre volumen alto

Evite los niveles de volumen que puedan ser perjudiciales para su oído.

# $\triangle$  Peligro de pinzamiento

Tenga cuidado al abrir y cerrar la antena de su teléfono, ya que es posible que se quede atrapado algún dedo.

# $\triangle$  Solo para uso terrestre

El IsatPhone 2 se ha aprobado solamente para uso terrestre.

- <span id="page-5-0"></span>[2 Bienvenido](#page-1-0)
- 3 Su [seguridad](#page-2-0)
- 6 Referencia rápida
	- 6 El IsatPhone
	- 6 Iconos de estado
	- 7 [Menú](#page-6-0)
	- 8 [Mapa de cobertura](#page-7-0)
- [9 Introducción](#page-8-0)
- [13 Utilizar](#page-12-0) el IsatPhone 2
- [34 Servicios](#page-33-0) de ubicación
- [40 Agenda](#page-39-0) y contactos
- [44 Datos](#page-43-0)
- [45 Configuraciones](#page-44-0) personales
- [52 Seguridad](#page-51-0)
- 55 Solución de problemas
- 58 Cuidado y [mantenimiento](#page-57-0)
- [60 Cumplimiento](#page-59-0) normativo y [reglamentario](#page-59-0)
- [63 Cláusula](#page-62-0) de exención de [responsabilidad](#page-62-0)
- [64 Accesorios](#page-63-0)
- [65 Controles](#page-64-0) de exportación
- 66 Software [malintencionado](#page-65-0)
- [67 Descarga](#page-66-0) de contenido
- [68 Avisos](#page-67-0)
- [69 Protección](#page-68-0) de información personal
- 70 Tipo y [especificación](#page-69-0)
- [71 Índice](#page-70-0)

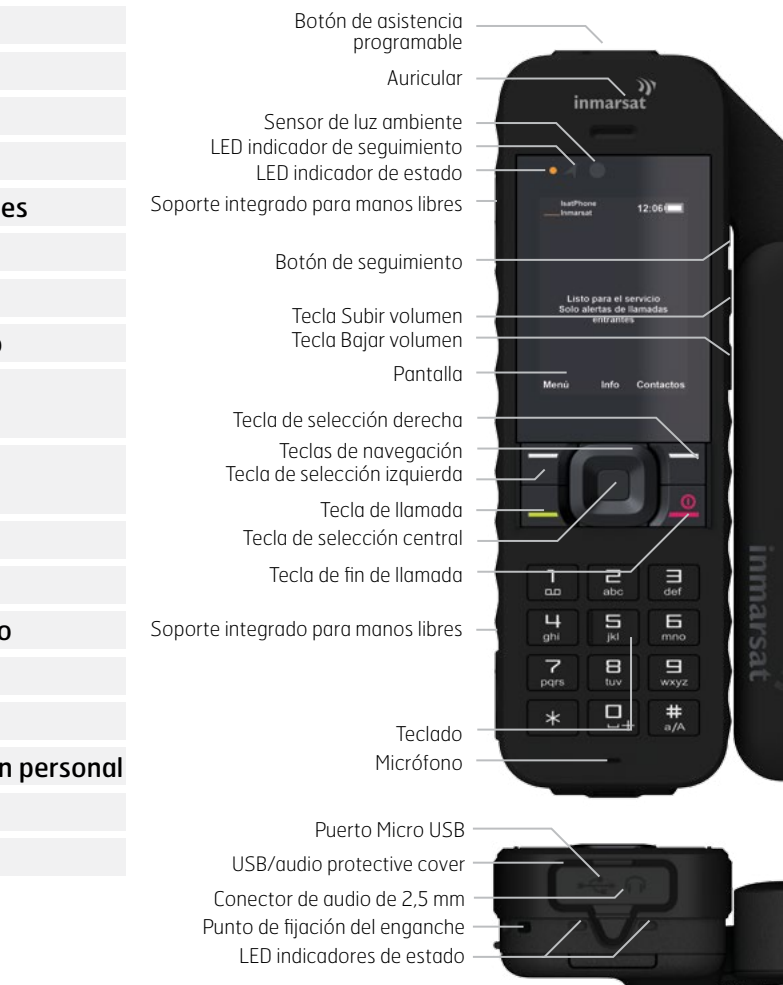

# El IsatPhone Iconos de estado

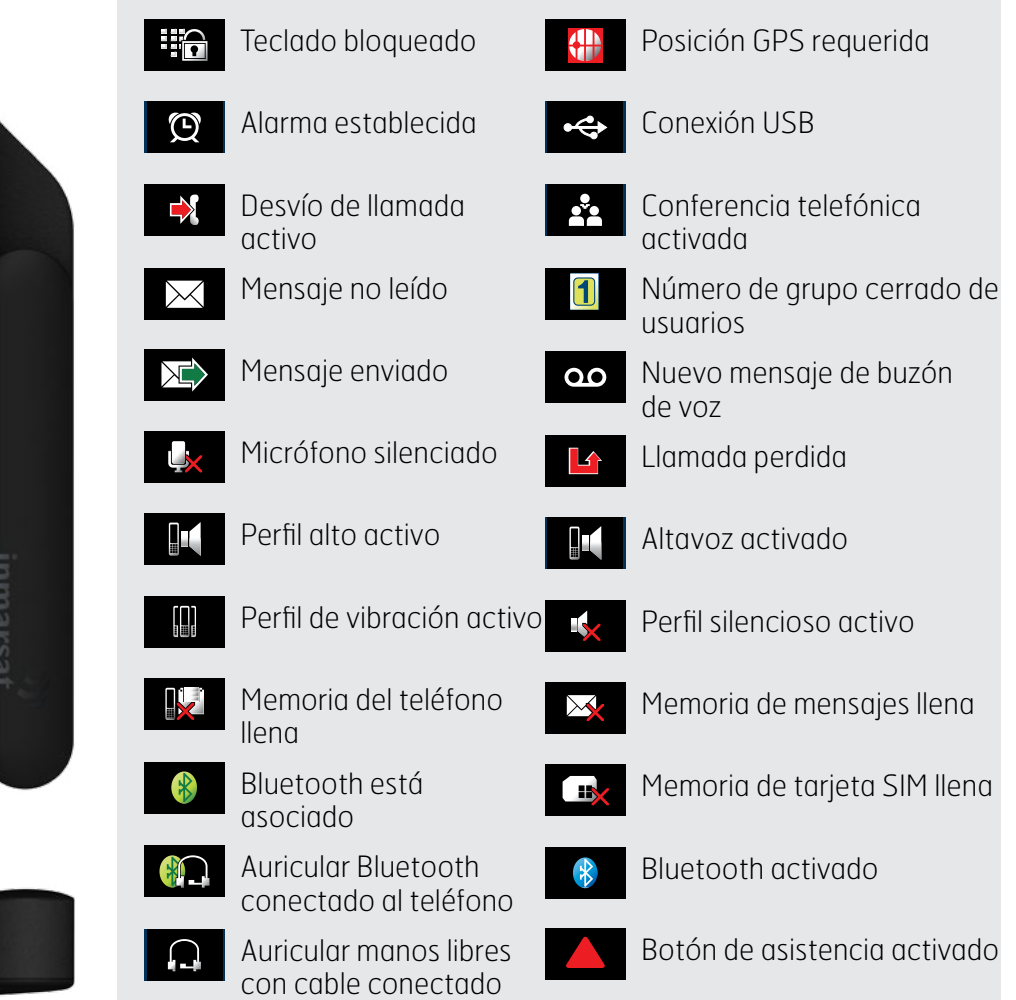

- <span id="page-6-0"></span>[2 Bienvenido](#page-1-0)
- 3 Su [seguridad](#page-2-0)
- [6 Referencia](#page-5-0) rápida
	- 6 [El IsatPhone](#page-5-0)
	- 6 [Iconos de estado](#page-5-0)
	- 7 Menú
	- 8 [Mapa de cobertura](#page-7-0)
- [9 Introducción](#page-8-0)
- 13 Utilizar el IsatPhone 2
- [34 Servicios](#page-33-0) de ubicación
- [40 Agenda](#page-39-0) y contactos
- [44 Datos](#page-43-0)
- [45 Configuraciones](#page-44-0) personales
- [52 Seguridad](#page-51-0)
- 55 Solución de problemas
- 58 Cuidado y [mantenimiento](#page-57-0)
- [60 Cumplimiento](#page-59-0) normativo y [reglamentario](#page-59-0)
- [63 Cláusula](#page-62-0) de exención de [responsabilidad](#page-62-0)
- [64 Accesorios](#page-63-0)
- [65 Controles](#page-64-0) de exportación
- 66 Software [malintencionado](#page-65-0)
- [67 Descarga](#page-66-0) de contenido
- [68 Avisos](#page-67-0)
- [69 Protección](#page-68-0) de información personal
- 70 Tipo y [especificación](#page-69-0)
- [71 Índice](#page-70-0)

# Menú

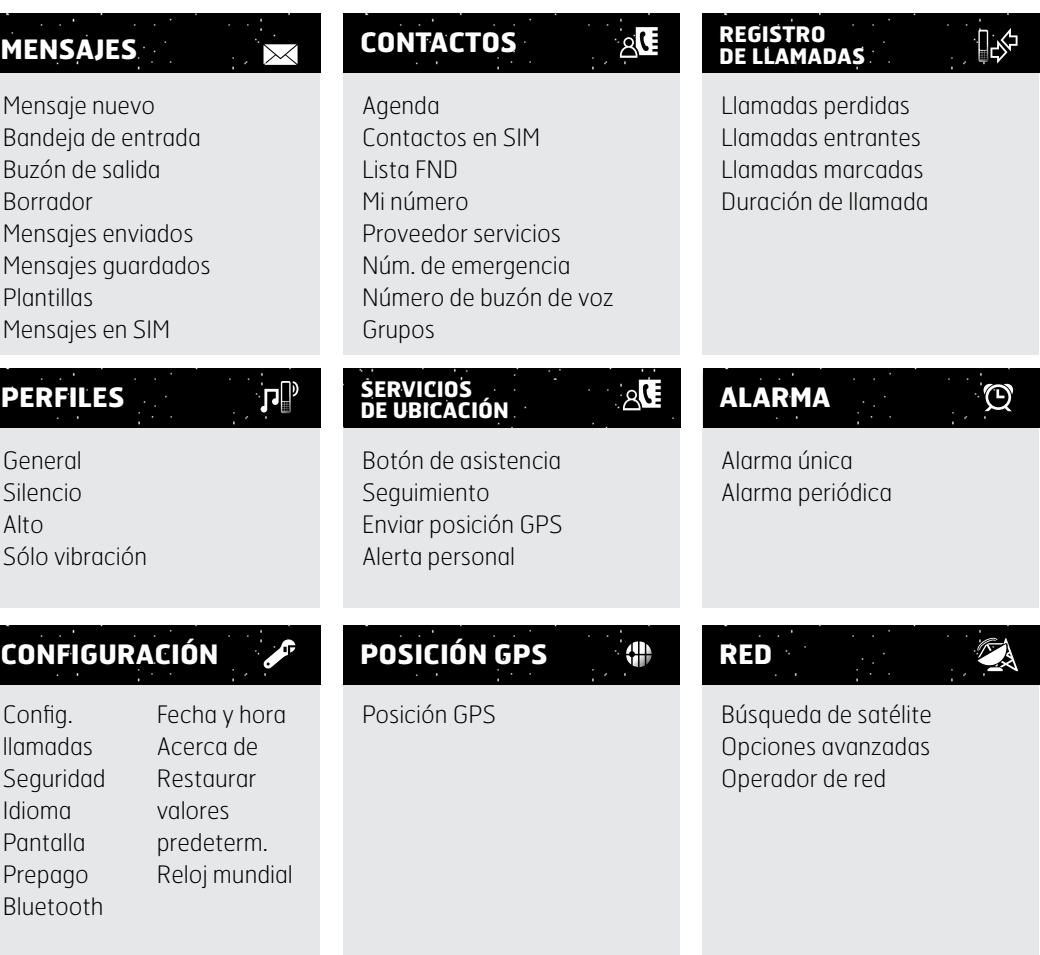

Las instrucciones de la Guía del Usuario comienzan desde la pantalla principal.

La tecla roja  $\sqrt{\sigma}$  le dirigirá a la pantalla principal.

- <span id="page-7-0"></span>[2 Bienvenido](#page-1-0)
- 3 Su [seguridad](#page-2-0)
- [6 Referencia](#page-5-0) rápida
	- 6 [El IsatPhone](#page-5-0)
	- 6 [Iconos de estado](#page-5-0)
	- 7 [Menú](#page-6-0)
	- 8 Mapa de cobertura
- [9 Introducción](#page-8-0)
- 13 Utilizar el IsatPhone 2
- [34 Servicios](#page-33-0) de ubicación
- [40 Agenda](#page-39-0) y contactos
- [44 Datos](#page-43-0)
- [45 Configuraciones](#page-44-0) personales
- [52 Seguridad](#page-51-0)
- 55 Solución de problemas
- 58 Cuidado y [mantenimiento](#page-57-0)
- [60 Cumplimiento](#page-59-0) normativo y [reglamentario](#page-59-0)
- [63 Cláusula](#page-62-0) de exención de [responsabilidad](#page-62-0)
- [64 Accesorios](#page-63-0)
- [65 Controles](#page-64-0) de exportación
- 66 Software [malintencionado](#page-65-0)
- [67 Descarga](#page-66-0) de contenido
- [68 Avisos](#page-67-0)
- [69 Protección](#page-68-0) de información personal
- 70 Tipo y [especificación](#page-69-0)
- [71 Índice](#page-70-0)

# Mapa de cobertura

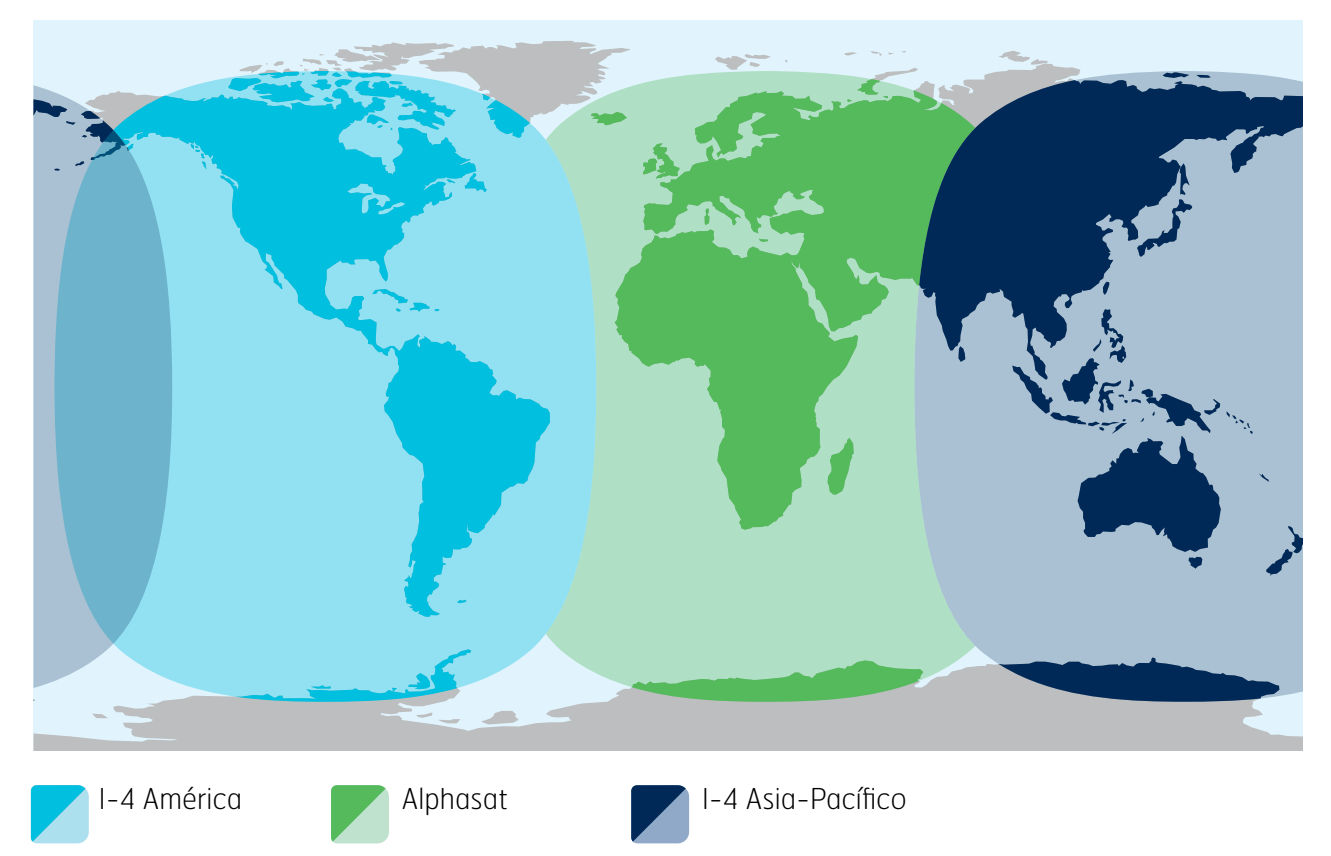

IsatPhone 2 opera en todo el mundo a través de los satélites Inmarsat-4 y Alphasat.

En este mapa se muestra la cobertura de IsatPhone 2. El mapa no constituye una garantía del alcance de la disponibilidad del servicio. Desde noviembre de 2013, la cobertura de Alphasat da prioridad a la región situada al norte de los 44° de latitud Sur, por lo que el servicio podría degradarse al sur de esta latitud.

Este mapa de cobertura es válido tanto para IsatPhone Pro como para IsatPhone 2.

- <span id="page-8-0"></span>[2 Bienvenido](#page-1-0)
- 3 Su [seguridad](#page-2-0)
- [6 Referencia](#page-5-0) rápida

#### 9 Introducción

- 9 Contenido del paquete
- 9 Configurar el IsatPhone 2
- 11 [Colocar la correa de mano](#page-10-0)
- 12 [Encender y apagar el teléfono](#page-11-0)
- 12 [Configurar el idioma y la zona horaria](#page-11-0)
- 12 [Utilizar la función Info](#page-11-0)
- 12 [Acceder a información importante sobre](#page-11-0)  [el teléfono](#page-11-0)
- 12 [Actualizar el teléfono](#page-11-0)
- 13 Utilizar el IsatPhone 2
- [34 Servicios](#page-33-0) de ubicación
- [40 Agenda](#page-39-0) y contactos
- [44 Datos](#page-43-0)
- [45 Configuraciones](#page-44-0) personales
- [52 Seguridad](#page-51-0)
- 55 Solución de problemas
- 58 Cuidado y [mantenimiento](#page-57-0)
- [60 Cumplimiento](#page-59-0) normativo y [reglamentario](#page-59-0)
- [63 Cláusula](#page-62-0) de exención de [responsabilidad](#page-62-0)
- [64 Accesorios](#page-63-0)
- [65 Controles](#page-64-0) de exportación
- 66 Software [malintencionado](#page-65-0)
- [67 Descarga](#page-66-0) de contenido
- [68 Avisos](#page-67-0)
- [69 Protección](#page-68-0) de información personal
- 70 Tipo y [especificación](#page-69-0)
- [71 Índice](#page-70-0)

# Contenido del paquete

El paquete de IsatPhone 2 contiene:

- Teléfono
- Batería
- Memoria USB
- Guía de Inicio Rápido
- Garantía
- Cargador de red y cuatro adaptadores de clavija universal
- Cargador para automóvil
- Cable micro USB
- Auricular manos libres con cable
- Correa de mano
- Funda

La memoria USB se puede leer con un PC que ejecute Windows 7, 8, Vista o XP. Contiene los siguientes documentos:

- Guía de Inicio Rápido
- Guía del Usuario
- Garantía

La memoria USB también contiene las siguientes aplicaciones y guías prácticas relacionadas:

- Controladores USB: permiten cargar la batería de su teléfono desde un PC, configurar un módem de software y ejecutar herramientas de Sincronización de Contactos y de Actualización Del Firmware
- Herramienta de Sincronización de contactos: permite sincronizar el teléfono con los contactos de Microsoft Outlook y Microsoft Outlook Express
- Herramienta de Actualización de Firmware: permite llevar a cabo futuras actualizaciones

Los documentos y aplicaciones anteriores están disponibles en español, inglés, francés, japonés, portugués, ruso, chino y árabe. También se pueden descargar desde [inmarsat.com/isatphone](http://www.inmarsat.com/isatphone).

# Configurar el IsatPhone 2

# Suscripciones y tarjetas SIM

Para utilizar el teléfono necesitará una tarjeta SIM y una suscripción. Los servicios disponibles dependerán de la suscripción elegida. Solicite información a su proveedor de servicios.

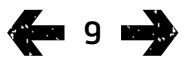

- [2 Bienvenido](#page-1-0)
- 3 Su [seguridad](#page-2-0)
- [6 Referencia](#page-5-0) rápida

#### [9 Introducción](#page-8-0)

9 [Contenido del paquete](#page-8-0)

#### [9 Configurar](#page-8-0) el IsatPhone 2

- 11 [Colocar la correa de mano](#page-10-0)
- 12 [Encender y apagar el teléfono](#page-11-0)
- 12 [Configurar el idioma y la zona horaria](#page-11-0)
- 12 [Utilizar la función Info](#page-11-0)
- 12 [Acceder a información importante sobre](#page-11-0)  [el teléfono](#page-11-0)
- 12 [Actualizar el teléfono](#page-11-0)
- 13 Utilizar el IsatPhone 2
- [34 Servicios](#page-33-0) de ubicación
- [40 Agenda](#page-39-0) y contactos
- [44 Datos](#page-43-0)
- [45 Configuraciones](#page-44-0) personales
- [52 Seguridad](#page-51-0)
- 55 Solución de problemas
- 58 Cuidado y [mantenimiento](#page-57-0)
- [60 Cumplimiento](#page-59-0) normativo y [reglamentario](#page-59-0)
- [63 Cláusula](#page-62-0) de exención de [responsabilidad](#page-62-0)
- [64 Accesorios](#page-63-0)
- [65 Controles](#page-64-0) de exportación
- 66 Software [malintencionado](#page-65-0)
- [67 Descarga](#page-66-0) de contenido
- [68 Avisos](#page-67-0)
- [69 Protección](#page-68-0) de información personal
- 70 Tipo y [especificación](#page-69-0)
- [71 Índice](#page-70-0)

# <span id="page-9-0"></span>Insertar y extraer la batería

El teléfono se suministra con una batería recargable, que puede no estar totalmente cargada al sacarla de la caja.

 $\triangle$  Apague siempre el dispositivo y desconecte el cargador antes de extraer la batería. Consulte Cuidado y mantenimiento, [página](#page-57-1) 58, si desea más información.

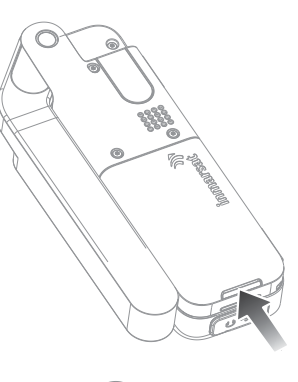

- 1 Extraiga la batería presionando el pasador y levántandola hacia arriba.
- 2 Inserte la batería presionándola hacia delante y hacia abajo. Hará clic cuando quede ajustada.

# Insertar la tarjeta SIM

Es posible que su proveedor de servicios haya insertado la tarjeta SIM. Si no es así, el teléfono mostrará el mensaje Inserte tarjeta SIM y sólo le ofrecerá un servicio limitado hasta que lo haga.

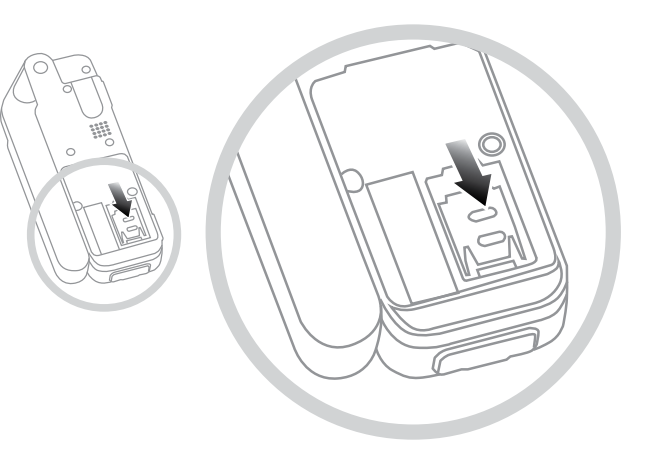

- 1 Si la batería está insertada, levántela
- 2 Deslice el pasador sobre el soporte para SIM y extráigalo
- 3 Inserte la tarjeta SIM en el soporte con la esquina redondeada mirando hacia su izquierda
- 4 Coloque el soporte en su sitio y vuelva a ajustar el pasador
- 5 Introduzca la batería.

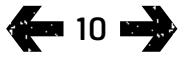

- <span id="page-10-0"></span>[2 Bienvenido](#page-1-0)
- 3 Su [seguridad](#page-2-0)
- [6 Referencia](#page-5-0) rápida

#### [9 Introducción](#page-8-0)

- 9 [Contenido del paquete](#page-8-0)
- [9 Configurar](#page-8-0) el IsatPhone 2
- 11 Colocar la correa de mano
- 12 [Encender y apagar el teléfono](#page-11-0)
- 12 [Configurar el idioma y la zona horaria](#page-11-0)
- 12 [Utilizar la función Info](#page-11-0)
- 12 [Acceder a información importante sobre](#page-11-0)  [el teléfono](#page-11-0)
- 12 [Actualizar el teléfono](#page-11-0)

#### 13 Utilizar el IsatPhone 2

- [34 Servicios](#page-33-0) de ubicación
- [40 Agenda](#page-39-0) y contactos
- [44 Datos](#page-43-0)
- [45 Configuraciones](#page-44-0) personales
- [52 Seguridad](#page-51-0)
- 55 Solución de problemas
- 58 Cuidado y [mantenimiento](#page-57-0)
- [60 Cumplimiento](#page-59-0) normativo y [reglamentario](#page-59-0)
- [63 Cláusula](#page-62-0) de exención de [responsabilidad](#page-62-0)
- [64 Accesorios](#page-63-0)
- [65 Controles](#page-64-0) de exportación
- 66 Software [malintencionado](#page-65-0)
- [67 Descarga](#page-66-0) de contenido
- [68 Avisos](#page-67-0)
- [69 Protección](#page-68-0) de información personal
- 70 Tipo y [especificación](#page-69-0)
- [71 Índice](#page-70-0)

# <span id="page-10-1"></span>Cargar la batería del teléfono

El teléfono funciona con una batería recargable de litioion. Para maximizar su duración y su capacidad de carga, déjela cargando toda la noche la primera vez que vaya a utilizarla. Utilice únicamente baterías suministradas o aprobadas por Inmarsat y recargue su batería con cargadores suministrados o aprobados por Inmarsat para el teléfono.

No deje la batería cargando durante largos periodos de tiempo.

La batería puede cargarse:

- Utilizando el cargador de CA (conectado a una toma de pared)
- Utilizando el cable micro USB (conectado a un PC)
- Utilizando el cargador para automóvil (conectado a un encendedor/toma de alimentación del vehículo)

También tiene la posibilidad de emplear un cargador solar. Solicite información a su proveedor de servicios.

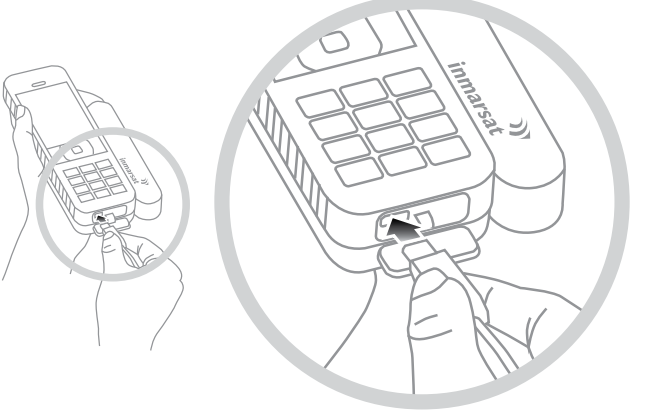

Conecte el cargador a una toma de corriente y el conector micro USB al puerto en la base del teléfono, debajo de la tapa protectora de USB/audio.

Cuando la batería necesite cargarse, suena el aviso de batería baja y se muestra el mensaje Batería baja. El teléfono se apagará automáticamente poco después. Podrá volver a encender el teléfono de nuevo, pero no podrá efectuar ni recibir llamadas hasta que recargue o sustituya la batería.

# Colocar la correa de mano

El teléfono se suministra con una correa de mano. Para colocar la correa, retire la tapa de la batería. Deslice el pequeño bucle por el punto de entrada situado en la base del teléfono. Engánchelo en el punto de anclaje para asegurarlo y vuelva a colocar la tapa de la batería.

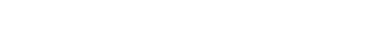

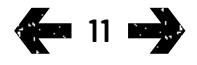

- <span id="page-11-0"></span>[2 Bienvenido](#page-1-0)
- 3 Su [seguridad](#page-2-0)
- [6 Referencia](#page-5-0) rápida

#### [9 Introducción](#page-8-0)

- 9 [Contenido del paquete](#page-8-0)
- 9 [Configurar el IsatPhone 2](#page-8-0)
- 11 [Colocar la correa de mano](#page-10-0)
- 12 Encender y apagar el teléfono
- 12 Configurar el idioma y la zona horaria
- 12 Utilizar la función Info
- 12 Acceder a información importante sobre el teléfono
- 12 Actualizar el teléfono
- 13 Utilizar el IsatPhone 2
- [34 Servicios](#page-33-0) de ubicación
- [40 Agenda](#page-39-0) y contactos
- [44 Datos](#page-43-0)
- [45 Configuraciones](#page-44-0) personales
- [52 Seguridad](#page-51-0)
- 55 Solución de problemas
- 58 Cuidado y [mantenimiento](#page-57-0)
- [60 Cumplimiento](#page-59-0) normativo y [reglamentario](#page-59-0)
- [63 Cláusula](#page-62-0) de exención de [responsabilidad](#page-62-0)
- [64 Accesorios](#page-63-0)
- [65 Controles](#page-64-0) de exportación
- 66 Software [malintencionado](#page-65-0)
- [67 Descarga](#page-66-0) de contenido
- [68 Avisos](#page-67-0)
- [69 Protección](#page-68-0) de información personal
- 70 Tipo y [especificación](#page-69-0)
- [71 Índice](#page-70-0)

# Encender y apagar el teléfono

Para encender el teléfono, mantenga pulsada la tecla roja unos segundos hasta que se ilumine la pantalla. Aparecerá el logotipo de Inmarsat seguido de la pantalla principal. Para apagarlo, mantenga pulsada la tecla roja unos segundos.

Nota: Si aparece el mensaje Inserte tarjeta SIM, deberá insertar una tarjeta SIM para utilizar el teléfono. El sistema le pedirá también que introduzca el código PIN si se ha definido. El código PIN está desactivado de forma predeterminada. Consulte Configurar el código PIN de la tarieta SIM, **[página](#page-53-0) 54**, si desea más información. Hasta que inserte la tarjeta SIM sólo dispondrá de servicio limitado. Consulte Realizar una llamada de emergencia, [página](#page-17-0) 18, si desea más información.

# Configurar el idioma y la zona horaria

La primera vez que encienda el teléfono deberá seleccionar el idioma. Éste será el idioma que aparezca en la pantalla. Seleccione su idioma en una lista utilizando las teclas de navegación y la tecla de selección central. Consulte Configurar el idioma del teléfono, [página](#page-45-0) 46, si desea más información.

Después de seleccionar el idioma deberá seleccionar la zona horaria. El teléfono recibe automáticamente la hora universal (UTC) desde los satélites GPS. Cuando seleccione la zona horaria, el reloj del teléfono mostrará la hora local. Si pasa a otra zona horaria, deberá cambiar este ajuste. Consulte Configurar la hora y Configurar la zona horaria en la **[página](#page-47-0) 48** si desea más información.

# Utilizar la función Info

En la pantalla principal se muestra el acceso directo Info, que ofrece información importante sobre el estado del teléfono. Indica llamadas perdidas, nuevos mensajes, mensajes de buzón de voz, citas del día en el calendario, estado de perfil activo, su número de teléfono y número de su proveedor de servicios. Si hay llamadas perdidas o tiene mensajes nuevos o mensajes de buzón de voz en espera aparecerá Info en la pantalla principal. Para acceder a Info en cualquier momento, pulse la tecla de selección central. Cuando se abra **Info**, utilice las teclas de navegación para resaltar la información a la que desea acceder y pulse la tecla de selección central para abrirla.

# Acceder a información importante sobre el teléfono

En Menú > Configuración > Acerca de se muestra información importante sobre el teléfono. Por ejemplo, el modelo, la versión de firmware, el número de IMEI o el número de IMSI. Es posible que deba suministrar esta información cuando se ponga en contacto con su proveedor de servicios.

# Actualizar el teléfono

De vez en cuando, puede que sea necesario actualizar el software del teléfono con el fin de mejorar sus características y su funcionamiento. Inmarsat o su proveedor de servicios se pondrá en contacto con usted si su teléfono debe actualizarse. Ejecute la memoria USB suministrada con el teléfono para descargar la herramienta de actualización del firmware y acceder a la guía "Cómo actualizar su teléfono". También puede descargarlas desde [inmarsat.com/isatphone](http://www.inmarsat.com/isatphone).

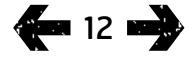

- <span id="page-12-0"></span>[2 Bienvenido](#page-1-0)
- 3 Su [seguridad](#page-2-0)
- [6 Referencia](#page-5-0) rápida

[9 Introducción](#page-8-0)

#### 13 Utilizar el IsatPhone 2

- 13 Conectar con el satélite
- 14 [Uso de la función Brújula](#page-13-0)
- 14 [Obtener una posición GPS](#page-13-0)
- 15 [Realizar y Recibir llamadas](#page-14-0)
- 19 [Alerta de llamadas entrantes](#page-18-0)
- 20 [Llamar con manos libres](#page-19-0)
- 21 [Utilizar el buzón de voz](#page-20-0)
- 21 [Funciones de llamada adicionales](#page-20-0)
- 23 [Funciones de llamada avanzadas](#page-22-0)
- 26 [Mensajes](#page-25-0)
- 33 [Servicios prepago](#page-32-0)
- [34 Servicios](#page-33-0) de ubicación
- [40 Agenda](#page-39-0) y contactos
- [44 Datos](#page-43-0)
- [45 Configuraciones](#page-44-0) personales
- [52 Seguridad](#page-51-0)
- 55 Solución de problemas
- 58 Cuidado y [mantenimiento](#page-57-0)
- [60 Cumplimiento](#page-59-0) normativo y [reglamentario](#page-59-0)
- [63](#page-62-0)  [Cláusula](#page-62-0) de exención de [responsabilidad](#page-62-0)
- [64 Accesorios](#page-63-0)
- [65 Controles](#page-64-0) de exportación
- 66 Software [malintencionado](#page-65-0)
- [67 Descarga](#page-66-0) de contenido
- [68 Avisos](#page-67-0)
- [69 Protección](#page-68-0) de información personal
- 70 Tipo y [especificación](#page-69-0)
- [71 Índice](#page-70-0)

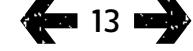

El IsatPhone realiza y recibe llamadas conectando con los satélites Inmarsat en órbita sobre el ecuador. La antena del teléfono debe estar desplegada y debe existir una vía despejada hacia un satélite Inmarsat para realizar y recibir llamadas.

# <span id="page-12-1"></span>Conectar con el satélite

Para encender el teléfono, mantenga pulsada la tecla roja o unos segundos hasta que se ilumine la pantalla. Aparecerá el logotipo de Inmarsat seguido de la pantalla principal.

Si el dispositivo se lo pide, introduzca el código PIN. Este código lo configura originalmente el proveedor de servicios, pero se puede modificar. Consulte Configurar el código PIN de la tarjeta SIM, [página](#page-53-0) 54, si desea más información.

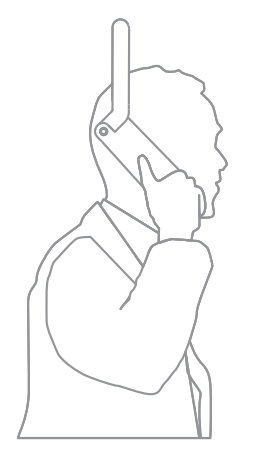

Sitúese en el exterior a cielo descubierto y con la antena del teléfono orientada hacia arriba. Debe existir una vía despejada entre la antena del teléfono y el satélite.

Cuanto más cielo pueda ver, mayor intensidad tendrá la señal procedente del satélite. Si el cielo abierto representa alrededor del 70% de la vista al mirar hacia arriba, la señal deberá ser intensa.

En la pantalla aparecerá el mensaje Buscando satélite. Cuando el teléfono conecte con el satélite, la pantalla mostrará Listo para el servicio. En la parte superior izquierda de la pantalla se mostrará **Inmarsat**.

Las barras de señal indican la intensidad de la señal. Necesitará un mínimo de dos barras de señal para efectuar y recibir llamadas.

- <span id="page-13-0"></span>[2 Bienvenido](#page-1-0)
- 3 Su [seguridad](#page-2-0)
- [6 Referencia](#page-5-0) rápida
- [9 Introducción](#page-8-0)

#### 13 Utilizar el IsatPhone 2

- 13 [Conectar con el satélite](#page-12-0)
- 14 Uso de la función Brújula
- 14 Obtener una posición GPS
- 15 [Realizar y Recibir llamadas](#page-14-0)
- 19 [Alerta de llamadas entrantes](#page-18-0)
- 20 [Llamar con manos libres](#page-19-0)
- 21 [Utilizar el buzón de voz](#page-20-0)
- 21 [Funciones de llamada adicionales](#page-20-0)
- 23 [Funciones de llamada avanzadas](#page-22-0)
- 26 [Mensajes](#page-25-0)
- 33 [Servicios prepago](#page-32-0)
- [34 Servicios](#page-33-0) de ubicación
- [40 Agenda](#page-39-0) y contactos
- [44 Datos](#page-43-0)
- [45 Configuraciones](#page-44-0) personales
- [52 Seguridad](#page-51-0)
- 55 Solución de problemas
- 58 Cuidado y [mantenimiento](#page-57-0)
- [60 Cumplimiento](#page-59-0) normativo y [reglamentario](#page-59-0)
- [63](#page-62-0)  [Cláusula](#page-62-0) de exención de [responsabilidad](#page-62-0)
- [64 Accesorios](#page-63-0)
- [65 Controles](#page-64-0) de exportación
- 66 Software [malintencionado](#page-65-0)
- [67 Descarga](#page-66-0) de contenido
- [68 Avisos](#page-67-0)
- [69 Protección](#page-68-0) de información personal
- 70 Tipo y [especificación](#page-69-0)
- [71 Índice](#page-70-0)

# 14

# Uso de la función Brújula

Para conectar con la red, el teléfono necesita obtener una posición GPS. Esto se realiza automáticamente. Si no se consigue obtener una posición GPS, o si la posición no está actualizada, la búsqueda fracasará y en la barra de estado de la pantalla aparecerá un icono circular de color rojo. El teléfono mostrará información para ayudarle a obtener una posición GPS. Para maximizar las oportunidades de obtener una posición GPS lo más rápidamente posible, sitúese en el exterior con una vista clara del cielo.

### Búsqueda de un satélite

Si el teléfono no consigue registrarse en la red, o si la intensidad de la señal recibida cae durante una llamada, la función Brújula se muestra automáticamente en la pantalla. Ayuda indicando la dirección en la que se encuentra el mejor satélite Inmarsat. A continuación, debe responder variando la orientación de la antena hasta que la imagen del satélite que aparece en la pantalla cambie a color verde. Tiene que asegurarse de que en la dirección indicada haya una vista clara del cielo sin obstáculos. La **Brújula** no se muestra nunca cuando el teléfono está correctamente conectado a la red. Cuando aparezca, gire el teléfono hacia el satélite en la dirección indicada. La imagen del satélite que se muestra en la pantalla cambia a color verde para indicar que el teléfono está orientado en la dirección correcta. A continuación pulse Buscar.

# Mejorar la intensidad de la señal

Si la intensidad de la señal recibida cae durante una llamada, como muestra el indicador de intensidad de la señal, compruebe que la antena esté orientada hacia el satélite y que no haya ningún obstáculo entre el teléfono y el cielo. La Brújula se muestra para indicar la dirección hacia la que debe mantenerse orientada la antena. Cuando vuelva a acercar el teléfono a su oreja, asegúrese de mantenerlo orientado en dirección al satélite.

# Obtener una posición GPS

Antes de realizar una llamada, el teléfono necesita una posición GPS para que pueda localizarlo el satélite. Esto sucede de forma automática, pero si se necesita una nueva posición, aparecerá el icono de posición GPS Mantenga el teléfono en el exterior a cielo descubierto hasta que desaparezca el icono  $\oplus$ . Ahora el teléfono estará listo para realizar y recibir llamadas. Consulte Obtener una posición GPS manualmente, [página](#page-37-0) 38, si desea más información.

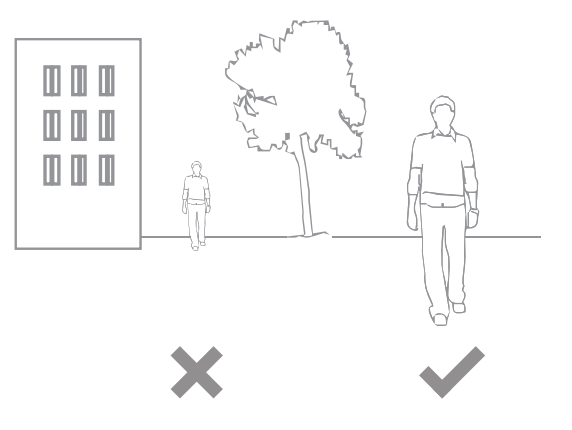

- <span id="page-14-0"></span>[2 Bienvenido](#page-1-0)
- 3 Su [seguridad](#page-2-0)
- [6 Referencia](#page-5-0) rápida
- [9 Introducción](#page-8-0)

#### 13 Utilizar el IsatPhone 2

- 13 [Conectar con el satélite](#page-12-0)
- 14 [Uso de la función Brújula](#page-13-0)
- 14 [Obtener una posición GPS](#page-13-0)
- 15 Realizar y Recibir llamadas
- 19 [Alerta de llamadas entrantes](#page-18-0)
- 20 [Llamar con manos libres](#page-19-0)
- 21 [Utilizar el buzón de voz](#page-20-0) 21 [Funciones de llamada adicionales](#page-20-0)
- 23 [Funciones de llamada avanzadas](#page-22-0)
- 26 [Mensajes](#page-25-0)
- 33 [Servicios prepago](#page-32-0)
- [34 Servicios](#page-33-0) de ubicación
- 
- [40 Agenda](#page-39-0) y contactos
- [44 Datos](#page-43-0)
- [45 Configuraciones](#page-44-0) personales
- [52 Seguridad](#page-51-0)
- 55 Solución de problemas
- 58 Cuidado y [mantenimiento](#page-57-0)
- [60 Cumplimiento](#page-59-0) normativo y [reglamentario](#page-59-0)
- [63](#page-62-0)  [Cláusula](#page-62-0) de exención de [responsabilidad](#page-62-0)
- [64 Accesorios](#page-63-0)
- [65 Controles](#page-64-0) de exportación
- 66 Software [malintencionado](#page-65-0)
- [67 Descarga](#page-66-0) de contenido
- [68 Avisos](#page-67-0)
- [69 Protección](#page-68-0) de información personal
- 70 Tipo y [especificación](#page-69-0)
- [71 Índice](#page-70-0)
- 15

# <span id="page-14-1"></span>Realizar y Recibir llamadas

- 1. Encienda el teléfono manteniendo pulsada la tecla roja  $\sqrt{\pi}$  varios segundos.
- 2. Sitúese en el exterior a cielo descubierto y con la antena del teléfono orientada hacia arriba.
- 3. Compruebe que el teléfono está conectado a la red del satélite. Se mostrará **Inmarsat** en la parte superior izquierda de la pantalla.
- 4. Compruebe que hay un mínimo de dos barras de intensidad de señal.
- 5. Asegúrese de que la batería tiene carga suficiente.
- 6. Compruebe que el teléfono tiene una posición GPS. No debe mostrarse el icono de posición GPS **+** requerida.
- 7. Marque el número internacional completo y pulse la tecla verde, por ejemplo, +44 1621 123456  $\Box$ .
- 8. Para finalizar una llamada, pulse la tecla roja  $\sqrt{\pi}$ .
- 9. Para apagar el teléfono, mantenga pulsada la tecla roja  $\sqrt{2}$  hasta que se apague la pantalla.

### Realizar una llamada

Introduzca el número internacional completo marcando + (mantenga pulsada la tecla 0 durante 3 segundos) o 00, prefijo nacional, prefijo local (sin el 0 inicial), el número de teléfono y pulse la tecla verde  $\Box$ , por ejemplo, **00 44** 1621 123456  $\Box$  0 + 44 1621 123456  $\Box$ . En la pantalla aparecerá el mensaje Llamando y el nombre de la persona a la que llama (si figura en su agenda o contactos en SIM). Cuando responda a la llamada, la pantalla mostrará el tiempo de llamada en minutos y segundos. Para finalizar la llamada, pulse la tecla roja  $\boxed{\circ}$ .

### Realizar una llamada desde los contactos guardados

Seleccione Menú > Contactos > Agenda. Desplácese hasta el nombre deseado con las teclas de navegación o introduzca la primera letra del nombre en el campo de búsqueda. Aparecerán los contactos que coinciden. Resalte el nombre y pulse la tecla verde  $\Box$ . Consulte Agenda y contactos, **[página](#page-39-1) 40**, si desea más información.

- [2 Bienvenido](#page-1-0)
- 3 Su [seguridad](#page-2-0)
- [6 Referencia](#page-5-0) rápida
- [9 Introducción](#page-8-0)

#### 13 Utilizar el IsatPhone 2

- 13 [Conectar con el satélite](#page-12-0)
- 14 [Uso de la función Brújula](#page-13-0)
- 14 [Obtener una posición GPS](#page-13-0)
- [15 Realizar](#page-14-0) y Recibir llamadas
- 19 [Alerta de llamadas entrantes](#page-18-0)
- 20 [Llamar con manos libres](#page-19-0)
- 21 [Utilizar el buzón de voz](#page-20-0)
- 21 [Funciones de llamada adicionales](#page-20-0)
- 23 [Funciones de llamada avanzadas](#page-22-0)
- 26 [Mensajes](#page-25-0)
- 33 [Servicios prepago](#page-32-0)
- [34 Servicios](#page-33-0) de ubicación
- [40 Agenda](#page-39-0) y contactos
- [44 Datos](#page-43-0)
- [45 Configuraciones](#page-44-0) personales
- [52 Seguridad](#page-51-0)
- 55 Solución de problemas
- 58 Cuidado y [mantenimiento](#page-57-0)
- [60 Cumplimiento](#page-59-0) normativo y [reglamentario](#page-59-0)
- [63](#page-62-0)  [Cláusula](#page-62-0) de exención de [responsabilidad](#page-62-0)
- [64 Accesorios](#page-63-0)
- [65 Controles](#page-64-0) de exportación
- 66 Software [malintencionado](#page-65-0)
- [67 Descarga](#page-66-0) de contenido
- [68 Avisos](#page-67-0)
- [69 Protección](#page-68-0) de información personal
- 70 Tipo y [especificación](#page-69-0)
- [71 Índice](#page-70-0)

# **16 MB**

# Remarcar un número

Pulse la tecla verde  $\Box$ , seleccione el número en la lista de números marcados previamente con las teclas de navegación y pulse la tecla verde  $\Box$  para iniciar la llamada. El teléfono guarda 30 números marcados. Otra alternativa consiste en seleccionar Menú > Registro de llamadas > Llamadas marcadas, seleccionar la persona a la que desea llamar y pulsar la tecla verde  $\Box$ .

# Remarcar automáticamente

Para activar o desactivar Remarcación automática, seleccione Menú > Configuración > Config. llamadas > Remarcación automática y realice la selección. Esta opción está desactivada de forma predeterminada.

Cuando está activada, si la llamada no ha terminado, el teléfono muestra *i*Reintentar? y la razón por la que no se ha podido establecer la conexión. Pulse Seleccionar para remarcar el número automáticamente tres veces hasta que se responda a la llamada. Si pulsa cualquier tecla o recibe una llamada en este momento, se interrumpirá la remarcación. Si la remarcación se realiza correctamente, el teléfono emite un pitido y luego suena. Seleccione Cerrar si no desea volver a intentarlo.

# Recibir una llamada

Para recibir una llamada, la antena deberá estar desplegada y el teléfono conectado con el satélite. Pulse la tecla verde  $\Box$  para aceptar la llamada o pulse la tecla roja <sub>o</sub> para rechazarla. Aparecerá **Llamada de**, seguida del nombre del llamante (si figura en su agenda o contactos en SIM), el número que llama o Número desconocido.

Si no desea que el teléfono reproduzca un tono de llamada, configure su perfil activo como silencioso o sólo vibración. Consulte Sonidos, tonos de llamada y perfiles, [página](#page-44-1) 45, si desea más información. Para silenciar el tono cuando se recibe una llamada, pulse Silencio.

# <span id="page-15-0"></span>Rechazar una llamada

Pulse la tecla roja . La llamada se finaliza y los datos del llamante se almacenan en Llamadas perdidas para su recuperación posterior.

# <span id="page-15-1"></span>Devolver una llamada

El teléfono almacena automáticamente los números de las 20 últimas llamadas contestadas o perdidas. Para devolver una llamada, seleccione Menú > Registro de llamadas. Seleccione la carpeta correspondiente, por ejemplo, Llamadas perdidas o Llamadas entrantes, resalte el contacto y pulse la tecla verde  $\Box$ .

# Realizar una llamada mientras participa en otra

Puede poner la llamada actual en espera y realizar una segunda llamada en cualquier momento. Seleccione el contacto eligiendo Opciones > Contactos > Agenda o marcando el número internacional completo. Cuando pulse la tecla verde  $\Box$ , la llamada actual se pondrá automáticamente en espera. Seleccione Cambiar para cambiar de una llamada a otra en cualquier momento. Puede terminar cualquiera de las llamadas en cualquier momento seleccionando Opciones > Terminar llamada retenida o Terminar la llamada activa.

- [2 Bienvenido](#page-1-0)
- 3 Su [seguridad](#page-2-0)
- [6 Referencia](#page-5-0) rápida
- [9 Introducción](#page-8-0)

#### 13 Utilizar el IsatPhone 2

- 13 [Conectar con el satélite](#page-12-0)
- 14 [Uso de la función Brújula](#page-13-0)
- 14 [Obtener una posición GPS](#page-13-0)
- [15 Realizar](#page-14-0) y Recibir llamadas
- 19 [Alerta de llamadas entrantes](#page-18-0)
- 20 [Llamar con manos libres](#page-19-0)
- 21 [Utilizar el buzón de voz](#page-20-0)
- 21 [Funciones de llamada adicionales](#page-20-0)
- 23 [Funciones de llamada avanzadas](#page-22-0)
- 26 [Mensajes](#page-25-0)
- 33 [Servicios prepago](#page-32-0)
- [34 Servicios](#page-33-0) de ubicación
- [40 Agenda](#page-39-0) y contactos
- [44 Datos](#page-43-0)
- [45 Configuraciones](#page-44-0) personales
- [52 Seguridad](#page-51-0)
- 55 Solución de problemas
- 58 Cuidado y [mantenimiento](#page-57-0)
- [60 Cumplimiento](#page-59-0) normativo y [reglamentario](#page-59-0)
- [63](#page-62-0)  [Cláusula](#page-62-0) de exención de [responsabilidad](#page-62-0)
- [64 Accesorios](#page-63-0)
- [65 Controles](#page-64-0) de exportación
- 66 Software [malintencionado](#page-65-0)
- [67 Descarga](#page-66-0) de contenido
- [68 Avisos](#page-67-0)
- [69 Protección](#page-68-0) de información personal
- 70 Tipo y [especificación](#page-69-0)
- [71 Índice](#page-70-0)

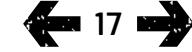

### Recibir una segunda llamada mientras participa en otra

La llamada entrante se desviará al buzón de voz a menos que haya configurado Llamada en espera. Consulte Configurar la llamada en espera, [página](#page-22-1) 23, si desea más información.

## <span id="page-16-1"></span>Utilizar la llamada en espera

Cuando Llamada en espera está activada, un mensaje emergente y una alerta audible le avisarán si le están llamando mientras se encuentra con otra llamada. Cuando reciba esta alerta, puede pulsar la tecla verde para aceptar la segunda llamada. La primera llamada se pondrá en espera automáticamente mientras contesta a la segunda. Seleccione Opciones > Cambiar para cambiar de una llamada a otra en cualquier momento.

Puede terminar cualquiera de las llamadas en cualquier momento seleccionando Opciones > Terminar llamada retenida o Terminar la llamada activa.

Si recibe una tercera llamada mientras tiene una activa y otra en espera, se mostrará el nombre o el número del llamante. Si termina la llamada activa o la que está en espera contestará automáticamente a la nueva llamada.

Si desea finalizar la primera llamada para aceptar la segunda, seleccione Opciones > Terminar la llamada activa.

<span id="page-16-0"></span>Si no desea aceptar la segunda llamada, pulse la tecla roja . La llamada finalizará y los datos del llamante se guardarán en Llamadas perdidas e Info para su recuperación posterior. Si no hace nada, la segunda llamada se desviará al buzón de voz. Si no se ha activado el buzón de voz, la llamada aparecerá como perdida. Consulte Configurar la llamada en espera, [página](#page-22-1) 23, si desea más información.

- [2 Bienvenido](#page-1-0)
- 3 Su [seguridad](#page-2-0)
- [6 Referencia](#page-5-0) rápida
- [9 Introducción](#page-8-0)

#### 13 Utilizar el IsatPhone 2

- 13 [Conectar con el satélite](#page-12-0)
- 14 [Uso de la función Brújula](#page-13-0)
- 14 [Obtener una posición GPS](#page-13-0)
- [15 Realizar](#page-14-0) y Recibir llamadas
- 19 [Alerta de llamadas entrantes](#page-18-0)
- 20 [Llamar con manos libres](#page-19-0)
- 21 [Utilizar el buzón de voz](#page-20-0)
- 21 [Funciones de llamada adicionales](#page-20-0)
- 23 [Funciones de llamada avanzadas](#page-22-0)
- 26 [Mensajes](#page-25-0)
- 33 [Servicios prepago](#page-32-0)
- [34 Servicios](#page-33-0) de ubicación
- [40 Agenda](#page-39-0) y contactos
- [44 Datos](#page-43-0)
- [45 Configuraciones](#page-44-0) personales
- [52 Seguridad](#page-51-0)
- 55 Solución de problemas
- 58 Cuidado y [mantenimiento](#page-57-0)
- [60 Cumplimiento](#page-59-0) normativo y [reglamentario](#page-59-0)
- [63](#page-62-0)  [Cláusula](#page-62-0) de exención de [responsabilidad](#page-62-0)
- [64 Accesorios](#page-63-0)
- [65 Controles](#page-64-0) de exportación
- 66 Software [malintencionado](#page-65-0)
- [67 Descarga](#page-66-0) de contenido
- [68 Avisos](#page-67-0)
- [69 Protección](#page-68-0) de información personal
- 70 Tipo y [especificación](#page-69-0)
- [71 Índice](#page-70-0)

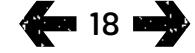

# Realizar conferencias telefónicas

Su teléfono puede efectuar conferencias telefónicas de hasta cinco participantes. Para iniciar una conferencia telefónica, llame al primer participante. Cuando el primer participante está conectado, llame al segundo participante seleccionando Opciones > Contactos > Agenda, seleccione el nombre del segundo participante y pulse la tecla verde  $\Box$ . Cuando se conecte el segundo participante, seleccione Opciones > Conferencia. Ahora se encontrará en una conferencia telefónica a tres. Repita el procedimiento para añadir más participantes. Para terminar una conferencia telefónica, seleccione Terminar o pulse la tecla roja  $\sqrt{\pi}$ .

Para contestar a una nueva llamada entrante, pulse la tecla verde  $\Box$  o seleccione **Opciones > Responder**. La conferencia telefónica se pondrá en espera. Para poner a todos los participantes en una llamada, seleccione Opciones > Conferencia.

Para poner una llamada entrante en la conferencia sin contestarla previamente, seleccione Opciones > Añadir llamada a conf.

Para desconectar llamantes individuales de la conferencia, seleccione Opciones > Desconectar llamante y pulse Seleccionar o la tecla de selección central. Se mostrará una lista de los participantes. Selecciónelos resaltando su nombre o su número y pulse **Seleccionar** o la tecla de selección central para desconectarlos de la llamada.

Para hablar en privado con un participante durante una conferencia telefónica, seleccione Opciones > Privada con y seleccione en la lista. Para reanudar la llamada con todos los participantes, seleccione Opciones > Conferencia.

Para poner en espera a participantes individuales de una conferencia telefónica, seleccione Opciones > Retener conferencia telefónica y elija en la lista de llamantes actuales que se muestra.

# <span id="page-17-0"></span>Realizar una llamada de emergencia

Los teléfonos inalámbricos, incluido el IsatPhone 2, funcionan empleando señales de radio, redes inalámbricas, redes fijas y funciones programadas por el usuario. Por ello, no se pueden garantizar las conexiones en todas las situaciones. No deberá confiar exclusivamente en ningún dispositivo inalámbrico para comunicaciones esenciales, como emergencias médicas. Los requisitos de los teléfonos por satélite para llamadas de emergencias varían según los países. Compruebe siempre sus números de contacto de emergencia y asegúrese de que están guardados en el teléfono antes de viajar. Póngase en contacto con su proveedor de servicios para obtener información del país específico.

Para realizar llamadas de emergencia en los EE. UU., marque el 911 o el 112; en Australia, marque el 000 o el 112. Su llamada pasará a un centro de llamadas que le pondrá en contacto con el servicio de emergencias correspondiente. Otra alternativa consiste en seleccionar Menú > Contactos > Núm. de emergencia. Las llamadas de emergencia son gratuitas. Los usuarios prepago no necesitan tener saldo positivo para realizar una llamada de emergencia. Al marcar el 911 o el 112 se anulan todos los bloqueos de seguridad del teléfono.

<span id="page-17-1"></span>Para obtener información sobre llamadas de emergencia en el resto del mundo, póngase en contacto con su proveedor de servicios.

- <span id="page-18-0"></span>[2 Bienvenido](#page-1-0)
- 3 Su [seguridad](#page-2-0)
- [6 Referencia](#page-5-0) rápida

[9 Introducción](#page-8-0)

#### 13 Utilizar el IsatPhone 2

- 13 [Conectar con el satélite](#page-12-0)
- 14 [Uso de la función Brújula](#page-13-0)
- 14 [Obtener una posición GPS](#page-13-0)
- 15 [Realizar y Recibir llamadas](#page-14-0)
- 19 Alerta de llamadas entrantes
- 20 [Llamar con manos libres](#page-19-0)
- 21 [Utilizar el buzón de voz](#page-20-0)
- 21 [Funciones de llamada adicionales](#page-20-0)
- 23 [Funciones de llamada avanzadas](#page-22-0)
- 26 [Mensajes](#page-25-0)
- 33 [Servicios prepago](#page-32-0)
- [34 Servicios](#page-33-0) de ubicación
- [40 Agenda](#page-39-0) y contactos
- [44 Datos](#page-43-0)
- [45 Configuraciones](#page-44-0) personales
- [52 Seguridad](#page-51-0)
- 55 Solución de problemas
- 58 Cuidado y [mantenimiento](#page-57-0)
- [60 Cumplimiento](#page-59-0) normativo y [reglamentario](#page-59-0)
- [63](#page-62-0)  [Cláusula](#page-62-0) de exención de [responsabilidad](#page-62-0)
- [64 Accesorios](#page-63-0)
- [65 Controles](#page-64-0) de exportación
- 66 Software [malintencionado](#page-65-0)
- [67 Descarga](#page-66-0) de contenido
- [68 Avisos](#page-67-0)
- [69 Protección](#page-68-0) de información personal
- 70 Tipo y [especificación](#page-69-0)
- [71 Índice](#page-70-0)

# Alerta de llamadas entrantes

Para realizar y recibir llamadas y mensajes con cualquier teléfono vía satélite, se debe mantener una vista clara entre la antena del teléfono y el satélite. La función Alerta de llamadas entrantes le notifica las llamadas y mensajes cuando la recepción de la señal del satélite es limitada o cuando la antena no está desplegada. El acceso al servicio todavía se ve afectado por la posición del teléfono, y no está disponible cuando no hay una vista despejada entre el teléfono y el satélite. Consulte Conectar con el satélite en la [página](#page-12-1) 13 para obtener información sobre su utilización normal.

# Uso de la Alerta de llamadas entrantes

Para poder usar la Alerta de llamadas entrantes, cada vez que enciende el teléfono, este debe registrarse satisfactoriamente en la red. Para ello, debe desplegar la antena en una ubicación en la que haya una vista despejada entre el teléfono y el satélite. Cuando el teléfono se haya registrado, en la pantalla se mostrará el mensaje Listo para el servicio y los dos LED de estado cambiarán a color verde. Consulte Conectar con el satélite en la **[página](#page-12-1) 13**. Ahora va puede plegar la antena y colocar el teléfono en la funda del equipo o en otro lugar adecuado. A no ser que la función de Alerta de llamadas entrantes esté desactivada, en la pantalla se mostrará el texto Listo para el servicio, Sólo alertas de llamadas entrantes y los LED de estado cambiarán a color ámbar para indicar que la intensidad de la señal disponible es suficiente para notificarle las llamadas o los mensajes entrantes.

Si la intensidad de la señal recibida es demasiado baja, los LED de estado cambian a color rojo y en la pantalla se muestra la instrucción Oriente la antena hacia el satélite. Vaya a un lugar en el que haya una vista despejada entre el teléfono y el satélite, y los dos LED de estado cambiarán a color ámbar. El teléfono continuará buscando la red hasta que el usuario se desplace a una posición en la que la intensidad de la señal sea suficiente para recibir alertas de llamadas entrantes.

### Recepción de una alerta de llamada entrante

<span id="page-18-1"></span>Cuando se recibe una alerta de llamada entrante, el usuario debe actuar para obtener una conectividad plena con la red. Esto significa que tiene que desplegar la antena si está plegada, y desplazarse a una posición en la que haya una vista despejada entre el teléfono y el satélite. Al recibir una alerta de llamada entrante, los LED de estado parpadean en color ámbar y suena el tono de alerta. Consulte Sonidos, tonos de llamada y perfiles en la [página](#page-44-1) 45. En la pantalla se mostrará Llamada entrante y Tiempo restante 15 s. El tiempo irá contando hacia atrás hasta que consiga establecer una conexión con la red. Durante este periodo, se puede rechazar la llamada entrante pulsando la tecla roja.

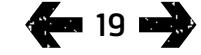

- <span id="page-19-0"></span>[2 Bienvenido](#page-1-0)
- 3 Su [seguridad](#page-2-0)
- [6 Referencia](#page-5-0) rápida
- [9 Introducción](#page-8-0)

#### 13 Utilizar el IsatPhone 2

- 13 [Conectar con el satélite](#page-12-0)
- 14 [Uso de la función Brújula](#page-13-0)
- 14 [Obtener una posición GPS](#page-13-0)
- 15 [Realizar y Recibir llamadas](#page-14-0)
- [19 Alerta](#page-18-0) de llamadas entrantes
- 20 Llamar con manos libres
- 21 [Utilizar el buzón de voz](#page-20-0)
- 21 [Funciones de llamada adicionales](#page-20-0)
- 23 [Funciones de llamada avanzadas](#page-22-0)
- 26 [Mensajes](#page-25-0)
- 33 [Servicios prepago](#page-32-0)
- [34 Servicios](#page-33-0) de ubicación
- [40 Agenda](#page-39-0) y contactos
- [44 Datos](#page-43-0)
- [45 Configuraciones](#page-44-0) personales
- [52 Seguridad](#page-51-0)
- 55 Solución de problemas
- 58 Cuidado y [mantenimiento](#page-57-0)
- [60 Cumplimiento](#page-59-0) normativo y [reglamentario](#page-59-0)
- [63](#page-62-0)  [Cláusula](#page-62-0) de exención de [responsabilidad](#page-62-0)
- [64 Accesorios](#page-63-0)
- [65 Controles](#page-64-0) de exportación
- 66 Software [malintencionado](#page-65-0)
- [67 Descarga](#page-66-0) de contenido
- [68 Avisos](#page-67-0)
- [69 Protección](#page-68-0) de información personal
- 70 Tipo y [especificación](#page-69-0)
- [71 Índice](#page-70-0)

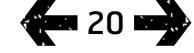

# Alertas de llamadas entrantes perdidas

Si rechaza una alerta de llamada entrante o no consigue conectar con la red en 15 segundos, la alerta terminará. En la pantalla se le informará entonces de una alerta perdida. Debe conectarse a la red para recibir más información sobre la llamada, o sobre el mensaje de buzón de voz o de texto que se ha perdido. Consulte Devolver una llamada en la [página](#page-15-1) 16. Las llamadas perdidas se reenvían al buzón de voz, si se ha configurado que se haga así. Consulte Utilizar el buzón de voz en la [página](#page-20-1) 21.

### Configuración de la función de Alerta de llamadas entrantes

La configuración predeterminada de la función de Alerta de llamadas entrantes está establecida en Activada. Para desactivar esta función, vaya al menú principal y elija Configuración > Config. llamadas > Alerta llamada entr.. Configure el estado como Desactivada y pulse Seleccionar. Para volver a activar la función, en el menú. principal elija Configuración > Config. llamadas > Alerta llamada entr., configure el estado como Activada y pulse Seleccionar.

Como opción predeterminada, la Alerta de llamadas entrantes está configurada para proporcionar solamente notificaciones de las llamadas de voz, pero el teléfono se puede configurar para que le notifique también los mensajes de texto. Vaya al menú principal y elija Configuración > Config. llamadas > Alerta llamada entr., y elija a continuación Configurar alertas. En la pantalla aparecerán las opciones Alerta sólo llamada y Alerta llam. y mens. Si desea que se le notifiquen las llamadas y los mensajes, elija la última opción y pulse Seleccionar.

# Utilizar el control de volumen

Las dos teclas de volumen a un lado del teléfono sirven para ajustar el volumen de las llamadas.

# Silenciar una llamada

Seleccione **Opciones > Silenciar** mientras participa en una llamada. Para cancelar, seleccione Opciones > Micrófono.

# Utilizar el altavoz

Seleccione **Altavoz** en cualquier momento durante una llamada.

# Llamar con manos libres

También puede utilizar el teléfono en modo manos libres. Coloque el teléfono descansando sobre un lateral con la antena señalando hacia arriba y utilice el altavoz o auriculares manos libres.

<span id="page-19-1"></span>El altavoz se puede activar en cualquier momento durante la llamada. Para utilizar los auriculares manos libres con cable, conéctelos al puerto de audio de la base del teléfono, debajo de la tapa protectora. Consulte la [página](#page-48-0) 49 si desea más información sobre el uso de auriculares Bluetooth.

- <span id="page-20-0"></span>[2 Bienvenido](#page-1-0)
- 3 Su [seguridad](#page-2-0)
- [6 Referencia](#page-5-0) rápida
- [9 Introducción](#page-8-0)

#### 13 Utilizar el IsatPhone 2

- 13 [Conectar con el satélite](#page-12-0)
- 14 [Uso de la función Brújula](#page-13-0)
- 14 [Obtener una posición GPS](#page-13-0)
- 15 [Realizar y Recibir llamadas](#page-14-0)
- 19 [Alerta de llamadas entrantes](#page-18-0)
- 20 [Llamar con manos libres](#page-19-0)
- 21 Utilizar el buzón de voz
- 21 Funciones de llamada adicionales
- 23 [Funciones de llamada avanzadas](#page-22-0)
- 26 [Mensajes](#page-25-0)
- 33 [Servicios prepago](#page-32-0)
- [34 Servicios](#page-33-0) de ubicación
- [40 Agenda](#page-39-0) y contactos
- [44 Datos](#page-43-0)
- [45 Configuraciones](#page-44-0) personales
- [52 Seguridad](#page-51-0)
- 55 Solución de problemas
- 58 Cuidado y [mantenimiento](#page-57-0)
- [60 Cumplimiento](#page-59-0) normativo y [reglamentario](#page-59-0)
- [63](#page-62-0)  [Cláusula](#page-62-0) de exención de [responsabilidad](#page-62-0)
- [64 Accesorios](#page-63-0)
- [65 Controles](#page-64-0) de exportación
- 66 Software [malintencionado](#page-65-0)
- [67 Descarga](#page-66-0) de contenido
- [68 Avisos](#page-67-0)
- [69 Protección](#page-68-0) de información personal
- 70 Tipo y [especificación](#page-69-0)
- [71 Índice](#page-70-0)

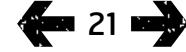

# <span id="page-20-1"></span>Utilizar el buzón de voz

Si su proveedor ha activado el buzón de voz podrá recibir mensajes en él. El teléfono comprueba automáticamente los mensajes del buzón de voz poco después de encenderse y conectarse a la red. También le enviará los mensajes que lleguen al buzón de voz mientras esté conectado a la red.

Si tiene un nuevo mensaje en el buzón de voz, aparecerá el icono de buzón de voz en la barra de estado de la parte superior de la pantalla principal y en **Info**. Para escuchar el mensaje, mantenga pulsada la tecla del teclado varios segundos y el teléfono le conectará automáticamente con el buzón de voz de Inmarsat. Otra alternativa consiste en marcar el código abreviado 570 seguido de la tecla verde  $\Box$  o el número internacional completo 00 870 772 001 899 o + 870 772 001 899 y la tecla verde  $\Box$ . Siga las instrucciones habladas. El idioma predeterminado del buzón de voz es el inglés, pero el proveedor de servicios puede haberlo habilitado en el idioma que usted haya elegido. Si desea cambiar el idioma del buzón de voz, siga las instrucciones habladas o póngase en contacto con su proveedor de servicios.

# Funciones de llamada adicionales

# Ver la duración de la llamada

El teléfono registra la duración de las llamadas entrantes y salientes. Pulse la tecla verde  $\Box$  y aparecerá Llamadas marcadas, que indica la fecha, hora y duración de cada llamada. Utilice las teclas de navegación para acceder a Llamadas entrantes y Llamadas perdidas. Otra alternativa es seleccionar Menú > Registro de llamadas y realizar la selección.

El registro Duración de llamada puede resultar útil para comprobar la duración de la Última llamada marcada y el tiempo total de las Llamadas marcadas.

Para reiniciar el contador, resalte el valor que desea reiniciar, seleccione Opciones > Borrar y pulse la tecla de navegación izquierda con el texto Seleccionar.

Para reiniciar todos los contadores, seleccione Opciones > Poner temp. a cero.

## Ajustar el contador de minutos

<span id="page-20-2"></span>Seleccione Menú > Configuración > Config. llamadas > Contador de minutos y seleccione el ajuste que prefiera. Esta opción está desactivada de forma predeterminada. Cuando se activa, el teléfono emitirá un pitido cada minuto de llamada.

- [2 Bienvenido](#page-1-0)
- 3 Su [seguridad](#page-2-0)
- [6 Referencia](#page-5-0) rápida
- [9 Introducción](#page-8-0)

#### 13 Utilizar el IsatPhone 2

- 13 [Conectar con el satélite](#page-12-0)
- 14 [Uso de la función Brújula](#page-13-0)
- 14 [Obtener una posición GPS](#page-13-0)
- 15 [Realizar y Recibir llamadas](#page-14-0)
- 19 [Alerta de llamadas entrantes](#page-18-0)
- 20 [Llamar con manos libres](#page-19-0)
- 21 [Utilizar el buzón de voz](#page-20-0)
- 21 Funciones de llamada adicionales
- 23 [Funciones de llamada avanzadas](#page-22-0)
- 26 [Mensajes](#page-25-0)
- 33 [Servicios prepago](#page-32-0)
- [34 Servicios](#page-33-0) de ubicación
- [40 Agenda](#page-39-0) y contactos
- [44 Datos](#page-43-0)
- [45 Configuraciones](#page-44-0) personales
- [52 Seguridad](#page-51-0)
- 55 Solución de problemas
- 58 Cuidado y [mantenimiento](#page-57-0)
- [60 Cumplimiento](#page-59-0) normativo y [reglamentario](#page-59-0)
- [63](#page-62-0)  [Cláusula](#page-62-0) de exención de [responsabilidad](#page-62-0)
- [64 Accesorios](#page-63-0)
- [65 Controles](#page-64-0) de exportación
- 66 Software [malintencionado](#page-65-0)
- [67 Descarga](#page-66-0) de contenido
- [68 Avisos](#page-67-0)
- [69 Protección](#page-68-0) de información personal
- 70 Tipo y [especificación](#page-69-0)
- [71 Índice](#page-70-0)

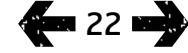

# Configurar el resumen de llamadas

Seleccione Menú > Configuración > Config. llamadas > Resumen de llamadas y, a continuación, utilice las teclas de navegación y selección central para realizar la selección. Esta opción está activada de forma predeterminada.

Cuando se activa Resumen de llamadas se muestran la fecha, la hora y la duración de la llamada.

# Configurar y utilizar el marcado rápido

En primer lugar, seleccione Menú > Configuración > Config. llamadas > Marcado rápido y, a continuación, utilice las teclas de navegación y selección central para realizar la selección. Esta opción está activada de forma predeterminada. Hay ocho posiciones de marcado rápido disponibles, de 2 a 9. El marcado rápido 1 está reservado para el buzón de voz.

Desde la pantalla principal, mantenga pulsada varios segundos la tecla de número que desea asociar a un contacto. Si el número no está asignado, aparecerá un mensaje para preguntarle si desea asignar un contacto a la tecla. Seleccione Sí. Se mostrará una lista de contactos de la agenda. Utilice las teclas de navegación para resaltar el contacto y, a continuación, los detalles del contacto. Pulse Aceptar para guardar la selección.

Otra alternativa consiste en seleccionar Contactos > Agenda. Utilice las teclas de navegación para resaltar el nombre del contacto, pulse la tecla de selección central para abrir o seleccione Opciones > Abrir. Resalte el número al que desea asignar el marcado rápido, por ejemplo, Móvil. Seleccione **Opciones** y luego **Asignar** marcado rápido. Resalte una posición de marcado rápido marcada como Sin asignar y pulse la tecla de selección central para asignar el número de teléfono a esa posición de marcado rápido. Para eliminar el marcado rápido, siga las instrucciones anteriores y seleccione Eliminar marcado rápido.

Para marcar rápidamente, mantenga pulsado el número correspondiente del teclado durante unos segundos y el teléfono marcará el número de forma automática.

### Configurar respuesta con cualquier tecla

Seleccione Menú > Configuración > Config. llamadas > Cualquier tecla responde y seleccione Activada. Esta opción está desactivada de forma predeterminada. Cuando está activada, puede pulsar cualquier tecla para contestar a una llamada.

## Eliminar todos los registros de llamadas

<span id="page-21-0"></span>Seleccione Menú > Registro de llamadas. Seleccione Opciones > Borrar todo. Pulse Sí para confirmar.

- <span id="page-22-0"></span>[2 Bienvenido](#page-1-0)
- 3 Su [seguridad](#page-2-0)
- [6 Referencia](#page-5-0) rápida
- [9 Introducción](#page-8-0)

#### 13 Utilizar el IsatPhone 2

- 13 [Conectar con el satélite](#page-12-0)
- 14 [Uso de la función Brújula](#page-13-0)
- 14 [Obtener una posición GPS](#page-13-0)
- 15 [Realizar y Recibir llamadas](#page-14-0)
- 19 [Alerta de llamadas entrantes](#page-18-0)
- 20 [Llamar con manos libres](#page-19-0)
- 21 [Utilizar el buzón de voz](#page-20-0)
- 21 [Funciones de llamada adicionales](#page-20-0)
- 23 Funciones de llamada avanzadas
- 26 [Mensajes](#page-25-0)
- 33 [Servicios prepago](#page-32-0)
- [34 Servicios](#page-33-0) de ubicación
- [40 Agenda](#page-39-0) y contactos
- [44 Datos](#page-43-0)
- [45 Configuraciones](#page-44-0) personales
- [52 Seguridad](#page-51-0)
- 55 Solución de problemas
- 58 Cuidado y [mantenimiento](#page-57-0)
- [60 Cumplimiento](#page-59-0) normativo y [reglamentario](#page-59-0)
- [63](#page-62-0)  [Cláusula](#page-62-0) de exención de [responsabilidad](#page-62-0)
- [64 Accesorios](#page-63-0)
- [65 Controles](#page-64-0) de exportación
- 66 Software [malintencionado](#page-65-0)
- [67 Descarga](#page-66-0) de contenido
- [68 Avisos](#page-67-0)
- [69 Protección](#page-68-0) de información personal
- 70 Tipo y [especificación](#page-69-0)
- [71 Índice](#page-70-0)

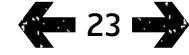

# <span id="page-22-2"></span>Funciones de llamada avanzadas

Las funciones de llamada avanzadas se controlan desde la red de Inmarsat. Para comprobar o cambiar estas funciones, el teléfono deberá estar conectado al satélite con una intensidad de señal de al menos dos barras.

# Enviar su ID de llamante

Seleccione Menú > Configuración > Config. llamadas > Enviar mi ID y luego seleccione Activada, Desactivada o Fijado por la red y pulse Aceptar. La opción Fijado por la red deja que la red seleccione si se muestra el ID de llamante. La opción predeterminada es Fijado por la red.

Cuando la opción Enviar mi ID está activada, se muestra su ID en el teléfono de su interlocutor. Si la opción está desactivada, su ID de llamante se mantendrá oculto y se mostrará Retenida en su lugar.

# <span id="page-22-1"></span>Configurar la llamada en espera

Seleccione Menú > Configuración > Config. llamadas > Llamada en espera y seleccione Activar. Puede producirse un breve intervalo antes de que la red responda. Aparecerá Llamada en espera activada cuando se haya habilitado el ajuste. La opción Llamada en espera está desactivada de forma predeterminada. En el menú Llamada en espera también puede seleccionar Comprobar estado o Desactivar. Para utilizar la llamada en espera, consulte Utilizar la llamada en espera, [página](#page-16-1) 17, si desea más información.

# Bloqueo de llamadas

La tarjeta SIM de IsatPhone 2 siempre utiliza un formato de número internacional, + o 00, y el prefijo nacional, 870. El bloqueo de llamadas impide que se realicen o reciban en el teléfono los siguientes tipos de llamadas:

- Llamadas salientes: bloquea todas las llamadas salientes
- Llamadas internacionales: bloquea todas las llamadas salientes salvo a otros números de Inmarsat
- Intnales. except. a doméstica: bloquea todas las llamadas salientes salvo a otros números de Inmarsat
- Llamadas entrantes: bloquea todas las llamadas entrantes
- Entrantes fuera red domést: bloquea todas las llamadas entrantes salvo desde otros números de Inmarsat. Nota: Esta función no está soportada en todos los países.

Si utiliza una tarjeta SIM con numeración del país, el bloqueo de llamadas es el que describe el menú.

La primera vez que configure el bloqueo de llamadas deberá reiniciar la contraseña de bloqueo. Seleccione Menú > Configuración > Config. llamadas > Bloqueo de llamadas. Seleccione **Opciones** y acceda a **Cambiar contraseña** bloqueo. Introduzca la contraseña de bloqueo y seleccione Aceptar. La opción predeterminada es 0000. Introduzca una nueva contraseña de cuatro dígitos y seleccione Aceptar. A continuación, introduzca otra vez la nueva contraseña para confirmarla.

- [2 Bienvenido](#page-1-0)
- 3 Su [seguridad](#page-2-0)
- [6 Referencia](#page-5-0) rápida
- [9 Introducción](#page-8-0)

#### 13 Utilizar el IsatPhone 2

- 13 [Conectar con el satélite](#page-12-0)
- 14 [Uso de la función Brújula](#page-13-0)
- 14 [Obtener una posición GPS](#page-13-0)
- 15 [Realizar y Recibir llamadas](#page-14-0)
- 19 [Alerta de llamadas entrantes](#page-18-0)
- 20 [Llamar con manos libres](#page-19-0)
- 21 [Utilizar el buzón de voz](#page-20-0)
- 21 [Funciones de llamada adicionales](#page-20-0)
- [23 Funciones](#page-22-0) de llamada avanzadas 26 [Mensajes](#page-25-0)
- 
- 33 [Servicios prepago](#page-32-0)
- [34 Servicios](#page-33-0) de ubicación
- [40 Agenda](#page-39-0) y contactos
- [44 Datos](#page-43-0)
- [45 Configuraciones](#page-44-0) personales
- [52 Seguridad](#page-51-0)
- 55 Solución de problemas
- 58 Cuidado y [mantenimiento](#page-57-0)
- [60 Cumplimiento](#page-59-0) normativo y [reglamentario](#page-59-0)
- [63](#page-62-0)  [Cláusula](#page-62-0) de exención de [responsabilidad](#page-62-0)
- [64 Accesorios](#page-63-0)
- [65 Controles](#page-64-0) de exportación
- 66 Software [malintencionado](#page-65-0)
- [67 Descarga](#page-66-0) de contenido
- [68 Avisos](#page-67-0)
- [69 Protección](#page-68-0) de información personal
- 70 Tipo y [especificación](#page-69-0)
- [71 Índice](#page-70-0)

Deberá introducir esta nueva contraseña cada vez que cambie la configuración de bloqueo de llamadas.

Para cancelar un bloqueo, resalte ese tipo de llamada en el menú Bloqueo de llamadas, seleccione Opciones y luego Cancelar. Para cancelar el bloqueo de todas las llamadas, seleccione Opciones y luego Cancelar todos bloqueos. Para comprobar el estado de un bloqueo de llamadas, resalte ese tipo de llamada en el menú Bloqueo de llamadas, seleccione Opciones y luego Comprobar estado.

El código de bloqueo se puede introducir incorrectamente un número ilimitado de veces. Si ha olvidado el código, póngase en contacto con su proveedor de servicios.

Nota: Números de marcación fija, Bloqueo de llamadas y Desvío de llamada no impiden realizar llamadas de emergencia. Bloqueo de llamadas y Desvío de llamada no pueden estar activos al mismo tiempo.

## <span id="page-23-0"></span>Desviar llamadas

Seleccione Menú > Configuración > Config. llamadas > Desvío de llamada. Desvío de llamada permite reenviar las llamadas recibidas al buzón de voz o a otro número de teléfono:

- Sólo llamadas de voz desvía cualquier llamada de voz al buzón de voz o a otro número
- Sólo llamadas de datos desvía las llamadas de datos a otro número de teléfono
- Sólo llamadas de fax desvía las llamadas de fax a otro número de teléfono
- Si está ocupado cuando usted está ocupado con otra llamada, esta opción desvía las llamadas al buzón de voz o a otro número
- Si no responde esta opción permite seleccionar cuánto tiempo sonará el teléfono (hasta 30 segundos) antes de desviar la llamada al buzón de voz o a otro número
- Si fuera de cobertura cuando usted se encuentra fuera de cobertura de la señal del satélite, esta opción desvía las llamadas al buzón de voz o a otro número
- Si no disponible desvía todas las llamadas 'Si está ocupado', 'Si no responde' y 'Si fuera de cobertura'. Si posteriormente asigna un número de desvío a cualquiera de estas llamadas, ese número invalidará el número de desvío 'Si no disponible'.

Después de realizar la selección, el dispositivo le pedirá que introduzca el número de teléfono o el buzón de voz al que se desviarán las llamadas. Seleccione Opciones para seleccionar un número de la agenda.

Para cancelar el desvío de llamadas, resalte ese tipo de llamada en el menú Desvío de llamada, seleccione **Opciones** y luego **Cancelar**. Para cancelar todos los desvíos de llamada, seleccione Opciones y luego Cancelar todas reenviadas. Para comprobar el estado de un desvío de llamada, resalte ese tipo de llamada en el menú Desvío de llamada, seleccione Opciones y luego Comprobar estado.

### Nota: Números de marcación fija, Bloqueo de llamadas

y Desvío de llamada no impiden realizar llamadas de emergencia. Bloqueo de llamadas y Desvío de llamada no pueden estar activos al mismo tiempo.

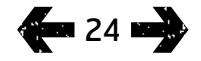

- [2 Bienvenido](#page-1-0)
- 3 Su [seguridad](#page-2-0)
- [6 Referencia](#page-5-0) rápida
- [9 Introducción](#page-8-0)

#### 13 Utilizar el IsatPhone 2

- 13 [Conectar con el satélite](#page-12-0)
- 14 [Uso de la función Brújula](#page-13-0)
- 14 [Obtener una posición GPS](#page-13-0)
- 15 [Realizar y Recibir llamadas](#page-14-0)
- 19 [Alerta de llamadas entrantes](#page-18-0)
- 20 [Llamar con manos libres](#page-19-0)
- 21 [Utilizar el buzón de voz](#page-20-0) 21 [Funciones de llamada adicionales](#page-20-0)
- [23 Funciones](#page-22-0) de llamada avanzadas
- 26 [Mensajes](#page-25-0)
- 33 [Servicios prepago](#page-32-0)
- [34 Servicios](#page-33-0) de ubicación
- [40 Agenda](#page-39-0) y contactos
- [44 Datos](#page-43-0)
- [45 Configuraciones](#page-44-0) personales
- [52 Seguridad](#page-51-0)
- 55 Solución de problemas
- 58 Cuidado y [mantenimiento](#page-57-0)
- [60 Cumplimiento](#page-59-0) normativo y [reglamentario](#page-59-0)
- [63](#page-62-0)  [Cláusula](#page-62-0) de exención de [responsabilidad](#page-62-0)
- [64 Accesorios](#page-63-0)
- [65 Controles](#page-64-0) de exportación
- 66 Software [malintencionado](#page-65-0)
- [67 Descarga](#page-66-0) de contenido
- [68 Avisos](#page-67-0)
- [69 Protección](#page-68-0) de información personal
- 70 Tipo y [especificación](#page-69-0)
- [71 Índice](#page-70-0)

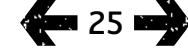

# Números de marcación fija (FND)

### Cuando se activa Números de marcación fija,

el usuario sólo podrá marcar o introducir como texto los números almacenados en la lista FND. Esta opción está desactivada de forma predeterminada.

### Activar y desactivar números de marcación fija

Seleccione Menú > Configuración > Seguridad, resalte Marcación fija (FND) en la lista y pulse la tecla de selección central. Seleccione **Activada** para activarla y pulse la tecla de selección central o Aceptar. El dispositivo le pedirá que introduzca su código PIN 2. El PIN 2 predeterminado es 9999. Consulte Configurar el código PIN 2 de la tarieta SIM, **[página](#page-53-1) 54**, si desea más información. Póngase en contacto con su proveedor de servicios si no se ha especificado este código o se reinició en el proceso de compra.

Para añadir un número a la lista, seleccione Menú > Contactos > Lista FND y pulse la tecla de selección central. Pulse Opciones y seleccione Nuevo contacto FND o Copiar desde agenda. A continuación deberá introducir el código PIN 2.

Las entradas de la lista FND se almacenan en la tarjeta SIM. Sólo se puede almacenar un nombre y un número de contacto para cada entrada.

Los números de marcación fija pueden restringir su teléfono a un determinado prefijo, así como los números de teléfono individuales. Para limitar las llamadas o los mensajes de texto a un país específico o a un rango de números de empresa, cree una entrada en la lista FND con el prefijo internacional o el prefijo local que desea permitir, seguido del número correcto de dígitos restantes sustituidos por signos de interrogación. Pulse dos veces la tecla \* para introducir un signo de interrogación.

Ejemplo: Para limitar las llamadas a líneas fijas del Reino Unido, cree esta entrada en la lista FND: +44??????????. Sustituya los signos ? por cualquier número cuando llame o envíe un mensaje.

<span id="page-24-0"></span>Cuando están activados los números de marcación fija, el teléfono sigue permitiendo ver los números almacenados en otras áreas de Contactos.

- <span id="page-25-0"></span>[2 Bienvenido](#page-1-0)
- 3 Su [seguridad](#page-2-0)
- [6 Referencia](#page-5-0) rápida
- [9 Introducción](#page-8-0)

#### 13 Utilizar el IsatPhone 2

- 13 [Conectar con el satélite](#page-12-0)
- 14 [Uso de la función Brújula](#page-13-0)
- 14 [Obtener una posición GPS](#page-13-0)
- 15 [Realizar y Recibir llamadas](#page-14-0)
- 19 [Alerta de llamadas entrantes](#page-18-0)
- 20 [Llamar con manos libres](#page-19-0)
- 21 [Utilizar el buzón de voz](#page-20-0)
- 21 [Funciones de llamada adicionales](#page-20-0)
- [23 Funciones](#page-22-0) de llamada avanzadas
- 26 Mensajes
- 33 [Servicios prepago](#page-32-0)
- [34 Servicios](#page-33-0) de ubicación
- [40 Agenda](#page-39-0) y contactos
- [44 Datos](#page-43-0)
- [45 Configuraciones](#page-44-0) personales
- [52 Seguridad](#page-51-0)
- 55 Solución de problemas
- 58 Cuidado y [mantenimiento](#page-57-0)
- [60 Cumplimiento](#page-59-0) normativo y [reglamentario](#page-59-0)
- [63](#page-62-0)  [Cláusula](#page-62-0) de exención de [responsabilidad](#page-62-0)
- [64 Accesorios](#page-63-0)
- [65 Controles](#page-64-0) de exportación
- 66 Software [malintencionado](#page-65-0)
- [67 Descarga](#page-66-0) de contenido
- [68 Avisos](#page-67-0)
- [69 Protección](#page-68-0) de información personal
- 70 Tipo y [especificación](#page-69-0)
- [71 Índice](#page-70-0)

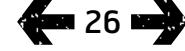

# <span id="page-25-1"></span>Utilizar números de marcación fija

Seleccione Menú > Contactos > Lista FND y el contacto. Seleccione Llamar o Enviar mensaje en Opciones.

Para enviar mensajes de correo electrónico cuando están activados los números de marcación fija, deberá añadir el número del centro de mensajes a la lista FND. Consulte Configuración de mensajes, [página](#page-31-0) 32, si desea más información para encontrar el número del centro de mensajes.

Nota: Números de marcación fija, Bloqueo de llamadas y Desvío de llamada no impiden realizar llamadas de emergencia.

# <span id="page-25-2"></span>Mensajes

# Utilizar el menú de mensajes

Seleccione Menú > Mensajes. Elija cualquiera de las opciones siguientes y pulse la tecla de selección central o seleccione Opciones > Abrir. Las funciones son:

- Mensaje nuevo para crear un mensaje
- Bandeja de entrada para almacenar los mensajes recibidos
- Buzón de salida para almacenar temporalmente los mensajes en espera para enviar. Los mensajes se guardan en el Buzón de salida, por ejemplo, cuando el teléfono no está conectado a la red. Cuando se envían, los mensajes se almacenan en Mensajes enviados. Si no se envían, los mensajes se almacenan en Borrador.
- Borrador cuando se escribe un mensaje pero no está listo o no se puede enviar, se guarda aquí
- Mensajes enviados para almacenar los mensajes enviados. Si desea guardar los mensajes enviados, seleccione Menú > Mensajes > Opciones > Configuración > Config. mnsjes. txt > Guardar mensaj enviados y elija Activado.

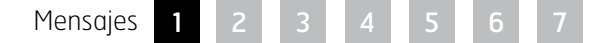

- [2 Bienvenido](#page-1-0)
- 3 Su [seguridad](#page-2-0)
- [6 Referencia](#page-5-0) rápida
- [9 Introducción](#page-8-0)

#### 13 Utilizar el IsatPhone 2

- 13 [Conectar con el satélite](#page-12-0)
- 14 [Uso de la función Brújula](#page-13-0)
- 14 [Obtener una posición GPS](#page-13-0)
- 15 [Realizar y Recibir llamadas](#page-14-0)
- 19 [Alerta de llamadas entrantes](#page-18-0)
- 20 [Llamar con manos libres](#page-19-0)
- 21 [Utilizar el buzón de voz](#page-20-0)
- 21 [Funciones de llamada adicionales](#page-20-0)
- 23 [Funciones de llamada avanzadas](#page-22-0)
- 26 Mensajes
- 33 [Servicios prepago](#page-32-0)
- [34 Servicios](#page-33-0) de ubicación
- [40 Agenda](#page-39-0) y contactos
- [44 Datos](#page-43-0)
- [45 Configuraciones](#page-44-0) personales
- [52 Seguridad](#page-51-0)
- 55 Solución de problemas
- 58 Cuidado y [mantenimiento](#page-57-0)
- [60 Cumplimiento](#page-59-0) normativo y [reglamentario](#page-59-0)
- [63](#page-62-0)  [Cláusula](#page-62-0) de exención de [responsabilidad](#page-62-0)
- [64 Accesorios](#page-63-0)
- [65 Controles](#page-64-0) de exportación
- 66 Software [malintencionado](#page-65-0)
- [67 Descarga](#page-66-0) de contenido
- [68 Avisos](#page-67-0)
- [69 Protección](#page-68-0) de información personal
- 70 Tipo y [especificación](#page-69-0)
- [71 Índice](#page-70-0)

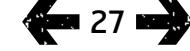

- Mensajes guardados para almacenar los mensajes recibidos
- Plantillas si suele enviar mensajes similares, puede elaborar una plantilla. Para ello, cree un mensaje nuevo, seleccione Menú > Mensajes > Mensaje nuevo > Mensaje de texto y redacte las partes del mensaje que no cambiarán. Seleccione Opciones > Guardar como plantilla. Para elaborar un nuevo mensaje de texto basado en esta plantilla, seleccione Menú > Mensajes > Opciones > Crear desde plantilla y, a continuación, seleccione la plantilla que desea utilizar. Edite el texto, añada un destinatario y seleccione Opciones > Enviar.
- Mensajes en SIM para almacenar los mensajes en memoria SIM

En la memoria del teléfono es posible guardar un total de 125 mensajes.

# <span id="page-26-1"></span>Introducir texto

Es necesario escribir texto para crear un mensaje, añadir un contacto a la agenda, añadir una cita al calendario o realizar una búsqueda. El teléfono ofrece dos modos de entrada de texto: predictivo y estándar.

# Utilizar la entrada de texto predictiva

El modo de texto predictivo permite emplear menos pulsaciones para escribir una palabra, ya que utiliza un diccionario integrado para ahorrar tiempo.

Por ejemplo, para escribir la palabra hola, sólo emplearía 4 pulsaciones (una para cada letra de la palabra). Cuando escriba h (número 4 del teclado), aparecerá una lista en la pantalla. No es necesario seleccionar la letra h, pues cuando escriba o (número 6) el diccionario comienza a acotar las palabras que comienzan por ho. Pulse el número 5 para escribir l y luego el número 2 para la letra a. De este modo, el diccionario seleccionará la única palabra conocida con esas letras en esa secuencia, es decir, hola.

Si el diccionario tiene varias opciones para las mismas pulsaciones, presentará una lista de palabras. Utilice la flecha abajo para desplazarse a la palabra deseada y pulse la tecla de selección central. Como siempre, pulse la tecla 0 para introducir un espacio entre palabras.

<span id="page-26-0"></span>Si la palabra que está escribiendo no figura en el diccionario, aparecerá el mensaje Esta palabra no está en el diccionario. Pulse Aceptar y seleccione Deletrear palabra, escriba la palabra que desea introducir y pulse Seleccionar. La nueva palabra se quardará ahora en el diccionario para que pueda utilizarla en el futuro.

- [2 Bienvenido](#page-1-0)
- 3 Su [seguridad](#page-2-0)
- [6 Referencia](#page-5-0) rápida

#### [9 Introducción](#page-8-0)

#### 13 Utilizar el IsatPhone 2

- 13 [Conectar con el satélite](#page-12-0)
- 14 [Uso de la función Brújula](#page-13-0)
- 14 [Obtener una posición GPS](#page-13-0)
- 15 [Realizar y Recibir llamadas](#page-14-0)
- 19 [Alerta de llamadas entrantes](#page-18-0)
- 20 [Llamar con manos libres](#page-19-0)
- 21 [Utilizar el buzón de voz](#page-20-0)
- 21 [Funciones de llamada adicionales](#page-20-0)  23 [Funciones de llamada avanzadas](#page-22-0)
- 26 Mensajes
- 
- 33 [Servicios prepago](#page-32-0)
- [34 Servicios](#page-33-0) de ubicación
- [40 Agenda](#page-39-0) y contactos
- [44 Datos](#page-43-0)
- [45 Configuraciones](#page-44-0) personales
- [52 Seguridad](#page-51-0)
- 55 Solución de problemas
- 58 Cuidado y [mantenimiento](#page-57-0)
- [60 Cumplimiento](#page-59-0) normativo y [reglamentario](#page-59-0)
- [63](#page-62-0)  [Cláusula](#page-62-0) de exención de [responsabilidad](#page-62-0)
- [64 Accesorios](#page-63-0)
- [65 Controles](#page-64-0) de exportación
- 66 Software [malintencionado](#page-65-0)
- [67 Descarga](#page-66-0) de contenido
- [68 Avisos](#page-67-0)
- [69 Protección](#page-68-0) de información personal
- 70 Tipo y [especificación](#page-69-0)
- [71 Índice](#page-70-0)

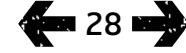

Puede cambiar la configuración de entrada de texto mientras crea un mensaje. Haga clic y mantenga pulsada la tecla #. Un menú emergente ofrece opciones para cambiar el idioma, el modo de edición de texto o para añadir una palabra nueva.

Nota: Para cambiar el idioma del diccionario utilizado mientras crea un mensaje de texto, seleccione Opciones > Idioma de escritura.

### Utilizar la entrada de texto estándar (no predictiva)

La entrada de texto estándar permite introducir texto manualmente, letra a letra, sin que el teléfono le sugiera la palabra que intenta escribir.

Para introducir texto, pulse repetidamente una tecla de número, 2-9, hasta que aparezca el carácter deseado. Para introducir números, mantenga pulsada la tecla más tiempo hasta que aparezca el número. Para insertar un espacio, pulse la tecla 0. Para símbolos como signos de puntuación, pulse la tecla \* y, a continuación, utilice las teclas de navegación para seleccionarlos en el menú. Pulse la tecla # para cambiar la edición de texto y el uso de mayúsculas. Para eliminar texto, sitúe el cursor a la derecha del carácter que desea eliminar y seleccione Borrar. Mueva el cursor por el mensaje utilizando las teclas de navegación para insertar o eliminar texto en cualquier parte del mensaje..

# Seleccionar el modo de entrada de texto

El icono de la parte superior derecha de la pantalla muestra el modo de entrada de texto seleccionado y el uso de mayúsculas o minúsculas. La opción predeterminada es texto estándar. Si desea cambiar el modo de entrada de texto, pulse repetidamente la tecla # hasta que aparezca el icono del modo elegido. Los modos se describen a continuación:

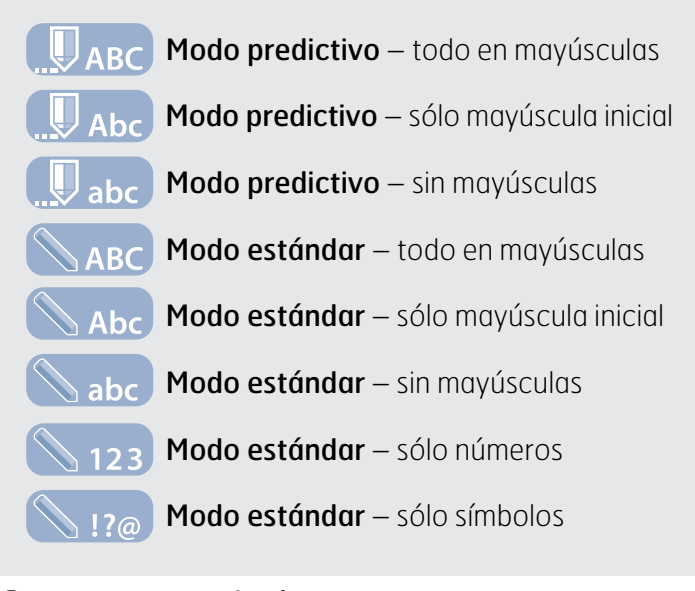

# Crear un mensaje de texto

El límite de caracteres para un texto enviado desde el teléfono es de aproximadamente 1600 caracteres del alfabeto latino o 740 caracteres de otros alfabetos, es decir, hasta 10 concatenaciones, incluido el número de teléfono del destinatario.

<span id="page-27-0"></span>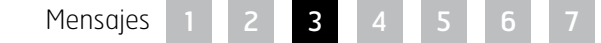

- [2 Bienvenido](#page-1-0)
- 3 Su [seguridad](#page-2-0)
- [6 Referencia](#page-5-0) rápida
- [9 Introducción](#page-8-0)

#### 13 Utilizar el IsatPhone 2

- 13 [Conectar con el satélite](#page-12-0)
- 14 [Uso de la función Brújula](#page-13-0)
- 14 [Obtener una posición GPS](#page-13-0)
- 15 [Realizar y Recibir llamadas](#page-14-0)
- 19 [Alerta de llamadas entrantes](#page-18-0)
- 20 [Llamar con manos libres](#page-19-0)
- 21 [Utilizar el buzón de voz](#page-20-0)
- 21 [Funciones de llamada adicionales](#page-20-0)
- 23 [Funciones de llamada avanzadas](#page-22-0)
- 26 Mensajes
- 33 [Servicios prepago](#page-32-0)
- [34 Servicios](#page-33-0) de ubicación
- [40 Agenda](#page-39-0) y contactos
- [44 Datos](#page-43-0)
- [45 Configuraciones](#page-44-0) personales
- [52 Seguridad](#page-51-0)
- 55 Solución de problemas
- 58 Cuidado y [mantenimiento](#page-57-0)
- [60 Cumplimiento](#page-59-0) normativo y [reglamentario](#page-59-0)
- [63](#page-62-0)  [Cláusula](#page-62-0) de exención de [responsabilidad](#page-62-0)
- [64 Accesorios](#page-63-0)
- [65 Controles](#page-64-0) de exportación
- 66 Software [malintencionado](#page-65-0)
- [67 Descarga](#page-66-0) de contenido
- [68 Avisos](#page-67-0)
- [69 Protección](#page-68-0) de información personal
- 70 Tipo y [especificación](#page-69-0)
- [71 Índice](#page-70-0)

Seleccione Menú > Mensajes > Mensaje nuevo > Mensaje de texto. Aparecerá una pantalla vacía. Redacte el mensaje. Consulte Introducir texto, [página](#page-26-1) 27, si desea más información. Cuando termine, añada el destinatario o destinatarios. Si sus datos ya están almacenados en Contactos, seleccione Opciones > Añadir destinatario y seleccione el nombre en la lista. Utilice las teclas de navegación izquierda y derecha para moverse entre la agenda y los contactos en la tarjeta SIM.

Si no están almacenados los datos del destinatario, utilice la tecla de navegación arriba para mover el cursor al campo A:. Introduzca el número internacional completo del destinatario. Si se equivoca, utilice las teclas de navegación izquierda y derecha para mover el cursor y Borrar para eliminar un número.

Cuando termine de añadir destinatarios, seleccione Opciones > Enviar o pulse la tecla de selección central.

Si desea guardar el mensaje para editarlo o enviarlo más tarde, seleccione Opciones > Guardar, o bien, Opciones > Salir y confirme que desea guardar el texto. El mensaje se guardará en la carpeta Borrador. Cuando esté listo para terminarlo, seleccione Menú > Mensajes > Borrador.

### Crear un mensaje de texto para enviar a una dirección de correo electrónico

El teléfono también puede enviar mensajes de texto a direcciones de correo electrónico. En lugar de mostrar su nombre al destinatario, el mensaje mostrará sus datos con el formato siguiente:

De: su número de teléfono@message.inmarsat.com como por ejemplo: De: 8707764XXXXX@message.inmarsat.com

El límite de caracteres para un texto enviado desde el teléfono a una dirección de correo electrónico es de aproximadamente 1600 caracteres del alfabeto latino o 740 caracteres de otros alfabetos, es decir, hasta 10 concatenaciones, incluida la dirección de correo del destinatario.

Seleccione Menú > Mensajes > Mensaje nuevo > Mensaje correo electr. Redacte el mensaje. Puede añadir destinatarios desde los contactos almacenados seleccionando Opciones > Añadir destinatario. Sólo se mostrarán las entradas que contienen una dirección de correo electrónico.

Para enviar un mensaje a una dirección de correo electrónico que no está almacenada, utilice la tecla de navegación arriba para mover el cursor al campo A: y escriba la dirección. Para símbolos como @, pulse la tecla \* y, a continuación, utilice las teclas de navegación para seleccionarlos en el menú. Después de introducir la dirección, espere 5 segundos y el teléfono colocará un signo ; después de la entrada, lo que le permitirá introducir otra dirección. Cuando mueva el cursor fuera del campo A: o abra Opciones, el teléfono comprobará las direcciones de correo electrónico que haya introducido. Si las direcciones no siguen el formato de una dirección de correo electrónico válida, se eliminarán y aparecerá un mensaje de error.

### Recibir mensajes de texto y correo electrónico

Puede recibir mensajes cuando la antena está desplegada y el teléfono conectado a la red, incluso si se encuentra en medio de una llamada, o cuando se reenvían llamadas a otro número de teléfono.

<span id="page-28-0"></span>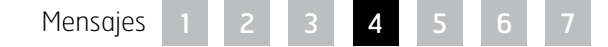

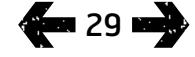

- [2 Bienvenido](#page-1-0)
- 3 Su [seguridad](#page-2-0)
- [6 Referencia](#page-5-0) rápida
- [9 Introducción](#page-8-0)

#### 13 Utilizar el IsatPhone 2

- 13 [Conectar con el satélite](#page-12-0)
- 14 [Uso de la función Brújula](#page-13-0)
- 14 [Obtener una posición GPS](#page-13-0)
- 15 [Realizar y Recibir llamadas](#page-14-0)
- 19 [Alerta de llamadas entrantes](#page-18-0)
- 20 [Llamar con manos libres](#page-19-0)
- 21 [Utilizar el buzón de voz](#page-20-0)
- 21 [Funciones de llamada adicionales](#page-20-0)
- 23 [Funciones de llamada avanzadas](#page-22-0)
- 26 Mensajes
- 33 [Servicios prepago](#page-32-0)
- [34 Servicios](#page-33-0) de ubicación
- [40 Agenda](#page-39-0) y contactos
- [44 Datos](#page-43-0)
- [45 Configuraciones](#page-44-0) personales
- [52 Seguridad](#page-51-0)
- 55 Solución de problemas
- 58 Cuidado y [mantenimiento](#page-57-0)
- [60 Cumplimiento](#page-59-0) normativo y [reglamentario](#page-59-0)
- [63](#page-62-0)  [Cláusula](#page-62-0) de exención de [responsabilidad](#page-62-0)
- [64 Accesorios](#page-63-0)
- [65 Controles](#page-64-0) de exportación
- 66 Software [malintencionado](#page-65-0)
- [67 Descarga](#page-66-0) de contenido
- [68 Avisos](#page-67-0)
- [69 Protección](#page-68-0) de información personal
- 70 Tipo y [especificación](#page-69-0)
- [71 Índice](#page-70-0)

**a 30 anii 30** 

Si el teléfono está apagado cuando se recibe un mensaje, la red lo almacena hasta que encienda el teléfono y lo registre en la red. Se intentará entregar el mensaje mientras permanezca en la red. Para comprobar o cambiar este ajuste, seleccione Menú > Mensajes > Opciones > Configuración > Config. mnsjes. txt > Periodo de validez. Cuando reciba un mensaje en el teléfono aparecerá el icono de mensaje no leído  $\infty$ en la barra de estado. Se mostrará Info y una lista de mensajes no leídos. Si desea leer el mensaje más tarde, pulse Cerrar. Para leer el mensaje, seleccione Menú > Mensajes > Bandeja de entrada. Otra posibilidad es abrir Info, utilizar las teclas de navegación y selección central para resaltar y abrir Mensajes no leídos.

Los mensajes de texto recibidos admiten 10 concatenaciones completas. Sin embargo, los mensajes recibidos procedentes de correo electrónico tienen un límite aproximado de 160 caracteres latinos y 74 en otros alfabetos. Si el remitente supera este límite, el mensaje quedará truncado al recibirlo.

# Ver los mensajes recibidos

La **Bandeja de entrada** muestra los 20 últimos mensajes recibidos, incluido el estado del mensaje (leído o no leído), el nombre o el número del remitente, las primeras palabras del mensaje y la fecha de recepción. Utilice las teclas de navegación arriba y abajo para resaltar un mensaje y pulse la tecla de selección central o seleccione Opciones > Abrir.

# Responder al remitente

Abra el mensaje y seleccione Opciones > Responder. Se mostrará un nuevo mensaje en blanco. Rellene los campos siguiendo las indicaciones.

### Reenviar un mensaje

Abra el mensaje y seleccione Opciones >

Reenviar > Mensaje de texto o Mensaje correo electr. El mensaje se muestra con el cursor parpadeando en el campo A: vacío. Introduzca el número del destinatario o, si desea añadir un contacto de la agenda, pulse Opciones > Añadir destinatario. Cuando rellene el campo A:, seleccione Opciones > Enviar. Un mensaje emergente confirma que se ha enviado el mensaje, que se almacenará en la lista Mensajes enviados.

### Llamar a un número de un mensaje recibido

Abra el mensaje y pulse la tecla verde  $\Box$  o seleccione Opciones > Llamar. Después de llamar al número, el mensaje se considera leído y permanecerá en la bandeja de entrada.

# Guardar los datos de un mensaje recibido

Abra el mensaje y seleccione Opciones > Portapapeles de direcciones. Se mostrará el número del remitente. Seleccione Opciones > Añadir a contactos. Puede elegir Crear nuevo o Actualizar existente. Seleccione el campo que desee para guardar el número en la lista de contactos, rellene otros campos y seleccione Opciones > Guardar. El contacto se almacenará en la Agenda. Consulte Crear un contacto nuevo, [página](#page-39-2) 40, si desea más información.

### Guardar un mensaje recibido

Para guardar un mensaje recibido, abra el mensaje que desea guardar y seleccione Opciones > Copiar a carpeta > Mensajes guardados.

<span id="page-29-0"></span>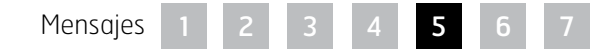

- [2 Bienvenido](#page-1-0)
- 3 Su [seguridad](#page-2-0)
- [6 Referencia](#page-5-0) rápida

[9 Introducción](#page-8-0)

#### 13 Utilizar el IsatPhone 2

- 13 [Conectar con el satélite](#page-12-0)
- 14 [Uso de la función Brújula](#page-13-0)
- 14 [Obtener una posición GPS](#page-13-0)
- 15 [Realizar y Recibir llamadas](#page-14-0)
- 19 [Alerta de llamadas entrantes](#page-18-0)
- 20 [Llamar con manos libres](#page-19-0)
- 21 [Utilizar el buzón de voz](#page-20-0)
- 21 [Funciones de llamada adicionales](#page-20-0)
- 23 [Funciones de llamada avanzadas](#page-22-0)
- 26 Mensajes
- 33 [Servicios prepago](#page-32-0)
- [34 Servicios](#page-33-0) de ubicación
- [40 Agenda](#page-39-0) y contactos
- [44 Datos](#page-43-0)
- [45 Configuraciones](#page-44-0) personales
- [52 Seguridad](#page-51-0)
- 55 Solución de problemas
- 58 Cuidado y [mantenimiento](#page-57-0)
- [60 Cumplimiento](#page-59-0) normativo y [reglamentario](#page-59-0)
- [63](#page-62-0)  [Cláusula](#page-62-0) de exención de [responsabilidad](#page-62-0)
- [64 Accesorios](#page-63-0)
- [65 Controles](#page-64-0) de exportación
- 66 Software [malintencionado](#page-65-0)
- [67 Descarga](#page-66-0) de contenido
- [68 Avisos](#page-67-0)
- [69 Protección](#page-68-0) de información personal
- 70 Tipo y [especificación](#page-69-0)
- [71 Índice](#page-70-0)

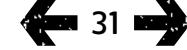

# Eliminar mensajes

Seleccione el mensaje en la lista que se muestra en cualquiera de las carpetas de mensajes y seleccione Opciones > Borrar. Aparecerá un mensaje pidiéndole que confirme la acción. Pulse Sí. Para eliminar todos los mensajes de la carpeta, seleccione Opciones > Borrar todos los mensajes.

### Configurar grupos de mensajes

Si suele enviar el mismo mensaje de texto o correo electrónico al mismo grupo de personas, puede configurar un grupo. Seleccione Menú > Contactos > Grupos y, a continuación, seleccione Opciones > Crear nuevo. Introduzca un nombre para el grupo y seleccione Aceptar seguido de Sí. Puede configurar un máximo de 20 grupos y el mismo contacto puede ser miembro de varios grupos.

Para añadir miembros a un grupo, seleccione Menú > Contactos > Grupos, resalte el grupo al que desea añadir miembros y pulse la tecla de selección central. Ahora seleccione Opciones > Añadir miembro. De este modo se recuperará la agenda. Resalte el nombre del contacto que desea añadir al grupo y pulse la tecla de selección izquierda o central. Un grupo puede tener un número de contactos ilimitado.

Si selecciona **Opciones** cuando un miembro del grupo está resaltado, también podrá:

- Abrir los detalles del contacto
- Llamar al contacto
- Enviar un Mensaje de texto al contacto
- Eliminar del grupo para quitar al contacto de este grupo
- Ver lista de grupos para ver a los miembros de cada grupo

Asignar tono a grupo para dar a todos los miembros de este grupo el mismo tono de llamada, de modo que pueda reconocer cuándo le llama un miembro del grupo.

Para enviar un mensaje de texto a todo el grupo, seleccione Menú > Mensajes > Mensaje nuevo > Mensaje de texto o Mensaje correo electr. > Opciones > Añadir destinatario, y luego pulse la tecla de navegación derecha tres veces para moverse entre las fichas. Seleccione el grupo de la lista y cree el mensaje.

<span id="page-30-0"></span>También puede añadir miembros a grupos directamente desde la agenda. En la agenda, resalte simplemente el contacto, seleccione Opciones > Añadir a grupo y luego elija el grupo al que desea asignar el contacto. También puede ver los miembros que pertenecen a un grupo seleccionando Opciones > Pertenece al grupo.

- [2 Bienvenido](#page-1-0)
- 3 Su [seguridad](#page-2-0)
- [6 Referencia](#page-5-0) rápida

[9 Introducción](#page-8-0)

#### 13 Utilizar el IsatPhone 2

- 13 [Conectar con el satélite](#page-12-0)
- 14 [Uso de la función Brújula](#page-13-0)
- 14 [Obtener una posición GPS](#page-13-0)
- 15 [Realizar y Recibir llamadas](#page-14-0)
- 19 [Alerta de llamadas entrantes](#page-18-0)
- 20 [Llamar con manos libres](#page-19-0)
- 21 [Utilizar el buzón de voz](#page-20-0)
- 21 [Funciones de llamada adicionales](#page-20-0)
- 23 [Funciones de llamada avanzadas](#page-22-0)
- 26 Mensajes
- 33 [Servicios prepago](#page-32-0)
- [34 Servicios](#page-33-0) de ubicación
- [40 Agenda](#page-39-0) y contactos
- [44 Datos](#page-43-0)
- [45 Configuraciones](#page-44-0) personales
- [52 Seguridad](#page-51-0)
- 55 Solución de problemas
- 58 Cuidado y [mantenimiento](#page-57-0)
- [60 Cumplimiento](#page-59-0) normativo y [reglamentario](#page-59-0)
- [63](#page-62-0)  [Cláusula](#page-62-0) de exención de [responsabilidad](#page-62-0)
- [64 Accesorios](#page-63-0)
- [65 Controles](#page-64-0) de exportación
- 66 Software [malintencionado](#page-65-0)
- [67 Descarga](#page-66-0) de contenido
- [68 Avisos](#page-67-0)
- [69 Protección](#page-68-0) de información personal
- 70 Tipo y [especificación](#page-69-0)
- [71 Índice](#page-70-0)

# 32

# Enviar un texto a un grupo de personas

Si suele enviar el mismo texto a un grupo de personas, puede crear un grupo en su agenda. Para enviar el texto a un grupo que ya ha configurado, seleccione Opciones > Añadir destinatario y luego pulse dos veces la tecla de navegación derecha para mostrar la lista de grupos.

# <span id="page-31-0"></span>Utilizar la configuración de mensajes

Seleccione Menú > Mensajes > Opciones > Configuración > Config. mnsjes. txt o Config. correo electr.

Configuración de mensajes de texto:

Utilizar mismo ctro mensajes: Siempre está establecido en Sí.

Gestión de SMSC: Especifica el número al que el teléfono enviará los mensajes para su entrega.

Periodo de validez: Especifica durante cuánto tiempo permanecerá el mensaje en la red, en el caso de que su entrega al destinatario quede pendiente.

Guardar mensaj enviados: Esta opción está activada de forma predeterminada. Si lo desea, puede cambiarla.

Envío de mensaje largo: Esta opción está activada de forma predeterminada. Permite enviar aproximadamente 1600 caracteres latinos o 740 de otros alfabetos, es decir, hasta 10 concatenaciones.

Con texto original / Sin texto original: El mensaje original del remitente se incluye/excluye dentro de la respuesta que usted cree. La opción predeterminada es Sin texto original.

Restaurar conf. predet.: Restaura toda la configuración de mensajes.

# Introducir el número del centro de servicio

Es poco probable que necesite introducir o cambiar el número del centro de servicio a menos que se lo pida su proveedor de servicios.

El número del centro de servicio es necesario para enviar mensajes. En el improbable caso de que este dato no esté en su tarjeta SIM, puede introducir el número usted mismo.

Para introducir un número del centro de servicio, seleccione Menú > Mensajes > Opciones >

Configuración > Config. mnsjes. txt > Gestión de SMSC. Si aparece el número de teléfono de su centro de servicio, seleccione **Opciones > Salir**. Si no hay ningún número en la pantalla, seleccione Opciones > Editar e introduzca el número internacional completo del centro de servicio. El dispositivo le pedirá que active el número. Pulse Sí. Ahora el teléfono estará listo para enviar y recibir mensajes. Como alternativa, puede seleccionar Menú > Mensajes > Opciones > Configuración > Config. correo electr. > Opciones > Editar, añadir el número del centro de correo electrónico y seleccionar Aplicar.

# Definir un periodo de caducidad para la entrega de mensajes

Si el mensaje no se puede entregar, puede cambiar el periodo de tiempo en que este permanecerá en la red. Para comprobar o cambiar el periodo de caducidad, seleccione Menú > Mensajes > Opciones > Configuración > Config. mnsjes. txt > Periodo de validez.

<span id="page-31-1"></span>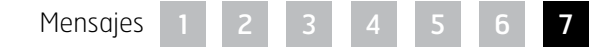

- <span id="page-32-0"></span>[2 Bienvenido](#page-1-0)
- 3 Su [seguridad](#page-2-0)
- [6 Referencia](#page-5-0) rápida

[9 Introducción](#page-8-0)

#### 13 Utilizar el IsatPhone 2

- 13 [Conectar con el satélite](#page-12-0)
- 14 [Uso de la función Brújula](#page-13-0)
- 14 [Obtener una posición GPS](#page-13-0)
- 15 [Realizar y Recibir llamadas](#page-14-0)
- 19 [Alerta de llamadas entrantes](#page-18-0)
- 20 [Llamar con manos libres](#page-19-0)
- 21 [Utilizar el buzón de voz](#page-20-0)
- 21 [Funciones de llamada adicionales](#page-20-0)  23 [Funciones de llamada avanzadas](#page-22-0)
- 26 [Mensajes](#page-25-0)
- 
- 33 Servicios prepago
- [34 Servicios](#page-33-0) de ubicación
- [40 Agenda](#page-39-0) y contactos
- [44 Datos](#page-43-0)
- [45 Configuraciones](#page-44-0) personales
- [52 Seguridad](#page-51-0)
- 55 Solución de problemas
- 58 Cuidado y [mantenimiento](#page-57-0)
- [60 Cumplimiento](#page-59-0) normativo y [reglamentario](#page-59-0)
- [63](#page-62-0)  [Cláusula](#page-62-0) de exención de [responsabilidad](#page-62-0)
- [64 Accesorios](#page-63-0)
- [65 Controles](#page-64-0) de exportación
- 66 Software [malintencionado](#page-65-0)
- [67 Descarga](#page-66-0) de contenido
- [68 Avisos](#page-67-0)
- [69 Protección](#page-68-0) de información personal
- 70 Tipo y [especificación](#page-69-0)
- [71 Índice](#page-70-0)

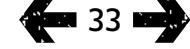

# Servicios prepago

Si tiene una suscripción prepago, su proveedor de servicios le habrá informado de los servicios disponibles. El teléfono también le permite consultar el saldo y canjear vales prepago para el servicio de prepago de Inmarsat con carácter gratuito. Seleccione Menú > Configuración > Prepago y luego seleccione Consulta de saldo o Canjear vale y siga las instrucciones de la pantalla.

# Consultar el saldo

En la pantalla principal, introduzca su código de consulta de saldo, \*106# y pulse la tecla verde  $\Box$ . Se mostrarán en la pantalla su saldo actual y la fecha de caducidad.

# Canjear un vale prepago

En la pantalla principal, introduzca el código de recarga,\*101\*NúmeroVale#, por ejemplo, \*101\*1234567890123456# y pulse la tecla verde  $\Box$ . Se mostrarán en la pantalla su nuevo saldo y la fecha de caducidad.

- <span id="page-33-0"></span>[2 Bienvenido](#page-1-0)
- 3 Su [seguridad](#page-2-0)
- [6 Referencia](#page-5-0) rápida
- [9 Introducción](#page-8-0)
- 13 Utilizar el IsatPhone 2
- 34 Servicios de ubicación
	- 34 Uso del botón de asistencia
	- 36 [Uso de la función de Seguimiento](#page-35-0) 38 [Utilizar su información de posición GPS](#page-37-1) 39 [Alerta personal](#page-38-0)
- [40 Agenda](#page-39-0) y contactos
- [44 Datos](#page-43-0)
- [45 Configuraciones](#page-44-0) personales
- [52 Seguridad](#page-51-0)
- 55 Solución de problemas
- 58 Cuidado y [mantenimiento](#page-57-0)
- [60 Cumplimiento](#page-59-0) normativo y [reglamentario](#page-59-0)
- [63](#page-62-0)  [Cláusula](#page-62-0) de exención de [responsabilidad](#page-62-0)
- [64 Accesorios](#page-63-0)
- [65 Controles](#page-64-0) de exportación
- 66 Software [malintencionado](#page-65-0)
- [67 Descarga](#page-66-0) de contenido
- [68 Avisos](#page-67-0)
- [69 Protección](#page-68-0) de información personal
- 70 Tipo y [especificación](#page-69-0)
- [71 Índice](#page-70-0)

# Uso del botón de asistencia

En una situación crítica, el Botón de asistencia le permite realizar rápidamente una llamada a un destinatario, o enviar un mensaje de texto o email de alerta a uno o más destinatarios. Nota: Una alerta de asistencia no es lo mismo que una llamada de emergencia, consulte la [página](#page-17-0) 18. No se puede configurar la función para llamar a un número de emergencias nacional (por ejemplo, 911) ni a otros números de menos de cuatro dígitos. No obstante, es recomendable guardar siempre en la agenda los datos de contacto de los servicios locales relevantes para poder alertarlos si fuera necesario.

# Habilitar la función de Asistencia

Para poder usar la función de Asistencia, es necesario habilitarla y configurar el tipo de alerta y los destinatarios previamente. En el menú principal, seleccione Servicios de ubicación > Botón de asistencia > Configurar > Función de asistencia. A continuación, pulse la tecla de selección central para habilitar la función.

# Configuración de llamadas del botón de asistencia

Vaya a Servicios de ubicación > Botón de asistencia > Configurar > Tipo de alerta, y seleccione a continuación Sólo llamada o Llamada y mensaje. Elija el destinatario de la llamada que desee seleccionando Servicios de ubicación > Botón de asistencia > Configurar > Config. llamada > Editar destinatario. Puede elegir un contacto de la agenda o añadir uno nuevo. Para buscar contactos, editar contactos o añadir contactos nuevos, consulte Gestionar los contactos de la agenda en la [página](#page-39-3) 40. Para una llamada de asistencia, solamente se puede seleccionar un destinatario. Si desea usar el altavoz del teléfono cuando realiza una llamada de asistencia, seleccione Servicios de ubicación

> Botón de asistencia > Configurar > Config. llamada > Llamad manos libres > Activada. Si desea que el teléfono vuelva a marcar automáticamente el número del destinatario cuando no se consigue establecer la llamada, seleccione Servicios de ubicación > Botón de asistencia > Configurar > Config. llamada > Reintento de llamada > Activado. Si no se consigue establecer la primera llamada, el teléfono se desconecta y muestra el texto **Fallo en la conexión de llamada; reintentando**. A continuación, se volverá a marcar el contacto al cabo de tres minutos. El teléfono realizará hasta ocho intentos de conectar con el destinatario, tras los cuales se desactivará la alerta de asistencia.

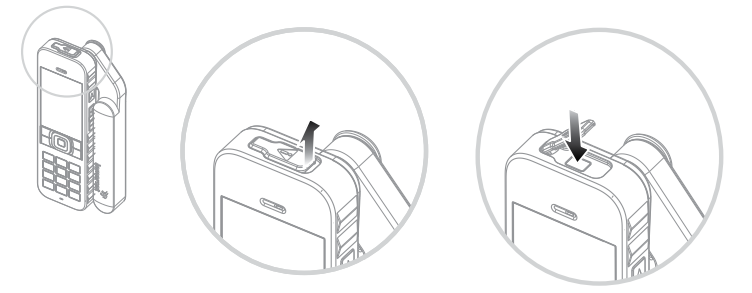

# Configuración de mensajes del botón de asistencia

Vaya a Servicios de ubicación > Botón de asistencia > Configurar > Tipo de alerta, resalte a continuación Llamada y mensaje o Sólo mensaje y pulse la tecla de selección central. Elija el destinatario del mensaje que desee seleccionando Servicios de ubicación > Botón de asistencia > Configurar > Config. mensaje > Editar destinatario. Consulte el apartado anterior Configuración de llamadas del botón de asistencia. A continuación elija el tipo de mensaje que desea enviar a este destinatario seleccionando Mensaje correo electr. o Mensaje de texto. Si desea enviar un mensaje a más de un destinatario,

- [2 Bienvenido](#page-1-0)
- 3 Su [seguridad](#page-2-0)
- [6 Referencia](#page-5-0) rápida
- [9 Introducción](#page-8-0)
- 13 Utilizar el IsatPhone 2

#### [34 Servicios](#page-33-0) de ubicación

- 34 Uso del botón de [asistencia](#page-33-0)
- 36 [Uso de la función de Seguimiento](#page-35-0) 38 [Utilizar su información de posición GPS](#page-37-1)
- 39 [Alerta personal](#page-38-0)
- [40 Agenda](#page-39-0) y contactos

[44 Datos](#page-43-0)

- [45 Configuraciones](#page-44-0) personales
- 52 Seguridad
- 55 Solución de problemas
- 58 Cuidado y [mantenimiento](#page-57-0)
- [60 Cumplimiento](#page-59-0) normativo y [reglamentario](#page-59-0)
- [63](#page-62-0)  [Cláusula](#page-62-0) de exención de [responsabilidad](#page-62-0)
- [64 Accesorios](#page-63-0)
- [65 Controles](#page-64-0) de exportación
- 66 Software [malintencionado](#page-65-0)
- [67 Descarga](#page-66-0) de contenido
- [68 Avisos](#page-67-0)
- [69 Protección](#page-68-0) de información personal
- 70 Tipo y [especificación](#page-69-0)
- [71 Índice](#page-70-0)

seleccione cada uno de los contactos en la agenda (añadiendo nuevos contactos, si es necesario) y elija el tipo de mensaje para cada uno de ellos. Puede seleccionar hasta un máximo de diez destinatarios del mensaje.

El teléfono crea automáticamente el contenido de los mensajes de asistencia. Siempre incluye una posición GPS actualizada, la hora a la que se obtuvo esa posición y la hora a la que se disparó la alerta. Un mensaje de correo electrónico no puede tener más de 160 caracteres, incluida la dirección de email del destinatario, y los usuarios no pueden personalizar los mensajes introduciendo texto adicional. A continuación, se muestra un ejemplo de un mensaje de asistencia:

Assistance alert from: +870776400465 52.123N,22.456W 20140202T125959Z h:08m,v:32m accuracy Created 20140202T132216Z

en el que: +870776400465 es el número de teléfono del remitente

52.123N,22.456W es la latitud y la longitud de la posición del remitente

# 20140202T125959Z

es la fecha y la hora a la que se obtuvo la posición GPS

# h:08m,v:32m accuracy

es la exactitud horizontal y vertical de la posición GSP en metros

### Created 20140202T132216Z

es la marca de tiempo que indica la fecha y la hora en la que se disparó la alerta.

# Activación de una alerta con el botón de asistencia

Con el teléfono encendido y la antena desplegada, abra el seguro del botón de asistencia situado en la parte superior del teléfono y pulse el botón que queda al descubierto. También puede seleccionar Servicios de ubicación > Botón de asistencia > Activar en el menú principal. El texto que aparece en la pantalla le informa de que la alerta se enviará en 15 segundos, periodo durante el cual puede también seleccionar **Ahora** para enviarla inmediatamente o pulsar Cancelar para cancelar la alerta. Responda lo que sea necesario. Si se han configurado los mensajes de alerta, entonces se enviarán al destinatario o a los destinatarios. Si se ha configurado la llamada de alerta, entonces se realizará la llamada. Durante la llamada, en la pantalla se muestran la latitud y la longitud de su posición actual.

# Seguridad del botón de asistencia

La función del botón de asistencia se puede bloquear para evitar su uso no autorizado. Si está bloqueada, es necesario introducir la clave de administrador para poder cambiar la configuración de la función. Consulte Configurar la clave de administrador, en la [página](#page-52-0) 53, si desea más información. La configuración predeterminada del bloqueo es Desactivado.

Para activar o desactivar el Bloqueo de función de asistencia, seleccione Menú > Configuración > Seguridad y seleccione Bloqueo de función de asistencia en la lista. A continuación, seleccione Activado o Desactivado, introduzca la clave de administrador y pulse Aceptar.

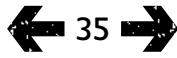

- <span id="page-35-0"></span>[2 Bienvenido](#page-1-0)
- 3 Su [seguridad](#page-2-0)
- [6 Referencia](#page-5-0) rápida
- [9 Introducción](#page-8-0)
- 13 Utilizar el IsatPhone 2
- [34 Servicios](#page-33-0) de ubicación
	- 34 [Uso del botón de asistencia](#page-33-0)
	- 36 Uso de la función de Seguimiento 38 [Utilizar su información de posición GPS](#page-37-1) 39 [Alerta personal](#page-38-0)
- [40 Agenda](#page-39-0) y contactos
- [44 Datos](#page-43-0)
- [45 Configuraciones](#page-44-0) personales
- [52 Seguridad](#page-51-0)
- 55 Solución de problemas
- 58 Cuidado y [mantenimiento](#page-57-0)
- [60 Cumplimiento](#page-59-0) normativo y [reglamentario](#page-59-0)
- [63](#page-62-0)  [Cláusula](#page-62-0) de exención de [responsabilidad](#page-62-0)
- [64 Accesorios](#page-63-0)
- [65 Controles](#page-64-0) de exportación
- 66 Software [malintencionado](#page-65-0)
- [67 Descarga](#page-66-0) de contenido
- [68 Avisos](#page-67-0)
- [69 Protección](#page-68-0) de información personal
- 70 Tipo y [especificación](#page-69-0)
- [71 Índice](#page-70-0)

# Uso de la función de Seguimiento

La función de **Seguimiento** le permite enviar mensajes de texto o correo electrónico informando de las coordenadas GPS de su posición actual a uno o más destinatarios o a un portal de seguimiento. El teléfono genera automáticamente los mensajes, con coordenadas actualizadas, a intervalos preestablecidos que, como opción predeterminada, son de 15 minutos. Para enviar cualquier mensaje, su teléfono tiene que estar registrado en la red. Consulte Conectar con el satélite en la [página](#page-12-1) 13.

# Configuración de Seguimiento

### Estado de Seguimiento

- La función de Seguimiento tiene tres estados: Habilitado, Deshabilitado y Siempre Habilitado que controlan el acceso al envío de mensajes de seguimiento. Para configurar el estado, vaya al menú principal y elija Servicios de ubicación > Seguimiento > Configurar seguimiento > Estado seguimiento. A continuación, elija un estado:
- Habilitado: permite iniciar y detener el envío de mensajes de seguimiento, ya sea navegando por el menú o mediante el botón Seguimiento [gráfico] situado encima de las teclas de subir y bajar el volumen en el lateral del teléfono.
- Deshabilitado: suprime la capacidad de iniciar y detener la transmisión de mensajes de seguimiento.
- Siempre Habilitado: el teléfono continúa enviando mensajes siempre que está conectado a la red.

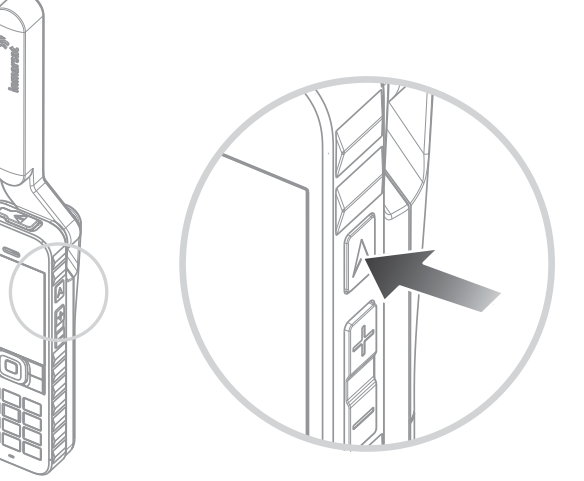

# Elección de los destinatarios de los mensajes y del tipo de mensaje

Seleccione Servicios de ubicación > Seguimiento > Configurar seguimiento > Editar destinatario. Puede elegir un contacto de la agenda o añadir uno nuevo. Para buscar y editar contactos o añadir contactos nuevos, consulte Gestionar los contactos de la agenda en la [página](#page-39-3) 40. Si desea enviar mensajes a más de un destinatario, seleccione en la agenda cada uno de los contactos (añadiendo nuevos contactos, si es necesario). Puede seleccionar hasta un máximo de diez destinatarios. Cuando haya elegido un destinatario, pulse Seleccionar. Se mostrarán los tipos de mensaje disponibles para ese contacto, resalte Mensaje de texto o Mensaje correo electr. y pulse Seleccionar. Tenga en cuenta que las direcciones de correo electrónico de los destinatarios no pueden tener más de 40 caracteres.
- [2 Bienvenido](#page-1-0)
- 3 Su [seguridad](#page-2-0)
- [6 Referencia](#page-5-0) rápida
- [9 Introducción](#page-8-0)
- 13 Utilizar el IsatPhone 2
- [34 Servicios](#page-33-0) de ubicación
	- 34 [Uso del botón de asistencia](#page-33-0) 36 Uso de la función de [Seguimiento](#page-35-0) 38 [Utilizar su información de posición GPS](#page-37-0) 39 [Alerta personal](#page-38-0)
- [40 Agenda](#page-39-0) y contactos
- [44 Datos](#page-43-0)
- [45 Configuraciones](#page-44-0) personales
- [52 Seguridad](#page-51-0)
- 55 Solución de problemas
- 58 Cuidado y [mantenimiento](#page-57-0)
- [60 Cumplimiento](#page-59-0) normativo y [reglamentario](#page-59-0)
- [63](#page-62-0)  [Cláusula](#page-62-0) de exención de [responsabilidad](#page-62-0)
- [64 Accesorios](#page-63-0)
- [65 Controles](#page-64-0) de exportación
- 66 Software [malintencionado](#page-65-0)
- [67 Descarga](#page-66-0) de contenido
- [68 Avisos](#page-67-0)
- [69 Protección](#page-68-0) de información personal
- 70 Tipo y [especificación](#page-69-0)
- [71 Índice](#page-70-0)

### Elección del intervalo de mensajes

Cuando el estado de Seguimiento está configurado como Habilitado, los mensajes se envían automáticamente cada 15 minutos como opción predeterminada.

Puede incrementar o reducir este intervalo para adecuarlo a sus necesidades. Seleccione Configurar seguimiento > Editar intervalo. En la pantalla se muestran los intervalos de tiempo preestablecidos. Resalte un valor de intervalo y pulse Seleccionar. También puede especificar cualquier intervalo que desee de hasta 9999 minutos eligiendo Otro intervalo en la lista de intervalos. Aparece un cuadro de texto vacío. Introduzca el intervalo que desee usar y pulse Aceptar.

#### Inicio del seguimiento

Si el estado de la función de Seguimiento es Habilitado, puede iniciar y detener el envío de mensajes de seguimiento mediante el botón Seguimiento. También puede seleccionar Servicios de ubicación > Seguimiento > Iniciar en el menú principal. Se muestra un texto en la pantalla confirmando que se enviarán mensajes de seguimiento conforme al intervalo

seleccionado. Pulse **Aceptar**.

Si ha elegido Forzar Siempre Habilitado, los mensajes de seguimiento se envían siempre que el teléfono está registrado en la red.

El LED de seguimiento que hay encima de la pantalla parpadea cuando se ha iniciado el Seguimiento.

### Detención del seguimiento

Para detener los mensajes de seguimiento, pulse el botón Seguimiento o elija Servicios de ubicación > Seguimiento > Detener y pulse Seleccionar. El teléfono mostrará un mensaje en la pantalla solicitando su confirmación; pulse Aceptar. El LED de seguimiento se apaga.

Para detener el envío de mensajes de seguimiento cuando se ha seleccionado Siempre Habilitado, cambie el estado eligiendo Servicios de ubicación > Seguimiento > Configurar seguimiento > Estado seguimiento > Deshabilitado.

### Seguridad de seguimiento

La función de Seguimiento se puede bloquear para evitar su uso no autorizado. Si está bloqueada, es necesario introducir la clave de administrador para poder cambiar la configuración de la función de Seguimiento. Consulte Configurar la clave de administrador, en la [página](#page-52-0) 53, si desea más información. Como configuración predeterminada, el bloqueo está Desactivado.

Para activar o desactivar el **Bloqueo seguimiento**, seleccione Menú > Configuración > Seguridad y seleccione Bloqueo seguimiento en la lista. A continuación, seleccione Activado o Desactivado, introduzca la clave de administrador y pulse Aceptar.

- <span id="page-37-0"></span>[2 Bienvenido](#page-1-0)
- 3 Su [seguridad](#page-2-0)
- [6 Referencia](#page-5-0) rápida

[9 Introducción](#page-8-0)

13 Utilizar el IsatPhone 2

#### [34 Servicios](#page-33-0) de ubicación

34 [Uso del botón de asistencia](#page-33-0)

36 [Uso de la función de Seguimiento](#page-35-0)

38 Utilizar su información de posición GPS 39 [Alerta personal](#page-38-0)

[40 Agenda](#page-39-0) y contactos

[44 Datos](#page-43-0)

- [45 Configuraciones](#page-44-0) personales
- [52 Seguridad](#page-51-0)
- 55 Solución de problemas
- 58 Cuidado y [mantenimiento](#page-57-0)
- [60 Cumplimiento](#page-59-0) normativo y [reglamentario](#page-59-0)
- [63](#page-62-0)  [Cláusula](#page-62-0) de exención de [responsabilidad](#page-62-0)
- [64 Accesorios](#page-63-0)
- [65 Controles](#page-64-0) de exportación
- 66 Software [malintencionado](#page-65-0)
- [67 Descarga](#page-66-0) de contenido
- [68 Avisos](#page-67-0)
- [69 Protección](#page-68-0) de información personal
- 70 Tipo y [especificación](#page-69-0)
- [71 Índice](#page-70-0)

## <span id="page-37-1"></span>Utilizar su información de posición GPS

Además de localizar la posición de su teléfono para el satélite, puede ver su posición GPS y enviarla como un mensaje de texto o correo electrónico.

Nota: La información de GPS sólo se puede ver una vez que el teléfono se ha registrado en la red.

### Ver su información de posición GPS

Seleccione Menú > Posición GPS > Opciones > Ver info de ubicación para ver la fecha y la hora en que se tomó la última posición GPS y su latitud y longitud en ese momento. Su localización exacta se indica con un punto blanco en el mapa del mundo.

#### Mostrar posición GPS en unidades métricas o imperiales

Seleccione Menú > Posición GPS. Aparecerá la pantalla Posición GPS válida. Seleccione Opciones > Sistema de unidades y realice su selección. La opción predeterminada es unidades métricas.

### Enviar su posición GPS

Seleccione Menú > Posición GPS y elija Opciones > Enviar ubicación GPS. Se mostrará el tiempo transcurrido desde que se obtuvo la última posición GPS y se ofrecerán dos opciones. Seleccione Enviar para utilizar el valor almacenado o **Nuevo** para renovar la posición GPS. Pulse la tecla roja para cancelar. Tome su decisión basándose en si ha viajado una distancia significativa desde que se obtuvo la posición GPS almacenada. Tenga en cuenta que si solicita una nueva posición se retrasará temporalmente el envío de su posición.

Cuando se haya conseguido la posición GPS que desea utilizar, seleccione Mensaje de texto o Mensaje correo electr. Sólo se puede editar el campo del destinatario. Introduzca el número o la dirección de correo electrónico de destino directamente en el campo A: o elija Opciones > Añadir destinatario para seleccionar una entrada existente en Contactos. Se mostrará la lista de contactos de la Agenda. Utilice las teclas de navegación izquierda o derecha para seleccionar Contactos en SIM o Grupos.

### Obtener una posición GPS manualmente

En raras ocasiones el teléfono puede seguir mostrando el icono  $\oplus$  de posición GPS requerida, lo que significa que se necesita una nueva posición GPS para que se conecte a la red. Si esto ocurre, seleccione Menú > Posición GPS. Se mostrará la nueva posición GPS. Cuando esta pantalla esté abierta, el teléfono intentará actualizar la posición GPS cada 30 segundos.

### Políticas nacionales sobre GPS

Algunas políticas nacionales sobre GPS no permiten a los usuarios acceder a su información GPS en determinados lugares. Su teléfono seguirá accediendo a los satélites GPS de la forma habitual, por lo que el rendimiento no se verá afectado. Sin embargo, el teléfono no mostrará su posición GPS. Si desea más información, póngase en contacto con su proveedor de servicios.

### Datos de GPS

Inmarsat se encargará de recoger, almacenar y procesar datos de GPS en conformidad con la legislación vigente en materia de protección de datos.

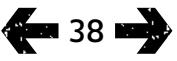

- <span id="page-38-0"></span>[2 Bienvenido](#page-1-0)
- 3 Su [seguridad](#page-2-0)
- [6 Referencia](#page-5-0) rápida
- [9 Introducción](#page-8-0)

#### 13 Utilizar el IsatPhone 2

#### [34 Servicios](#page-33-0) de ubicación

- 34 [Uso del botón de asistencia](#page-33-0)
- 36 [Uso de la función de Seguimiento](#page-35-0)
- 38 [Utilizar su información de posición GPS](#page-37-0)
- 39 Alerta personal
- [40 Agenda](#page-39-0) y contactos
- [44 Datos](#page-43-0)
- [45 Configuraciones](#page-44-0) personales
- [52 Seguridad](#page-51-0)
- 55 Solución de problemas
- 58 Cuidado y [mantenimiento](#page-57-0)
- [60 Cumplimiento](#page-59-0) normativo y [reglamentario](#page-59-0)
- [63](#page-62-0)  [Cláusula](#page-62-0) de exención de [responsabilidad](#page-62-0)
- [64 Accesorios](#page-63-0)
- [65 Controles](#page-64-0) de exportación
- 66 Software [malintencionado](#page-65-0)
- [67 Descarga](#page-66-0) de contenido
- [68 Avisos](#page-67-0)
- [69 Protección](#page-68-0) de información personal
- 70 Tipo y [especificación](#page-69-0)
- [71 Índice](#page-70-0)

## Alerta personal

La función de alerta personal permite al usuario enviar su posición GPS junto con un mensaje breve preconfigurado, como un mensaje de texto o correo electrónico, a un máximo de 10 destinatarios.

La preconfiguración, el uso de una posición GPS almacenada y un código de marcación abreviada permiten el envío de la alerta personal de forma rápida al tiempo que se maximiza la fiabilidad. Ello se consigue restringiendo la alerta a un mensaje de 160 caracteres y enviándola a cada destinatario. Cada mensaje enviado se carga por separado.

Nota: En general, el enrutamiento del mensaje de correo electrónico es más fiable que el de los mensajes de texto.

#### Configuración y activación de una alerta personal

Para configurar y activar una alerta personal, seleccione Extras > Alerta personal > Editar alerta personal. Seleccione **Configurar alerta personal**, y edite los destinatarios y el mensaje. Consulte Mensajes, [página](#page-25-0) 26, si desea más información.

La alerta personal consta de los elementos siguientes:

- Última posición GPS, hora de adquisición de la posición GPS y exactitud de la posición
- Hora a la que se ha disparado la alerta personal en el teléfono
- Dirección de correo electrónico del destinatario si la alerta se envía como un correo electrónico

• Mensaje breve predefinido por el usuario y escrito en caracteres latinos. Este texto personalizado es de longitud limitada; un contador descendente indica los caracteres disponibles cuando se edita. El mismo mensaje se envía a todos los destinatarios

Es posible restringir el acceso a la función Editar alerta personal activando Bloqueo alerta personal en Menú > Configuración > Seguridad e introduciendo la clave de administrador. La opción Bloqueo alerta personal está desactivada de forma predeterminada. Consulte Configurar la clave de administrador, **[página](#page-52-0) 53**, si desea más información.

### Envío de una alerta personal

La forma más rápida de enviar una alerta personal es pulsar simultáneamente \* y # durante 2 segundos como mínimo desde la pantalla principal. Otra forma consiste en seleccionar Menú > Extras > Alerta personal > Enviar alerta personal. Aparecerá un mensaje pidiéndole que confirme la acción.

La antena tiene que estar desplegada y el teléfono ha de estar conectado al satélite para poder enviar correctamente mensajes de alerta personal.

- <span id="page-39-0"></span>[2 Bienvenido](#page-1-0)
- 3 Su [seguridad](#page-2-0)
- [6 Referencia](#page-5-0) rápida

[9 Introducción](#page-8-0)

13 Utilizar el IsatPhone 2

[34 Servicios](#page-33-0) de ubicación

#### 40 Agenda y contactos

#### 40 Mestionar los contactos de la agenda

- 42 [Gestionar los contactos de la](#page-41-0)  tarieta SIM
- 42 [Sincronizar los contactos](#page-41-0)  [con Outlook](#page-41-0)
- 42 [Enviar y recibir datos de contactos](#page-41-0)
- 43 [Su número de teléfono](#page-42-0)
- 43 [Número de su proveedor de](#page-42-0) servicios
- 43 [Alarma](#page-42-0)

#### [44](#page-43-0)  [Datos](#page-43-0)

- [45](#page-44-0)  [Configuraciones](#page-44-0) personales
- 52 [Seguridad](#page-51-0)
- 55 Solución de problemas
- 58 Cuidado y [mantenimiento](#page-57-0)
- [60 Cumplimiento](#page-59-0) normativo y [reglamentario](#page-59-0)
- [63 Cláusula](#page-62-0) de exención de [responsabilidad](#page-62-0)
- [64 Accesorios](#page-63-0)
- [65 Controles](#page-64-0) de exportación
- 66 Software [malintencionado](#page-65-0)
- [67 Descarga](#page-66-0) de contenido
- [68 Avisos](#page-67-0)
- [69 Protección](#page-68-0) de información personal
- 70 Tipo y [especificación](#page-69-0)
- [71 Índice](#page-70-0)

## <span id="page-39-1"></span>Gestionar los contactos de la agenda

Los contactos se pueden almacenar en la memoria del teléfono a través de la Agenda o en la tarjeta SIM a través de Contactos en SIM. Puede guardar hasta 500 contactos en la agenda y hasta 250 en la tarjeta SIM del IsatPhone 2. Para ver los contactos de la memoria del teléfono, seleccione **Contactos** en la pantalla principal.

#### Crear un contacto nuevo

Hay varios modos de crear un contacto. En la pantalla principal, escriba el número que desea guardar, incluido el código internacional completo. Seleccione Opciones > Añadir a contactos > Crear nuevo contacto. Defina el número que está guardando, por ejemplo, Teléfono, Teléfono de oficina, Teléfono móvil, Fax, etc. y, a continuación, seleccione Opciones > Guardar. Se mostrarán los datos del contacto guardado.

Como alternativa puede abrir el directorio de contactos seleccionando Menú > Contactos o eligiendo Contactos. Resalte la ubicación donde desea guardar el contacto y pulse Seleccionar. La opción predeterminada es Agenda. Se mostrará una lista de contactos almacenados. Seleccione **Opciones > Contacto nuevo**. Introduzca el nombre, el apellido y el número de teléfono. Si desea guardar un dato del contacto distinto al número de teléfono, seleccione Opciones > Añadir detalles y elija lo que desee en la lista. Después de introducir todos los detalles relevantes, seleccione Opciones > Guardar o pulse la tecla de selección central. **Gestionar los contactos de la metrologicación de la metropologica de la metropologica de la metropologica de la metropologica de la metropologica de la metropologica de la metropologica de la metropologica de la metropolo** 

#### Buscar un contacto

Puede buscar un contacto en la agenda utilizando las teclas de navegación para desplazarse por la lista de todos los contactos o introduciendo los primeros caracteres del nombre del contacto en el campo de búsqueda, situado en la parte superior de la lista de contactos. Consulte Introducir texto, [página](#page-26-0) 27, si desea más información.

#### Abrir un contacto

Resalte el nombre del contacto en la agenda y pulse la tecla de selección central o seleccione Opciones > Abrir. Utilice las teclas de navegación arriba y abajo para seleccionar un número.

#### Ordenar los contactos por nombre o apellido

Seleccione Agenda > Opciones > Configuración > Orden de nombre y, a continuación, seleccione Nombre apellidos (para ordenarlos alfabéticamente por nombre) o Apellidos nombre (para ordenarlos alfabéticamente por apellidos).

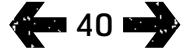

- <span id="page-40-2"></span>[2 Bienvenido](#page-1-0)
- 3 Su [seguridad](#page-2-0)
- [6 Referencia](#page-5-0) rápida
- [9 Introducción](#page-8-0)
- 13 Utilizar el IsatPhone 2
- [34 Servicios](#page-33-0) de ubicación

#### [40 Agenda](#page-39-0) y contactos

#### [40 Mestionar](#page-39-0) los contactos de la agenda

- 42 [Gestionar los contactos de la](#page-41-0)  tarieta SIM
- 42 [Sincronizar los contactos](#page-41-0)  [con Outlook](#page-41-0)
- 42 [Enviar y recibir datos de contactos](#page-41-0)
- 43 [Su número de teléfono](#page-42-0)
- 43 [Número de su proveedor de](#page-42-0) servicios
- 43 [Alarma](#page-42-0)

#### [44](#page-43-0)  [Datos](#page-43-0)

- [45](#page-44-0)  [Configuraciones](#page-44-0) personales
- 52 [Seguridad](#page-51-0)
- 55 Solución de problemas
- 58 Cuidado y [mantenimiento](#page-57-0)
- [60 Cumplimiento](#page-59-0) normativo y [reglamentario](#page-59-0)
- [63 Cláusula](#page-62-0) de exención de [responsabilidad](#page-62-0)
- [64 Accesorios](#page-63-0)
- [65 Controles](#page-64-0) de exportación
- 66 Software [malintencionado](#page-65-0)
- [67 Descarga](#page-66-0) de contenido
- [68 Avisos](#page-67-0)
- [69 Protección](#page-68-0) de información personal
- 70 Tipo y [especificación](#page-69-0)
- [71 Índice](#page-70-0)

### Editar un contacto

Para cambiar o añadir datos a un contacto que ya está en la agenda, utilice las teclas de navegación arriba y abajo para resaltar el contacto y, a continuación, seleccione **Opciones** y Editar. Desplácese entre los datos utilizando las teclas de navegación. Edite el texto o los números. Consulte Introducir texto, [página](#page-26-0) 27, si desea más información. Para guardar los cambios realizados en el contacto, pulse la tecla de selección central y luego seleccione Sí. O bien, seleccione Opciones > Guardar > Sí.

Para descartar los cambios, pulse la tecla de selección central y, cuando el dispositivo le pregunte si desea guardar los cambios, seleccione No. Como alternativa puede seleccionar Opciones > Guardar > No. Consulte Introducir texto, [página](#page-26-0) 27, si desea más información.

#### Llamar a un contacto

Resalte el nombre del contacto y pulse la tecla verde  $\Box$ . Si hay varios números almacenados para ese contacto (por ejemplo, oficina y móvil), seleccione uno con la tecla de selección central.

#### <span id="page-40-0"></span>Enviar mensajes de texto o correo electrónico a un contacto

Resalte el nombre del contacto y seleccione Opciones > Enviar mensaje. Elija Mensaje de texto o Correo electrónico. Escriba el mensaje y seleccione Opciones > Enviar. Si desea enviar un mensaje de texto y hay varios números almacenados para ese contacto, seleccione uno con la tecla de selección central.

#### <span id="page-40-1"></span>Eliminar un contacto

Seleccione Menú > Contactos o pulse Contactos. Elija una opción en la lista. Utilice las teclas de navegación para resaltar el contacto almacenado que desea eliminar. Seleccione **Opciones > Borrar**. Confirme que desea eliminarlo pulsando Sí.

#### Eliminar todos los contactos

Abra la agenda, seleccione Opciones, luego Borrar todo y, por último, seleccione Sí.

### Duplicar un contacto

Duplicar un contacto puede ser una forma rápida de añadir un nuevo contacto con datos similares a otro existente.

Resalte el contacto que desea duplicar, seleccione Opciones > Duplicar y, a continuación, modifique los datos del nuevo contacto. Cuando termine, guarde el nuevo contacto pulsando la tecla de selección central seguida de Sí.

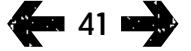

- <span id="page-41-0"></span>[2 Bienvenido](#page-1-0)
- 3 Su [seguridad](#page-2-0)
- [6 Referencia](#page-5-0) rápida

[9 Introducción](#page-8-0)

13 Utilizar el IsatPhone 2

[34 Servicios](#page-33-0) de ubicación

#### [40 Agenda](#page-39-0) y contactos

- 40 [Mestionar los contactos de la agenda](#page-39-0)
- 42 Gestionar los contactos de la tarieta SIM
- 42 Sincronizar los contactos con Outlook
- 42 Enviar y recibir datos de contactos
- 43 [Su número de teléfono](#page-42-0)
- 43 [Número de su proveedor de](#page-42-0) servicios
- 43 [Alarma](#page-42-0)
- [44](#page-43-0)  [Datos](#page-43-0)
- [45](#page-44-0)  [Configuraciones](#page-44-0) personales
- 52 [Seguridad](#page-51-0)
- 55 Solución de problemas
- 58 Cuidado y [mantenimiento](#page-57-0)
- [60 Cumplimiento](#page-59-0) normativo y [reglamentario](#page-59-0)
- [63 Cláusula](#page-62-0) de exención de [responsabilidad](#page-62-0)
- [64 Accesorios](#page-63-0)
- [65 Controles](#page-64-0) de exportación
- 66 Software [malintencionado](#page-65-0)
- [67 Descarga](#page-66-0) de contenido
- [68 Avisos](#page-67-0)
- [69 Protección](#page-68-0) de información personal
- 70 Tipo y [especificación](#page-69-0)
- [71 Índice](#page-70-0)

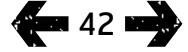

## Gestionar los contactos de la tarjeta SIM

Puede almacenar contactos tanto en la tarjeta SIM como en la Agenda. Si almacena contactos en la tarjeta SIM podrá pasarlos de un teléfono a otro. El almacenamiento de contactos en la tarjeta SIM y en la agenda le permite tener una copia de seguridad.

Para ver los contactos de la tarjeta SIM, seleccione Menú > Contactos > Contactos en SIM. Puede navegar, editar, eliminar, realizar llamadas o enviar texto exactamente de la misma forma que en la **Agenda**.

Para copiar un contacto desde la tarjeta SIM a la agenda, resalte el contacto en Contactos en SIM, seleccione Opciones y luego Copiar a la agenda.

Esta opción aparece para copiar todos los contactos de la tarjeta SIM a la agenda cuando la tarjeta SIM está insertada. La primera vez que acceda a Contactos después de insertar la tarjeta SIM, el dispositivo le preguntará si desea Copiar los contactos de la tarjeta SIM a la agenda y confirmar la acción. Tenga en cuenta que este proceso puede tardar un tiempo.

Para copiar un contacto de la memoria del teléfono a la tarjeta SIM, seleccione Agenda y resalte el contacto. Elija Opciones > Copiar a la tarjeta SIM.

Para eliminar todos los contactos de la tarjeta SIM, seleccione Menú > Contactos > Contactos en SIM > Opciones > Borrar todo.

Para saber cuántos contactos hay almacenados en la tarjeta SIM y cuántos más se pueden añadir, seleccione Menú > Contactos > Contactos en SIM > Opciones > Detalles de la tarieta SIM.

## Sincronizar los contactos con Outlook

La Herramienta de Sincronización de Contactos, suministrada con el teléfono, le permite sincronizar la información sobre contactos que mantiene en Microsoft Outlook o Outlook Express en su PC con la que tiene almacenada en el teléfono. Ejecute la memoria USB suministrada con el teléfono para descargar la Herramienta de Sincronización de Contactos y para acceder a la guía "Cómo sincronizar los contactos". También puede descargarlas desde [inmarsat.com/isatphone](http://www.inmarsat.com/isatphone).

## Enviar y recibir datos de contactos

Para enviar una tarjeta de presentación, resalte el contacto correspondiente en la agenda o la carpeta de contactos de la SIM y seleccione Opciones > Enviar tarjeta de presentación. Seleccione Mensaje de texto o Mensaje correo electr. Se mostrará un mensaje de texto o de correo electrónico con todos los datos almacenados sobre este contacto en el cuerpo del mensaje. Introduzca el número de teléfono internacional completo del destinatario en el campo A: o seleccione Opciones > Añadir destinatario para especificar un contacto almacenado. Seleccione Opciones > Enviar.

<span id="page-41-1"></span>Cuando usted reciba una tarjeta de presentación, aparecerá como un mensaje normal en la Bandeja de entrada, pero su título será Tarjeta de presentación. Resalte el mensaje y pulse la tecla de selección central o seleccione Opciones > Abrir. Los detalles del contacto se presentarán como cualquier otra entrada de la agenda. Para guardar los detalles de la Tarjeta de presentación, seleccione Opciones > Crear nuevo o Actualizar existente.

- <span id="page-42-0"></span>[2 Bienvenido](#page-1-0)
- 3 Su [seguridad](#page-2-0)
- [6 Referencia](#page-5-0) rápida
- [9 Introducción](#page-8-0)
- 13 Utilizar el IsatPhone 2
- [34 Servicios](#page-33-0) de ubicación

#### [40 Agenda](#page-39-0) y contactos

- 40 [Mestionar los contactos de la agenda](#page-39-0)
- 42 [Gestionar los contactos de la](#page-41-0)  tarieta SIM
- 42 [Sincronizar los contactos](#page-41-0)  [con Outlook](#page-41-0)
- [42 Enviar](#page-41-0) y recibir datos de contactos
- 43 Su número de teléfono
- 43 Número de su proveedor de servicios
- 43 Alarma
- [44](#page-43-0)  [Datos](#page-43-0)
- [45](#page-44-0)  [Configuraciones](#page-44-0) personales
- 52 [Seguridad](#page-51-0)
- 55 Solución de problemas
- 58 Cuidado y [mantenimiento](#page-57-0)
- [60 Cumplimiento](#page-59-0) normativo y [reglamentario](#page-59-0)
- [63 Cláusula](#page-62-0) de exención de [responsabilidad](#page-62-0)
- [64 Accesorios](#page-63-0)
- [65 Controles](#page-64-0) de exportación
- 66 Software [malintencionado](#page-65-0)
- [67 Descarga](#page-66-0) de contenido
- [68 Avisos](#page-67-0)
- [69 Protección](#page-68-0) de información personal
- 70 Tipo y [especificación](#page-69-0)
- [71 Índice](#page-70-0)

Los detalles de la tarjeta de presentación se guardarán en la agenda. Cuando se guarden los datos, el mensaje original se borrará de la Bandeja de entrada.

## Su número de teléfono

En la pantalla principal, abra Info pulsando la tecla de selección central y seleccionando Mi número.

Generalmente, el proveedor de servicios ha programado su número de teléfono en la tarjeta SIM. Si no es así, la entrada aparecerá en blanco. Puede introducir el número usted mismo seleccionando Menú > Contactos > Mi número. Si más tarde se inserta una tarjeta SIM con un número de teléfono almacenado, se sobrescribirá la entrada.

## Número de su proveedor de servicios

Abra Info pulsando la tecla de selección central y seleccionando **Proveedor servicios** o, para ver todos los detalles, seleccione Menú > Contactos > Proveedor servicios. Estos datos están programados en la tarjeta SIM y no se pueden editar.

### Alarma

Puede utilizar el teléfono como despertador. Si lo configura, se mostrará el icono de alarma  $\mathfrak D$  en la barra de estado. La alarma sonará durante 60 segundos al mismo volumen que el teléfono. Si no pulsa ninguna tecla mientras suena la alarma, esta sonará de nuevo al cabo de 9 minutos. Este proceso continuará hasta que la apague.

### Configurar una alarma

Seleccione Menú > Alarma y elija el tipo de alarma. Alarma única sonará la próxima vez que el reloj muestre la hora seleccionada. Alarma periódica sonará periódicamente los días de la semana seleccionados. Introduzca la hora de la alarma y seleccione Aceptar. Si se trata de una alarma periódica, utilice las teclas navegación y de selección central para marcar los días de la semana que deberá sonar y luego seleccione Aceptar.

### Silenciar una alarma

Cuando suene la alarma, seleccione Detener o la tecla de selección central. Si pulsa la tecla de selección derecha Repetir, sonará de nuevo al cabo de 9 minutos.

#### Cancelar una alarma

Seleccione Menú > Alarma, elija la alarma que desea eliminar y luego seleccione **Opciones > Eliminar** y confirme su elección.

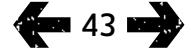

- <span id="page-43-0"></span>[2 Bienvenido](#page-1-0)
- 3 Su [seguridad](#page-2-0)
- [6 Referencia](#page-5-0) rápida
- [9 Introducción](#page-8-0)
- 13 Utilizar el IsatPhone 2
- [34 Servicios](#page-33-0) de ubicación
- [40 Agenda](#page-39-0) y contactos
- 44 Datos
- 45 Configuraciones personales
- 52 Seguridad
- 55 Solución de problemas
- 58 Cuidado y [mantenimiento](#page-57-0)
- [60 Cumplimiento](#page-59-0) normativo y [reglamentario](#page-59-0)
- [63 Cláusula](#page-62-0) de exención de [responsabilidad](#page-62-0)
- [64](#page-63-0)  [Accesorios](#page-63-0)
- [65](#page-64-0)  [Controles](#page-64-0) de exportación
- 66 Software [malintencionado](#page-65-0)
- [67](#page-66-0)  [Descarga](#page-66-0) de contenido
- [68](#page-67-0)  [Avisos](#page-67-0)
- [69](#page-68-0)  [Protección](#page-68-0) de información personal
- 70 Tipo y [especificación](#page-69-0)
- [71](#page-70-0)  [Índice](#page-70-0)

El teléfono puede emplearse como un módem para enviar y recibir datos a baja velocidad. Las aplicaciones típicas de datos a baja velocidad incluyen correo electrónico de texto sin formato y datos adjuntos en forma de archivos pequeños. Algunos proveedores de servicios de Inmarsat ofrecen aplicaciones patentadas que han sido optimizadas para funcionar con su teléfono. Solicite información a su proveedor de servicios.

### Para activar el servicio de datos en su teléfono:

- 1 Instale los controladores USB en su PC. Para ello, ejecute los controladores USB suministrados con el teléfono. Descargue los controladores USB y acceda a la guía "Cómo instalar los controladores USB". También puede descargarlos desde inmarsat.com/isatphone.
- 2 Coloque el teléfono de lado, despliegue la antena y asegúrese de que el teléfono está listo para el servicio.
- 3 Conecte el teléfono al PC mediante el cable USB.

4 Identifique el puerto COM del módem al cual está conectado el teléfono para el servicio de datos. El número del puerto COM será necesario cuando vaya a utilizar la aplicación de datos. Para ello, en el PC vaya a Panel de control > Opciones de teléfono y módem y seleccione la ficha Módem. Verá IsatPhone 2 Modem y el puerto COM, por ejemplo, COM6. O bien vaya a Panel de control > Sistema y seleccione la ficha Hardware. Haga clic en Administrador de dispositivos y desplácese a Módems. Si tiene instalados los controladores USB, verá IsatPhone 2 Modem. Haga clic con el botón secundario en IsatPhone 2 Modem y seleccione Propiedades. Verá el puerto COM, por ejemplo, COM6.

5 Si todavía no lo ha hecho, instale la aplicación de datos que haya elegido y siga las instrucciones que aparecerán en la pantalla.

Sólo tiene que seguir los pasos descritos anteriormente una vez. Para todas las conexiones subsiguientes, introduzca la aplicación de datos y siga las instrucciones que aparecerán en la pantalla.

- <span id="page-44-0"></span>[2 Bienvenido](#page-1-0)
- 3 Su [seguridad](#page-2-0)
- [6 Referencia](#page-5-0) rápida

[9 Introducción](#page-8-0)

- 13 Utilizar el IsatPhone 2
- [34 Servicios](#page-33-0) de ubicación
- [40 Agenda](#page-39-0) y contactos
- [44 Datos](#page-43-0)

#### 45 Configuraciones personales

#### 45 Sonidos, tonos de llamada y perfiles

- 46 [Configurar el idioma del teléfono](#page-45-1)
- 47 [Configurar la fecha y la hora](#page-46-0)
- 48 [Sonfigurar la zona horaria](#page-47-0)
- 48 [Personalizar la configuración de la](#page-47-0)  [pantalla](#page-47-0)
- 49 [Configurar el bloqueo del teclado](#page-48-0)
- 49 [Configurar el bloqueo del teléfono](#page-48-0)
- 50 [Gestionar un grupo cerrado de usuarios](#page-49-0)  [\(CUG\)](#page-49-0)
- 51 [Restaurar toda la configuración](#page-50-0)
- [52 Seguridad](#page-51-0)
- 55 [Solución](#page-54-0) de problemas
- 58 Cuidado y [mantenimiento](#page-57-0)
- [60](#page-59-0)  [Cumplimiento](#page-59-0) normativo y [reglamentario](#page-59-0)
- [63 Cláusula](#page-62-0) de exención de [responsabilidad](#page-62-0)
- [64 Accesorios](#page-63-0)
- [65 Controles](#page-64-0) de exportación
- 66 Software [malintencionado](#page-65-0)
- [67 Descarga](#page-66-0) de contenido
- [68 Avisos](#page-67-0)
- [69 Protección](#page-68-0) de información personal
- 70 Tipo y [especificación](#page-69-0)
- [71 Índice](#page-70-0)

**foot 45 meil)** 

## <span id="page-44-1"></span>Sonidos, tonos de llamada y perfiles

El perfil de sonido actual puede verse en la barra de estado de la pantalla principal y a través de Info.

Para cambiar el perfil de sonido del teléfono, seleccione Menú > Perfiles, resalte el que desee y pulse la tecla de selección central. Hay cuatro perfiles de sonido:

- General para uso diario
- Silencio sin vibración ni sonido
- Alto para lugares ruidosos
- Sólo vibración vibración sin sonido

Para personalizar cualquiera de estos perfiles, resáltelo, seleccione **Opciones** y luego **Personalizar**. De este modo, podrá cambiar los aspectos siguientes del perfil de sonido:

- Modo de vibración activado o desactivado
- Volumen de tono de llamada nivel de sonido
- Volumen del teclado nivel de sonido cuando se pulsa una tecla
- Modo de aviso de llamada constante, sonar una vez, sólo un "bip", silencio o volumen ascendente
- Tono de llamada el sonido que emite el teléfono cuando recibe una llamada
- Tono de teclas el sonido que emite el teléfono al pulsar una tecla
- Alerta mensaje el sonido que emite el teléfono cuando recibe un mensaje de texto

Resalte la opción que desee cambiar, pulse la tecla de selección izquierda o central, utilice las teclas de navegación para modificar la opción y pulse Seleccionar.

Para restaurar la configuración predeterminada de un perfil de sonido, resalte el perfil, seleccione Opciones > Restaurar a predeterminado.

### Seleccionar un tono de llamada

Cada perfil puede reproducir un tono de llamada entre 8 posibles para indicarle que ha recibido una llamada.

Seleccione Menú > Perfiles y resalte el perfil adecuado. Seleccione Opciones > Personalizar > Tono llamada en la lista y pulse Seleccionar o la tecla de selección central. El tono de llamada actual del perfil se mostrará resaltado en la lista. Utilice las teclas de navegación para resaltar y escuchar los demás archivos de tonos de llamada disponibles. Pulse **Seleccionar** o la tecla de selección central para especificar el tono de llamada resaltado.

Si no se reproduce ningún sonido al resaltar un tono de llamada, es posible que el Volumen de tono de llamada del perfil esté configurado en 0. Éste es el valor predeterminado para Silencio y Sólo vibración. Para cambiar el volumen del tono de llamada, seleccione Atrás para volver a Perfiles. Resalte Volumen de tono de llamada y pulse Seleccionar.

- <span id="page-45-1"></span>[2 Bienvenido](#page-1-0)
- 3 Su [seguridad](#page-2-0)
- [6 Referencia](#page-5-0) rápida
- [9 Introducción](#page-8-0)
- 13 Utilizar el IsatPhone 2
- [34 Servicios](#page-33-0) de ubicación
- [40 Agenda](#page-39-0) y contactos
- [44 Datos](#page-43-0)

#### [45 Configuraciones](#page-44-0) personales

#### [45 Sonidos,](#page-44-0) tonos de llamada y perfiles

- 46 Configurar el idioma del teléfono
- 47 [Configurar la fecha y la hora](#page-46-0)
- 48 [Sonfigurar la zona horaria](#page-47-0)
- 48 [Personalizar la configuración de la](#page-47-0)  [pantalla](#page-47-0)
- 49 [Configurar el bloqueo del teclado](#page-48-0)
- 49 [Configurar el bloqueo del teléfono](#page-48-0)
- 50 [Gestionar un grupo cerrado de usuarios](#page-49-0)  [\(CUG\)](#page-49-0)
- 51 [Restaurar toda la configuración](#page-50-0)

#### [52 Seguridad](#page-51-0)

- 55 [Solución](#page-54-0) de problemas
- 58 Cuidado y [mantenimiento](#page-57-0)
- [60](#page-59-0)  [Cumplimiento](#page-59-0) normativo y [reglamentario](#page-59-0)
- [63 Cláusula](#page-62-0) de exención de [responsabilidad](#page-62-0)
- [64 Accesorios](#page-63-0)
- [65 Controles](#page-64-0) de exportación
- 66 Software [malintencionado](#page-65-0)
- [67 Descarga](#page-66-0) de contenido
- [68 Avisos](#page-67-0)
- [69 Protección](#page-68-0) de información personal
- 70 Tipo y [especificación](#page-69-0)
- [71 Índice](#page-70-0)

### Asignar un tono de llamada único a los llamantes

Puede asignar un tono de llamada específico a un contacto. Con independencia del perfil activo, se empleará el tono de llamada asignado para el llamante especificado, pero se respetará el volumen de alerta del perfil activo.

Resalte la entrada del contacto deseado en la Agenda o los Contactos en SIM y pulse la tecla de selección central o seleccione Opciones > Abrir. Resalte el contacto relevante y seleccione Opciones > Asignar tono de llamada. En la lista de tonos de llamada disponibles, resalte su preferencia y pulse Seleccionar. Se mostrará el nombre del tono de llamada bajo el contacto especificado.

Para eliminar un tono de llamada asociado, abra la entrada del contacto, resalte el tono de llamada y seleccione Opciones > Eliminar tono de llamada.

#### <span id="page-45-0"></span>Configurar el idioma del teléfono y de escritura

Puede cambiar el idioma de la pantalla y de escritura seleccionando Menú > Configuración > Idioma. Resalte cualquiera de las siguientes opciones y pulse Seleccionar:

- Idioma del teléfono permite definir el idioma de la pantalla del teléfono
- Idioma de escritura permite definir el idioma de los mensajes de texto del teléfono
- Texto predictivo permite definir el modo de edición de texto para redactar mensajes

## Configurar el idioma del teléfono

La primera vez que encienda el teléfono deberá seleccionar el idioma de la pantalla. Puede cambiar esta configuración en cualquier momento. Seleccione Menú > Configuración > Idioma > Idioma del teléfono, resalte el idioma deseado y pulse las teclas de selección izquierda o central.

Si no entiende la configuración de idioma actual del teléfono, siga estas instrucciones para llegar hasta el menú Idioma del teléfono.

- Pulse la tecla roja  $\sqrt{\frac{2}{n}}$  para volver a la pantalla principal
- Pulse la tecla de selección izquierda para ir a la pantalla del menú
- Pulse dos veces la tecla de navegación abajo para resaltar el icono **Configuración**
- Pulse la tecla de selección central para abrir Configuración
- Pulse dos veces la tecla de navegación abajo para resaltar el icono **Idioma x** v pulse la tecla de selección central
- Pulse la tecla de selección central y utilice las teclas de navegación para resaltar el idioma adecuado y pulse la tecla de selección central otra vez para cambiar el idioma del teléfono

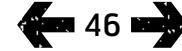

- <span id="page-46-0"></span>[2 Bienvenido](#page-1-0)
- 3 Su [seguridad](#page-2-0)
- [6 Referencia](#page-5-0) rápida
- [9 Introducción](#page-8-0)
- 13 Utilizar el IsatPhone 2
- [34 Servicios](#page-33-0) de ubicación
- [40 Agenda](#page-39-0) y contactos
- [44 Datos](#page-43-0)

#### [45 Configuraciones](#page-44-0) personales

45 [Sonidos, tonos de llamada y perfiles](#page-44-0) 

[46 Configurar](#page-45-1) el idioma del teléfono

47 Configurar la fecha y la hora

- 48 [Sonfigurar la zona horaria](#page-47-0)
- 48 [Personalizar la configuración de la](#page-47-0)  [pantalla](#page-47-0)
- 49 [Configurar el bloqueo del teclado](#page-48-0)
- 49 [Configurar el bloqueo del teléfono](#page-48-0)
- 50 [Gestionar un grupo cerrado de usuarios](#page-49-0)  [\(CUG\)](#page-49-0)
- 51 [Restaurar toda la configuración](#page-50-0)

#### [52 Seguridad](#page-51-0)

- 55 [Solución](#page-54-0) de problemas
- 58 Cuidado y [mantenimiento](#page-57-0)
- [60](#page-59-0)  [Cumplimiento](#page-59-0) normativo y [reglamentario](#page-59-0)
- [63 Cláusula](#page-62-0) de exención de [responsabilidad](#page-62-0)
- [64 Accesorios](#page-63-0)
- [65 Controles](#page-64-0) de exportación
- 66 Software [malintencionado](#page-65-0)
- [67 Descarga](#page-66-0) de contenido
- [68 Avisos](#page-67-0)
- [69 Protección](#page-68-0) de información personal
- 70 Tipo y [especificación](#page-69-0)
- [71 Índice](#page-70-0)

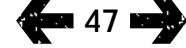

### Configurar el idioma de escritura

Seleccione Menú > Configuración > Idioma > Idioma de escritura. Elija el idioma deseado y pulse Aceptar.

#### Configurar texto predictivo

La configuración de texto predictivo permite establecer el modo de edición de texto para redactar mensajes. Seleccione Menú > Configuración > Idioma > Texto predictivo. Elija Disponible u Oculto. La opción predeterminada es Disponible. Consulte Utilizar la entrada de texto predictiva, [página](#page-26-1) 27, si desea más información.

### Cambiar el teclado

El teléfono se suministra con un teclado latino de serie. Hay teclados de alfabeto dual disponibles en caracteres latinos con árabe, japonés o ruso. Si su teléfono no tiene el teclado que necesita, póngase en contacto con su proveedor de servicios.

## Configurar la fecha y la hora

El teléfono recibe automáticamente la hora UTC desde los satélites GPS. La primera vez que utilice el teléfono se le pedirá que seleccione un idioma de la lista y, a continuación, se le ofrecerá la posibilidad de seleccionar la hora local. Cuando termine, se mostrará la hora local en la barra de estado.

Deberá cambiar la hora cuando viaje a otras zonas horarias. El menú Fecha y hora le permite cambiar el formato de fecha y hora.

### Configurar la hora

Seleccione Menú > Extras > Fecha y hora > Configuración de hora.

### Configurar la fecha

Seleccione Menú > Extras > Fecha y hora > Configuración de fecha.

- <span id="page-47-0"></span>[2 Bienvenido](#page-1-0)
- 3 Su [seguridad](#page-2-0)
- [6 Referencia](#page-5-0) rápida
- [9 Introducción](#page-8-0)
- 13 Utilizar el IsatPhone 2
- [34 Servicios](#page-33-0) de ubicación
- [40 Agenda](#page-39-0) y contactos
- [44 Datos](#page-43-0)

#### [45 Configuraciones](#page-44-0) personales

- 45 [Sonidos, tonos de llamada y perfiles](#page-44-0)
- 46 [Configurar el idioma del teléfono](#page-45-1)
- 47 [Configurar la fecha y la hora](#page-46-0)
- 48 Sonfigurar la zona horaria
- 48 Personalizar la configuración de la pantalla
- 49 [Configurar el bloqueo del teclado](#page-48-0)
- 49 [Configurar el bloqueo del teléfono](#page-48-0)
- 50 [Gestionar un grupo cerrado de usuarios](#page-49-0)  [\(CUG\)](#page-49-0)
- 51 [Restaurar toda la configuración](#page-50-0)

#### [52 Seguridad](#page-51-0)

- 55 [Solución](#page-54-0) de problemas
- 58 Cuidado y [mantenimiento](#page-57-0)
- [60](#page-59-0)  [Cumplimiento](#page-59-0) normativo y [reglamentario](#page-59-0)
- [63 Cláusula](#page-62-0) de exención de [responsabilidad](#page-62-0)
- [64 Accesorios](#page-63-0)
- [65 Controles](#page-64-0) de exportación
- 66 Software [malintencionado](#page-65-0)
- [67 Descarga](#page-66-0) de contenido
- [68 Avisos](#page-67-0)
- [69 Protección](#page-68-0) de información personal
- 70 Tipo y [especificación](#page-69-0)
- [71 Índice](#page-70-0)

### **a 48 media**

## Configurar la zona horaria

Si cambia de ubicación o si el teléfono no muestra la zona horaria correcta, puede cambiarla. Además, es posible que desee conocer la hora de otro lugar, por ejemplo, de la oficina central.

### Configurar la zona horaria local

Seleccione Menú > Extras > Hora mundial. Aparecerá el mapa de horas de todo el mundo. Elija Opciones > Seleccionar > Zona local. Utilice las teclas de navegación para resaltar la zona horaria deseada y pulse Seleccionar.

### Configurar la zona horaria remota

Seleccione Menú > Extras > Hora mundial. Elija Opciones > Seleccionar zona remota. Utilice las teclas de navegación para resaltar la zona horaria deseada y pulse Seleccionar.

### Configurar el horario de verano (DST)

Seleccione Menú > Extras > Hora mundial. Elija Opciones y seleccione en la lista para activar/desactivar el horario de verano local/remoto DST. Dicho horario se muestra como 0 o +1 en el mapa del mundo.

## Personalizar la configuración de la pantalla

### Iluminar el teclado y la pantalla

La retroiluminación de la pantalla y del teclado se puede controlar seleccionando Menú > Configuración > Pantalla. Elija una de las opciones siguientes y pulse Seleccionar para guardar los cambios.

- Brillo permite configurar el brillo de la pantalla
- Luces de pantalla permite definir la duración de la retroiluminación de la pantalla
- Luz de teclado permite definir la duración de la retroiluminación del teclado
- Tiempo espera de pantalla permite definir la duración de la retroiluminación de la pantalla después de la última pulsación

- <span id="page-48-0"></span>[2 Bienvenido](#page-1-0)
- 3 Su [seguridad](#page-2-0)
- [6 Referencia](#page-5-0) rápida
- [9 Introducción](#page-8-0)
- 13 Utilizar el IsatPhone 2
- [34 Servicios](#page-33-0) de ubicación
- [40 Agenda](#page-39-0) y contactos
- [44 Datos](#page-43-0)

#### [45 Configuraciones](#page-44-0) personales

- 45 [Sonidos, tonos de llamada y perfiles](#page-44-0)
- 46 [Configurar el idioma del teléfono](#page-45-1)
- 47 [Configurar la fecha y la hora](#page-46-0)
- 48 [Sonfigurar la zona horaria](#page-47-0)
- 48 [Personalizar la configuración de la](#page-47-0)  [pantalla](#page-47-0)
- 49 Configurar el bloqueo del teclado
- 49 Configurar el bloqueo del teléfono
- 50 [Gestionar un grupo cerrado de usuarios](#page-49-0)  [\(CUG\)](#page-49-0)
- 51 [Restaurar toda la configuración](#page-50-0)

#### 52 Seguridad

- 55 [Solución](#page-54-0) de problemas
- 58 Cuidado y [mantenimiento](#page-57-0)
- [60](#page-59-0)  [Cumplimiento](#page-59-0) normativo y [reglamentario](#page-59-0)
- [63 Cláusula](#page-62-0) de exención de [responsabilidad](#page-62-0)
- [64 Accesorios](#page-63-0)
- [65 Controles](#page-64-0) de exportación
- 66 Software [malintencionado](#page-65-0)
- [67 Descarga](#page-66-0) de contenido
- [68 Avisos](#page-67-0)
- [69 Protección](#page-68-0) de información personal
- 70 Tipo y [especificación](#page-69-0)
- [71 Índice](#page-70-0)

**a 49 mei:** 

## <span id="page-48-1"></span>Configurar el bloqueo del teclado

El bloqueo del teclado desactiva el teclado y evita marcar un número por error. Cuando el bloqueo está activo, el teléfono responderá a las teclas verde  $\Box$  y roja  $\Box$  para contestar o rechazar llamadas.

#### Seleccione Menú > Configuración > Seguridad, elija Bloqueo teclado automático y, a continuación,

seleccione la duración antes de que se bloquee el teclado. Para desactivar el bloqueo automático del teclado, utilice el mismo menú.

Para bloquear el teclado, abra la pantalla principal, pulse la tecla de selección central seguida de la tecla \* en menos de 3 segundos. Se mostrará el icono de teclado bloqueado  $\frac{16}{10}$  en la barra de estado.

Para desbloquear el teclado, pulse la tecla de selección central seguida de la tecla \* del teclado en menos de 3 segundos.

## Configurar el bloqueo del teléfono

El bloqueo del teléfono protege al dispositivo de un uso no autorizado.

#### Seleccione Menú > Configuración > Seguridad

> Bloqueo de teléfono. Especifique el periodo de inactividad, de 30 segundos a 30 minutos, al cabo del cual se bloqueará automáticamente el teléfono. El dispositivo le pedirá que introduzca el código de bloqueo del teléfono. Para desbloquear el teléfono, introduzca el código cuando se lo pida. La clave de administrador

predeterminada es 123456. Consulte Configurar la clave de administrador en la [página](#page-52-0) 53. El nuevo valor se implementará cuando se acepte el código.

La conexión Bluetooth del teléfono sirve para establecer una conexión sin cables a auriculares Bluetooth, lo que permite utilizar el aparato en modo manos libres.

Para activar la conexión Bluetooth, seleccione Menú > Configuración > Bluetooth. Elija Configuración > Bluetooth y seleccione Activada. Aparecerá el icono Bluetooth  $\bigcirc$  en la barra de estado.

### Conectar un dispositivo Bluetooth nuevo

La primera vez que utilice unos auriculares Bluetooth con el teléfono deberá asociar el teléfono y los auriculares. Compruebe que los auriculares Bluetooth están encendidos antes de comenzar.

Seleccione Menú > Configuración > Bluetooth > Disp. asociados. Aparecerá en la pantalla una lista de dispositivos Bluetooth que se encuentran cerca del teléfono. Si no se muestra el dispositivo, seleccione Opciones y Buscar dispositivos en el menú que aparece. En la parte superior de la pantalla aparecerá Buscando..., seguido de los nombres de todos los dispositivos próximos. Una marca de verificación azul junto a los dispositivos indica que ya están asociados al teléfono.

Seleccione el dispositivo que desea asociar e introduzca su contraseña. Los dispositivos Bluetooth como los auriculares suelen tener la contraseña configurada de fábrica e impresa en el dispositivo o embalaje. Algunos dispositivos permiten al usuario configurar la contraseña.

- <span id="page-49-0"></span>[2 Bienvenido](#page-1-0)
- 3 Su [seguridad](#page-2-0)
- [6 Referencia](#page-5-0) rápida
- [9 Introducción](#page-8-0)
- 13 Utilizar el IsatPhone 2
- [34 Servicios](#page-33-0) de ubicación
- [40 Agenda](#page-39-0) y contactos
- [44 Datos](#page-43-0)

#### [45 Configuraciones](#page-44-0) personales

- 45 [Sonidos, tonos de llamada y perfiles](#page-44-0)
- 46 [Configurar el idioma del teléfono](#page-45-1)
- 47 [Configurar la fecha y la hora](#page-46-0)
- 48 [Sonfigurar la zona horaria](#page-47-0)
- 48 [Personalizar la configuración de la](#page-47-0)  [pantalla](#page-47-0)
- 49 [Configurar el bloqueo del teclado](#page-48-0)
- [49 Configurar](#page-48-0) el bloqueo del teléfono
- 50 Gestionar un grupo cerrado de usuarios (CUG)
- 51 [Restaurar toda la configuración](#page-50-0)
- [52 Seguridad](#page-51-0)
- 55 [Solución](#page-54-0) de problemas
- 58 Cuidado y [mantenimiento](#page-57-0)
- [60](#page-59-0)  [Cumplimiento](#page-59-0) normativo y [reglamentario](#page-59-0)
- [63 Cláusula](#page-62-0) de exención de [responsabilidad](#page-62-0)
- [64 Accesorios](#page-63-0)
- [65 Controles](#page-64-0) de exportación
- 66 Software [malintencionado](#page-65-0)
- [67 Descarga](#page-66-0) de contenido
- [68 Avisos](#page-67-0)
- [69 Protección](#page-68-0) de información personal
- 70 Tipo y [especificación](#page-69-0)
- [71 Índice](#page-70-0)

**fex 50 mail** 

El dispositivo deberá figurar ahora en el menú Disp. asociados. Resáltelo, pulse la tecla de selección izquierda y, a continuación, seleccione Conectar en el menú. El dispositivo deberá aparecer ahora en el menú Disp. conectados al que se accede desde el menú Bluetooth. El icono **indica** que el teléfono está conectado a unos auriculares Bluetooth.

Cada vez que el dispositivo intente establecer una conexión con el teléfono se le preguntará si desea aceptar la conexión. Para aceptar automáticamente las solicitudes de conexión de un determinado dispositivo, resáltelo en el menú Disp. asociados, seleccione Opciones y luego Configurar como autorizado. Sólo deberá autorizar dispositivos de su propiedad o en los que confíe. Si ya no desea autorizar un dispositivo, seleccione Config. como no autorizado.

Para conectar otros auriculares, deberá desconectar los actuales. Resalte el dispositivo en el menú Disp. conectados, seleccione Opciones y luego Desconectar.

Si ya no desea que los auriculares estén asociados al teléfono, resáltelos en el menú Disp. asociados, seleccione **Opciones** y luego **Borrar**.

Otras posibilidades del menú **Opciones** son: **Renombrar**, que permite seleccionar un nombre más descriptivo para los auriculares, y Atributo del dispositivo, que muestra el nombre de los auriculares, la hora y la fecha en que se conectaron.

Cuando no utilice la conectividad Bluetooth, seleccione Bluetooth > Desactivada o Detección del teléfono > No detectable. De este modo, evitará una conexión

no autorizada. No asocie su teléfono con un dispositivo desconocido.

#### <span id="page-49-1"></span>Configurar el bloqueo de Bluetooth

Si está activado el bloqueo Bluetooth, deberá introducir la clave de administrador en el teléfono para cambiar la configuración de Bluetooth. Consulte Configurar la clave de administrador, [página](#page-52-0) 53, si desea más información. Esta opción está desactivada de forma predeterminada.

Para activar o desactivar esta opción, seleccione Menú > Configuración > Seguridad y seleccione Bloqueo de Bluetooth en la lista. Seleccione Activado o Desactivado y, a continuación, introduzca la Clave de administrador.

## Gestionar un grupo cerrado de usuarios (CUG)

El servicio Grupo cerrado de usuarios (CUG) permite formar grupos cerrados de usuarios con acceso restringido. Un usuario puede ser miembro de uno o varios CUG. Los miembros de un CUG específico pueden comunicarse entre sí pero, en general, no con usuarios de fuera del grupo. Esta función está gestionada por el proveedor de servicios, quien le facilitará instrucciones adicionales sobre su uso. Esta opción está desactivada de forma predeterminada.

#### Para activarla, seleccione Menú > Configuración > Seguridad > Grupo cerrado de usuarios, elija Activada, introduzca su número de CUG y pulse Aceptar.

Los números de grupo oscilan entre 0 y 9. Si el CUG está activado, aparecerá el icono índice  $\blacksquare$  de CUG en la barra de estado.

- <span id="page-50-0"></span>[2 Bienvenido](#page-1-0)
- 3 Su [seguridad](#page-2-0)
- [6 Referencia](#page-5-0) rápida
- [9 Introducción](#page-8-0)
- 13 Utilizar el IsatPhone 2
- [34 Servicios](#page-33-0) de ubicación
- [40 Agenda](#page-39-0) y contactos
- [44 Datos](#page-43-0)

#### [45 Configuraciones](#page-44-0) personales

- 45 [Sonidos, tonos de llamada y perfiles](#page-44-0)
- 46 [Configurar el idioma del teléfono](#page-45-1)
- 47 [Configurar la fecha y la hora](#page-46-0)
- 48 [Sonfigurar la zona horaria](#page-47-0)
- 48 [Personalizar la configuración de la](#page-47-0)  [pantalla](#page-47-0)
- 49 [Configurar el bloqueo del teclado](#page-48-0)
- 49 [Configurar el bloqueo del teléfono](#page-48-0)
- 50 [Gestionar un grupo cerrado de usuarios](#page-49-0)  [\(CUG\)](#page-49-0)
- 51 Restaurar toda la configuración
- 52 Seauridad
- 55 [Solución](#page-54-0) de problemas
- 58 Cuidado y [mantenimiento](#page-57-0)
- [60](#page-59-0)  [Cumplimiento](#page-59-0) normativo y [reglamentario](#page-59-0)
- [63 Cláusula](#page-62-0) de exención de [responsabilidad](#page-62-0)
- [64 Accesorios](#page-63-0)
- [65 Controles](#page-64-0) de exportación
- 66 Software [malintencionado](#page-65-0)
- [67 Descarga](#page-66-0) de contenido
- [68 Avisos](#page-67-0)
- [69 Protección](#page-68-0) de información personal
- 70 Tipo y [especificación](#page-69-0)
- [71 Índice](#page-70-0)

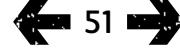

## <span id="page-50-1"></span>Restaurar toda la configuración

Seleccione Menú > Configuración > Restaurar valores predeterm. El dispositivo le pedirá la Clave de administrador para realizar este cambio. Consulte Configurar la clave de administrador, [página](#page-52-0) 53, si desea más información. El restablecimiento de la configuración predeterminada no afectará a las claves de administrador o de usuario, PIN, entradas del calendario, contactos, mensajes ni registros de llamadas. Para restablecer la configuración predeterminada de estas entradas o para eliminarlas, consulte:

- Configurar el código PIN de la tarjeta SIM, [página](#page-53-0) 54
- Configurar el código PIN 2 de la tarjeta SIM, [página](#page-53-1) 54
- Eliminar un contacto, [página](#page-40-1) 41
- Eliminar los contactos de la tarjeta SIM, [página](#page-41-1) 42
- Eliminar mensajes, [página](#page-30-0) 31
- Eliminar todos los registros de llamadas, [página](#page-21-0) 22

- <span id="page-51-0"></span>[2 Bienvenido](#page-1-0)
- 3 Su [seguridad](#page-2-0)
- [6 Referencia](#page-5-0) rápida
- [9 Introducción](#page-8-0)
- 13 Utilizar el IsatPhone 2
- [34 Servicios](#page-33-0) de ubicación
- [40 Agenda](#page-39-0) y contactos
- [44 Datos](#page-43-0)
- 45 Configuraciones personales

#### 52 Seguridad

- 52 Bloqueos y códigos de seguridad
- 53 [Funciones de seguridad](#page-52-1)  [controladas por el teléfono](#page-52-1)
- 54 [Funciones de seguridad](#page-53-2)  [controladas por la tarjeta SIM](#page-53-2)
- 54 [Funciones de seguridad](#page-53-2)  [controladas por la red](#page-53-2)
- 55 Solución de problemas
- 58 Cuidado y [mantenimiento](#page-57-0)
- [60 Cumplimiento](#page-59-0) normativo y [reglamentario](#page-59-0)
- [63 Cláusula](#page-62-0) de exención de [responsabilidad](#page-62-0)
- [64 Accesorios](#page-63-0)
- [65 Controles](#page-64-0) de exportación
- 66 Software [malintencionado](#page-65-0)
- [67 Descarga](#page-66-0) de contenido
- [68](#page-67-0)  [Avisos](#page-67-0)
- [69](#page-68-0)  [Protección](#page-68-0) de información personal
- 70 Tipo y [especificación](#page-69-0)
- [71](#page-70-0)  [Índice](#page-70-0)

## Bloqueos y códigos de seguridad

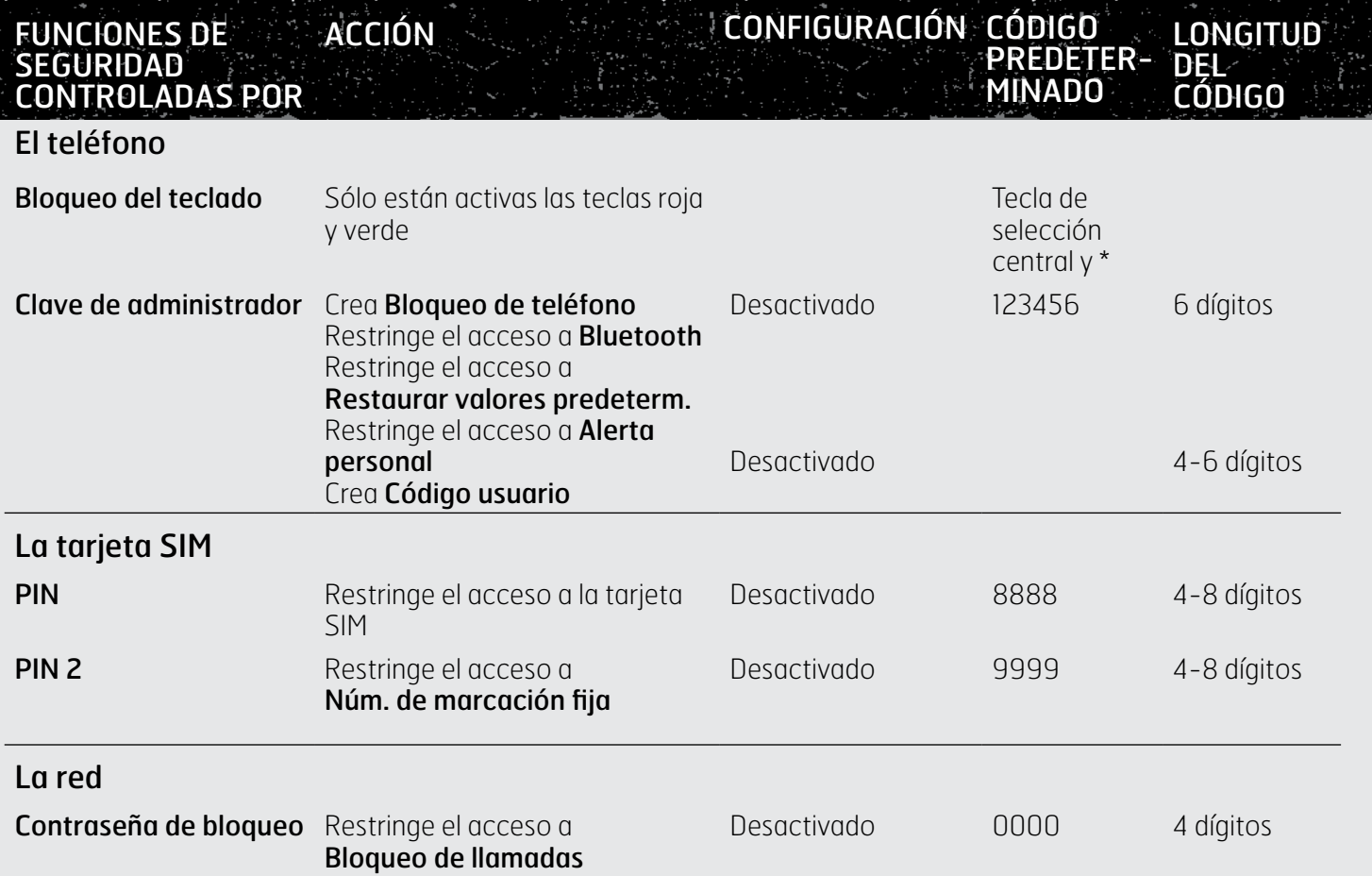

- <span id="page-52-1"></span>[2 Bienvenido](#page-1-0)
- 3 Su [seguridad](#page-2-0)
- [6 Referencia](#page-5-0) rápida
- [9 Introducción](#page-8-0)
- 13 Utilizar el IsatPhone 2
- [34 Servicios](#page-33-0) de ubicación
- [40 Agenda](#page-39-0) y contactos
- [44 Datos](#page-43-0)
- 45 Configuraciones personales

#### 52 Seguridad

- 52 Bloqueos y códigos de seguridad
- 53 Funciones de seguridad controladas por el teléfono
- 54 [Funciones de seguridad](#page-53-2)  [controladas por la tarjeta SIM](#page-53-2)
- 54 [Funciones de seguridad](#page-53-2)  [controladas por la red](#page-53-2)
- 55 Solución de problemas
- 58 Cuidado y [mantenimiento](#page-57-0)
- [60 Cumplimiento](#page-59-0) normativo y [reglamentario](#page-59-0)
- [63 Cláusula](#page-62-0) de exención de [responsabilidad](#page-62-0)
- [64 Accesorios](#page-63-0)
- [65 Controles](#page-64-0) de exportación
- 66 Software [malintencionado](#page-65-0)
- [67 Descarga](#page-66-0) de contenido
- [68](#page-67-0)  [Avisos](#page-67-0)
- [69](#page-68-0)  [Protección](#page-68-0) de información personal
- 70 Tipo y [especificación](#page-69-0)
- [71](#page-70-0)  [Índice](#page-70-0)

La seguridad se puede controlar mediante el teléfono, la tarjeta SIM o la red de Inmarsat. De este modo podrá ajustar los requisitos de seguridad a sus necesidades. El bloqueo del teclado evita marcar un número por error; el bloqueo del teléfono impide que un usuario no autorizado utilice el teléfono, aunque sustituya la tarjeta SIM. El PIN de la tarjeta SIM evita que un usuario no autorizado utilice su tarjeta SIM, aunque la inserte en otro teléfono. La clave de administrador restringe el acceso a determinadas funciones del teléfono. Por ejemplo, es posible que una persona sólo quiera activar el bloqueo del teclado. Una empresa puede restringir las funciones disponibles para sus empleados activando la clave de administrador y aplicando una clave de usuario.

## Funciones de seguridad controladas por el teléfono

El acceso al teléfono puede restringirse mediante el bloqueo del teclado para evitar marcar un número por error (consulte Configurar el bloqueo del teclado, [página](#page-48-1) 49, si desea más información) o mediante la activación de la clave de administrador.

La clave de administrador se puede activar para crear un bloqueo del teléfono; restringir el acceso a las funciones Bloqueo de Bluetooth, Bloqueo alerta personal y Restaurar valores predeterm.; y crear una clave de usuario de modo que terceros puedan utilizar el teléfono pero no tener acceso a las funciones restringidas. Consulte Configurar el bloqueo de Bluetooth, **[página](#page-49-1) 50**, y Restaurar toda la configuración, [página](#page-50-1) 51, si desea más información.

### <span id="page-52-0"></span>Configurar la clave de administrador

Seleccione Menú > Configuración > Seguridad > Clave de administrador. El dispositivo le pedirá la clave actual. La clave predeterminada es 123456. Cuando el dispositivo la acepte, le pedirá que introduzca su nueva clave y que la confirme. La clave debe tener 6 dígitos. Si pierde la clave de administrador, póngase en contacto con su proveedor de servicios. Esta opción está desactivada de forma predeterminada.

La clave de administrador se puede introducir incorrectamente un número ilimitado de veces. Si ha olvidado la clave, póngase en contacto con su proveedor de servicios.

### Configurar la clave de usuario

Seleccione Menú > Configuración > Seguridad > Clave de usuario. El dispositivo le pedirá que introduzca la clave de administrador de seis dígitos. Una vez aceptada, deberá crear una nueva clave de usuario y confirmarla. La clave puede tener de 4 a 6 dígitos. Esta opción está desactivada de forma predeterminada. La clave de usuario se puede introducir incorrectamente un número ilimitado de veces. Si ha olvidado la clave, póngase en contacto con el administrador del teléfono.

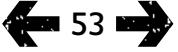

- <span id="page-53-2"></span>[2 Bienvenido](#page-1-0)
- 3 Su [seguridad](#page-2-0)
- [6 Referencia](#page-5-0) rápida
- [9 Introducción](#page-8-0)
- 13 Utilizar el IsatPhone 2
- [34 Servicios](#page-33-0) de ubicación
- [40 Agenda](#page-39-0) y contactos
- [44 Datos](#page-43-0)
- 45 Configuraciones personales

#### 52 Seguridad

- 52 [Bloqueos y códigos de seguridad](#page-51-0)
- 53 [Funciones de seguridad](#page-52-1)  [controladas por el teléfono](#page-52-1)
- 54 Funciones de seguridad controladas por la tarjeta SIM
- 54 Funciones de seguridad controladas por la red
- 55 Solución de problemas
- 58 Cuidado y [mantenimiento](#page-57-0)
- [60 Cumplimiento](#page-59-0) normativo y [reglamentario](#page-59-0)
- [63 Cláusula](#page-62-0) de exención de [responsabilidad](#page-62-0)
- [64 Accesorios](#page-63-0)
- [65 Controles](#page-64-0) de exportación
- 66 Software [malintencionado](#page-65-0)
- [67 Descarga](#page-66-0) de contenido
- [68](#page-67-0)  [Avisos](#page-67-0)
- [69](#page-68-0)  [Protección](#page-68-0) de información personal
- 70 Tipo y [especificación](#page-69-0)
- [71](#page-70-0)  [Índice](#page-70-0)

## Funciones de seguridad controladas por la tarjeta SIM

El acceso a la tarjeta SIM puede restringirse activando su código PIN. La función de llamada avanzada Números de marcación fija se puede proteger mediante el código PIN 2 de la tarjeta SIM. Consulte Números de marcación fija, [página](#page-24-0) 25, si desea más información.

### <span id="page-53-0"></span>Configurar el código PIN de la tarjeta SIM

Seleccione Menú > Configuración > Seguridad > Solicitud de código PIN y elija Activada. El dispositivo le pedirá que introduzca el código PIN de la tarjeta SIM. Si comete un error al introducir el número, pulse Cancelar para borrar los dígitos y volver a introducirlo. Pulse la tecla de selección central o Aceptar. El código predeterminado de 4-8 dígitos para el PIN de la SIM es 8888. Esta opción está desactivada de forma predeterminada.

Para cambiar el código PIN almacenado en la tarjeta SIM, seleccione Menú > Configuración > Seguridad > Elegir código PIN. Introduzca el código PIN existente y luego el nuevo. Repita el nuevo PIN para confirmarlo.

Si el código PIN se introduce incorrectamente tres veces, la tarjeta SIM sólo se podrá desbloquear utilizando el código PUK. Póngase en contacto con su proveedor de servicios si no tiene anotado dicho código. Si el código PUK se introduce incorrectamente diez veces, la tarjeta SIM se bloqueará y deberá ponerse en contacto con el proveedor de servicios. La opción de PIN está desactivada de forma predeterminada.

### <span id="page-53-1"></span>Configurar el código PIN 2 de la tarjeta SIM

El código predeterminado de 4-8 dígitos para el PIN 2 de la SIM es 9999. Esta opción está desactivada de forma predeterminada.

Si el código PIN 2 se introduce incorrectamente tres veces, la tarjeta SIM sólo se podrá desbloquear utilizando el código PUK 2. Póngase en contacto con su proveedor de servicios si no tiene anotado dicho código. Si el código PUK 2 se introduce incorrectamente diez veces, la tarjeta SIM se bloqueará y deberá ponerse en contacto con el proveedor de servicios. Para cambiar el código PIN 2, seleccione Menú > Configuración > Seguridad > Elegir código PIN 2. Introduzca el código PIN 2 existente y luego el nuevo. Repita el nuevo código PIN 2 para confirmarlo.

## Funciones de seguridad controladas por la red

Cuando la función avanzada de llamada Bloqueo de llamadas se encuentra activada, está protegida por un código. Esta opción está desactivada de forma predeterminada. Consulte Bloqueo de llamadas, [página](#page-22-0) 23, si desea más información.

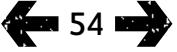

- <span id="page-54-0"></span>[2 Bienvenido](#page-1-0)
- 3 Su [seguridad](#page-2-0)
- [6 Referencia](#page-5-0) rápida
- [9 Introducción](#page-8-0)
- 13 Utilizar el IsatPhone 2
- [34 Servicios](#page-33-0) de ubicación
- [40 Agenda](#page-39-0) y contactos
- [44 Datos](#page-43-0)
- 45 Configuraciones personales
- [52 Seguridad](#page-51-0)
- 55 Solución de problemas
- 58 Cuidado y [mantenimiento](#page-57-0)
- [60 Cumplimiento](#page-59-0) normativo y [reglamentario](#page-59-0)
- [63 Cláusula](#page-62-0) de exención de [responsabilidad](#page-62-0)
- [64](#page-63-0)  [Accesorios](#page-63-0)
- [65](#page-64-0)  [Controles](#page-64-0) de exportación
- 66 Software [malintencionado](#page-65-0)
- [67](#page-66-0)  [Descarga](#page-66-0) de contenido
- [68](#page-67-0)  [Avisos](#page-67-0)
- [69](#page-68-0)  [Protección](#page-68-0) de información personal
- 70 Tipo y [especificación](#page-69-0)
- [71](#page-70-0)  [Índice](#page-70-0)

<span id="page-54-1"></span>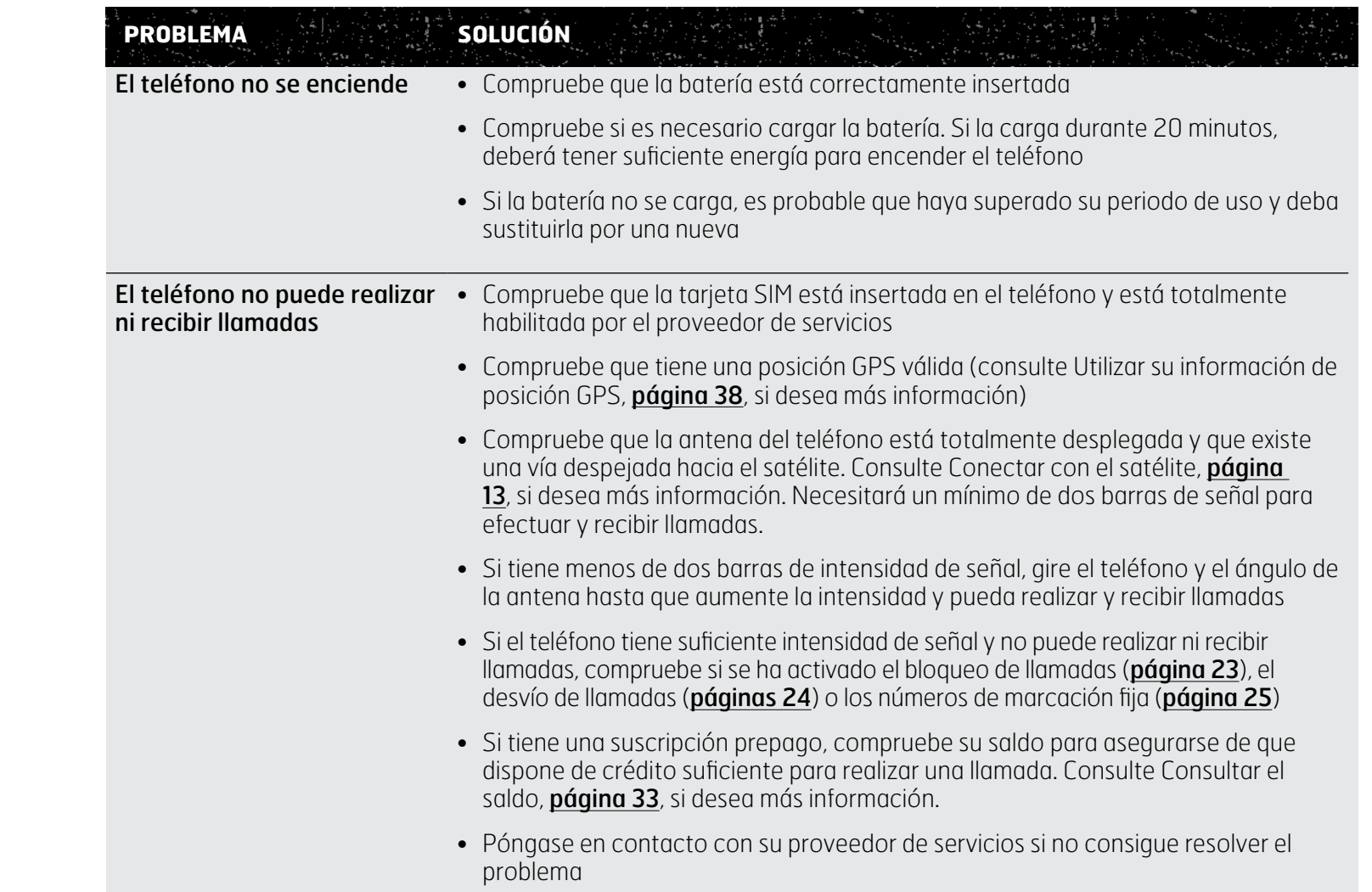

- [2 Bienvenido](#page-1-0)
- 3 Su [seguridad](#page-2-0)
- [6 Referencia](#page-5-0) rápida
- [9 Introducción](#page-8-0)
- 13 Utilizar el IsatPhone 2
- [34 Servicios](#page-33-0) de ubicación
- [40 Agenda](#page-39-0) y contactos
- [44 Datos](#page-43-0)
- 45 Configuraciones personales
- [52 Seguridad](#page-51-0)
- 55 Solución de problemas
- 58 Cuidado y [mantenimiento](#page-57-0)
- [60 Cumplimiento](#page-59-0) normativo y [reglamentario](#page-59-0)
- [63 Cláusula](#page-62-0) de exención de [responsabilidad](#page-62-0)
- [64](#page-63-0)  [Accesorios](#page-63-0)
- [65](#page-64-0)  [Controles](#page-64-0) de exportación
- 66 Software [malintencionado](#page-65-0)
- [67](#page-66-0)  [Descarga](#page-66-0) de contenido
- [68](#page-67-0)  [Avisos](#page-67-0)
- 69 [Protección](#page-68-0) de información pe
- 70 Tipo y [especificación](#page-69-0)
- [71](#page-70-0)  [Índice](#page-70-0)

<span id="page-55-0"></span>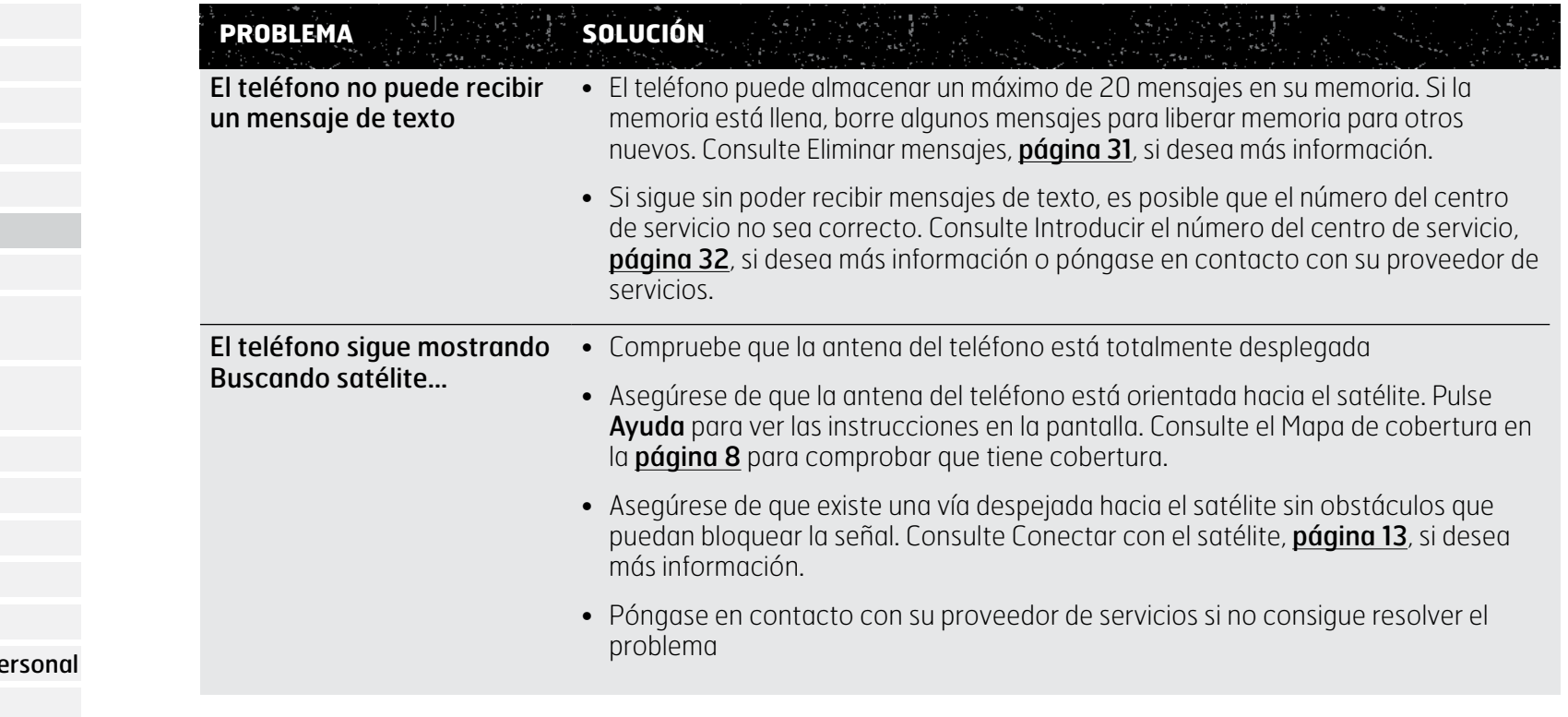

- [2 Bienvenido](#page-1-0)
- 3 Su [seguridad](#page-2-0)
- [6 Referencia](#page-5-0) rápida
- [9 Introducción](#page-8-0)
- 13 Utilizar el IsatPhone 2
- [34 Servicios](#page-33-0) de ubicación
- [40 Agenda](#page-39-0) y contactos
- [44 Datos](#page-43-0)
- 45 Configuraciones personales
- [52 Seguridad](#page-51-0)
- 55 Solución de problemas
- 58 Cuidado y [mantenimiento](#page-57-0)
- [60 Cumplimiento](#page-59-0) normativo y [reglamentario](#page-59-0)
- [63 Cláusula](#page-62-0) de exención de [responsabilidad](#page-62-0)
- [64](#page-63-0)  [Accesorios](#page-63-0)
- [65](#page-64-0)  [Controles](#page-64-0) de exportación
- 66 Software [malintencionado](#page-65-0)
- [67](#page-66-0)  [Descarga](#page-66-0) de contenido
- [68](#page-67-0)  [Avisos](#page-67-0)
- [69](#page-68-0)  [Protección](#page-68-0) de información personal
- 70 Tipo y [especificación](#page-69-0)
- [71](#page-70-0)  [Índice](#page-70-0)

<span id="page-56-0"></span>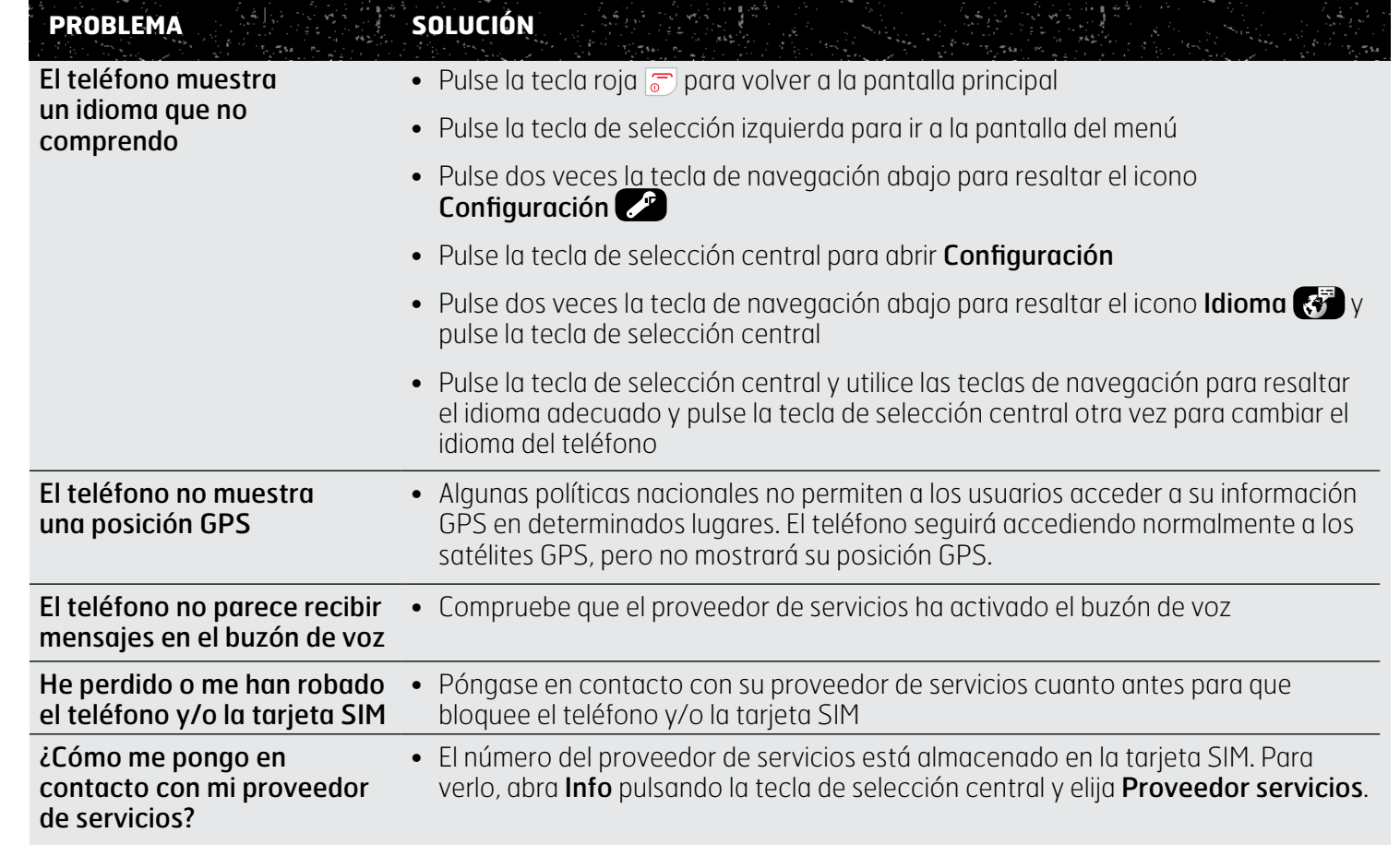

- <span id="page-57-0"></span>[2 Bienvenido](#page-1-0)
- 3 Su [seguridad](#page-2-0)
- [6 Referencia](#page-5-0) rápida
- [9 Introducción](#page-8-0)
- 13 Utilizar el IsatPhone 2
- [34 Servicios](#page-33-0) de ubicación
- [40 Agenda](#page-39-0) y contactos
- [44 Datos](#page-43-0)
- 45 Configuraciones personales
- 52 Seguridad
- 55 Solución de problemas
- 58 Cuidado y mantenimiento 58 Cuidado del IsatPhone 2 59 [Certificaciones](#page-58-1)
- [60 Cumplimiento](#page-59-0) normativo y [reglamentario](#page-59-0)
- [63 Cláusula](#page-62-0) de exención de [responsabilidad](#page-62-0)
- [64 Accesorios](#page-63-0)
- [65 Controles](#page-64-0) de exportación
- 66 Software [malintencionado](#page-65-0)
- [67 Descarga](#page-66-0) de contenido
- [68 Avisos](#page-67-0)
- [69 Protección](#page-68-0) de información personal
- 70 Tipo y [especificación](#page-69-0)
- [71 Índice](#page-70-0)

## Cuidado del IsatPhone 2

El IsatPhone es un dispositivo electrónico muy sofisticado. Las recomendaciones siguientes le ayudarán a proteger la cobertura de su garantía y a prolongar la vida útil del teléfono:

- Mantenga el teléfono seco. Los líquidos o la humedad pueden contener minerales que dañan los circuitos electrónicos. Si el teléfono se moja, séquelo con una bayeta absorbente y suave lo antes posible, extraiga la batería y deje que ambos se sequen por completo antes de volver a insertarla.
- Las tapas de los conectores sirven para proteger el teléfono. Cuando no se utilizan, manténgalas cerradas correctamente en todo momento. Asegúrese de que los conectores están libres de polvo o suciedad antes de conectar cualquier accesorio. Cuando cierre la tapa del conector, compruebe que el área alrededor de los conectores y las superficies de sellado de goma de la tapa están limpias y libres de suciedad. Procure cerrar totalmente la cubierta para dar máxima protección al teléfono. Cuidado del IsatiPhone [2](#page-58-0)<br>
In the quarte elatelemonic potential solution of the structure is not the content of the structure in the structure is the content of the content of the content of the temperature and a content of
- No guarde el teléfono en áreas sucias, húmedas o con polvo, pues puede acortarse su vida útil
- No guarde el teléfono bajo luz solar directa o en lugares donde pueda concentrarse el calor del sol, como el salpicadero de un vehículo
- No guarde el teléfono ni la batería en áreas de frío o calor extremo que superen un rango de temperaturas de -20ºC a +70ºC. Las temperaturas extremas pueden acortar la vida útil del teléfono y dañar la batería.
- La temperatura de funcionamiento del teléfono oscila entre -20°C y +55°C. El rango de temperaturas de carga va de 0°C a +45°C.
- Si lleva una batería de repuesto, guárdela dentro de la bolsa de plástico suministrada. Mantenga siempre las baterías separadas de otros objetos metálicos y secas para evitar daños.
- Si el teléfono muestra La batería se está sobrecalentando, apáquelo y déjelo en un lugar fresco
- No utilice productos químicos fuertes, disolventes de limpieza o detergentes agresivos para limpiar el teléfono
- No pinte el teléfono
- No intente desmontar el teléfono ni realizar reparaciones usted mismo
- <span id="page-57-1"></span>• Utilice únicamente la antena de sustitución suministrada o autorizada por Inmarsat. Las antenas, modificaciones o accesorios no autorizados pueden dañar el dispositivo e infringir las normas relativas a dispositivos de radio.

- <span id="page-58-1"></span>[2 Bienvenido](#page-1-0)
- 3 Su [seguridad](#page-2-0)
- [6 Referencia](#page-5-0) rápida
- [9 Introducción](#page-8-0)
- 13 Utilizar el IsatPhone 2
- [34 Servicios](#page-33-0) de ubicación
- [40 Agenda](#page-39-0) y contactos
- [44 Datos](#page-43-0)
- 45 Configuraciones personales
- 52 Seguridad
- 55 Solución de problemas
- 58 Cuidado y [mantenimiento](#page-57-0) [58 Cuidado](#page-57-0) del IsatPhone 2 59 Certificaciones
- [60 Cumplimiento](#page-59-0) normativo y [reglamentario](#page-59-0)
- [63 Cláusula](#page-62-0) de exención de [responsabilidad](#page-62-0)
- [64 Accesorios](#page-63-0)
- [65 Controles](#page-64-0) de exportación
- 66 Software [malintencionado](#page-65-0)
- [67 Descarga](#page-66-0) de contenido
- [68 Avisos](#page-67-0)
- [69 Protección](#page-68-0) de información personal
- 70 Tipo y [especificación](#page-69-0)
- [71 Índice](#page-70-0)
- Utilice únicamente baterías suministradas o aprobadas por Inmarsat y recargue su batería con cargadores suministrados o aprobados por Inmarsat para el teléfono
- No almacene las baterías completamente cargadas o con baja carga durante largos períodos de tiempo sin utilizarlas. La carga óptima para el almacenamiento de las baterías es del 80%. La batería debe almacenarse en condiciones secas, fuera del teléfono y con los contactos protegidos. Las condiciones ideales de temperatura se sitúan entre -20 y +20°C. Compruebe los niveles de energía restante de la batería y pruebe el teléfono cada tres meses. Recargue la batería si su carga ha caído por debajo del 40%. Dependiendo de las condiciones de almacenamiento podría ser necesario comprobarla y recargarla con más frecuencia. Si la carga de la batería es muy baja, es posible que el indicador de carga tarde algún tiempo en aparecer en la pantalla después de conectar el cargador. Para ver el porcentaje de carga restante de la batería, vaya a Configuración > Acerca de.
- Desenchufe el cargador de la toma de alimentación y del teléfono cuando no lo esté utilizando. No deje una batería totalmente cargada conectada a un cargador, pues la sobrecarga puede reducir su vida útil. La batería se puede cargar y descargar centenares de veces, pero terminará gastándose. Las baterías acaban perdiendo su carga incluso cuando el teléfono está completamente apagado. Cuando los tiempos de conversación y reposo sean considerablemente más cortos de lo normal, sustituya la batería.
- Cuando utilice conexiones de cable con el teléfono, asegúrese de que no se puedan pisar, tropezar con ellas o someterlas de otro modo a daños o tensiones
- Actualice el firmware del teléfono cuando se lo indique Inmarsat o su proveedor de servicios

Estas recomendaciones se aplican igualmente al teléfono, las baterías, los cargadores y cualquier accesorio. Si el teléfono no funciona correctamente, póngase en contacto con su proveedor de servicios.

## Certificaciones

<span id="page-58-0"></span>El IsatPhone 2 está certificado con un grado de protección contra agua o polvo de IP65, lo que significa que es resistente al polvo y a las salpicaduras.

- <span id="page-59-0"></span>[2 Bienvenido](#page-1-0)
- 3 Su [seguridad](#page-2-0)
- [6 Referencia](#page-5-0) rápida
- [9 Introducción](#page-8-0)
- 13 Utilizar el IsatPhone 2
- [34 Servicios](#page-33-0) de ubicación
- [40 Agenda](#page-39-0) y contactos
- [44 Datos](#page-43-0)
- 45 Configuraciones personales
- 52 Seauridad
- 55 Solución de problemas
- 58 Cuidado y [mantenimiento](#page-57-0)
- 60 Cumplimiento normativo y reglamentario

#### 60 Declaración de conformidad europea y marcado CE

- 61 [Declaración de la FCC Parte 15](#page-60-0)
- 61 [GMPCS](#page-60-0)
- 61 [Normativa de Canadá](#page-60-0)
- 62 [Eliminación de equipos eléctricos,](#page-61-0)  [electrónicos y baterías en el Espacio](#page-61-0)  [Económico Europeo](#page-61-0)
- 62 [Cumplimiento de RSP](#page-61-0)
- 62 [Reglamento REACH](#page-61-0)
- [63 Cláusula](#page-62-0) de exención de [responsabilidad](#page-62-0)
- [64 Accesorios](#page-63-0)
- [65 Controles](#page-64-0) de exportación
- 66 Software [malintencionado](#page-65-0)
- [67 Descarga](#page-66-0) de contenido
- [68 Avisos](#page-67-0)
- [69 Protección](#page-68-0) de información personal
- 70 Tipo y [especificación](#page-69-0)
- [71 Índice](#page-70-0)

# Declaración de conformidad europea y marcado CE

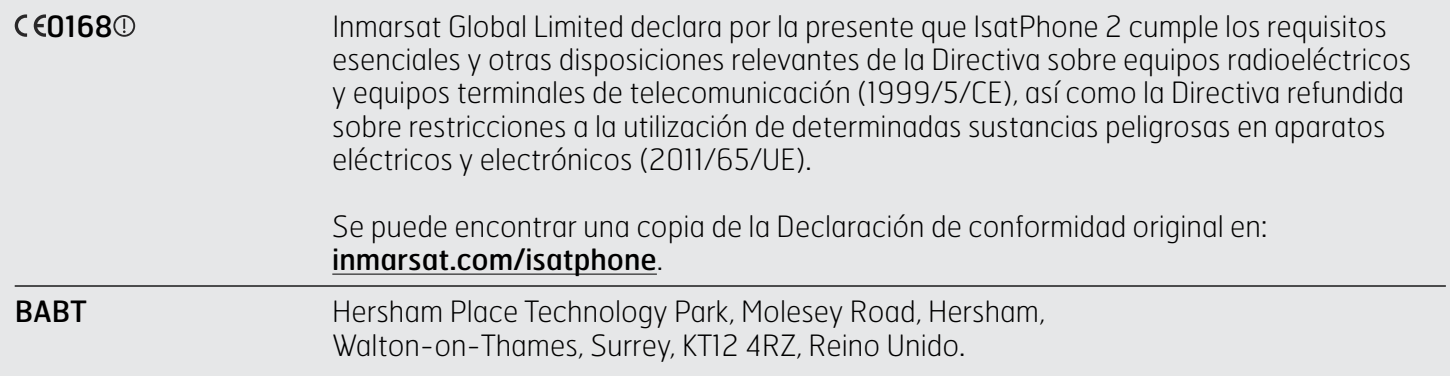

IsatPhone 2 cumple las siguientes normas y/o documentos normativos:

Salud y seguridad: EN 60950-1: 2006 + A12: 2011. EN 50360: 2001/A1:2012. EN 62209-1: 2006. EN 50566:2013.

EMC: EN 301 489-1 V1.9.2 (2011-09). EN 301 489-17 V2.2.1 (2012-09). EN 301 489-20 V1.2.1 (2002-11).

Espectro: EN 301 681 V1.4.1 (2011-11). EN 300 328 V1.8.1 (2012-06). EN 300 440-2 V1.4.1 (2010-08). EN 300 440-1 V1.6.1 (2010-04).

Los expedientes técnicos relativos a la declaración anterior se conservan en Inmarsat Global Limited, 99 City Road, Londres EC1Y 1AX, Reino Unido.

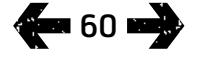

- <span id="page-60-0"></span>[2 Bienvenido](#page-1-0)
- 3 Su [seguridad](#page-2-0)
- [6 Referencia](#page-5-0) rápida
- [9 Introducción](#page-8-0)
- 13 Utilizar el IsatPhone 2
- [34 Servicios](#page-33-0) de ubicación
- [40 Agenda](#page-39-0) y contactos
- [44 Datos](#page-43-0)
- 45 Configuraciones personales
- 52 Seguridad
- 55 Solución de problemas
- 58 Cuidado y [mantenimiento](#page-57-0)
- [60 Cumplimiento](#page-59-0) normativo y [reglamentario](#page-59-0)
	- 60 [Declaración de conformidad europea y](#page-59-0)  [marcado CE](#page-59-0)
	- 61 Declaración de la FCC Parte 15
	- 61 GMPCS
	- 61 Normativa de Canadá
	- 62 [Eliminación de equipos eléctricos,](#page-61-0)  [electrónicos y baterías en el Espacio](#page-61-0)  [Económico Europeo](#page-61-0)
	- 62 [Cumplimiento de RSP](#page-61-0)
	- 62 [Reglamento REACH](#page-61-0)
- [63 Cláusula](#page-62-0) de exención de [responsabilidad](#page-62-0)
- [64 Accesorios](#page-63-0)
- [65 Controles](#page-64-0) de exportación
- 66 Software [malintencionado](#page-65-0)
- [67 Descarga](#page-66-0) de contenido
- [68 Avisos](#page-67-0)
- [69 Protección](#page-68-0) de información personal
- 70 Tipo y [especificación](#page-69-0)
- [71 Índice](#page-70-0)

# Declaración de la FCC Parte 15

IsatPhone 2 cumple la Parte 15 de las Normas de la FCC y, por tanto, su funcionamiento está sujeto a las dos condiciones siguientes:

- 1 Este dispositivo no puede causar interferencias nocivas y
- 2 Este dispositivo debe aceptar cualquier interferencia que reciba, incluidas las interferencias que puedan causar un funcionamiento no deseado

Nota: Se ha comprobado que este equipo cumple los límites para dispositivos digitales de clase B, de acuerdo con la Parte 15 de las normas de la FCC. Estos límites están diseñados para ofrecer una protección razonable contra las interferencias nocivas cuando el equipo se utiliza en una instalación doméstica. Este equipo genera, utiliza e irradia energía de radiofrecuencia y, si no se instala ni se utiliza de acuerdo con las instrucciones, puede ocasionar interferencias nocivas.

Si este equipo ocasiona interferencias en la recepción de radio o televisión, lo que puede comprobarse encendiendo y apagando el equipo, se recomienda que el usuario intente corregir la interferencia de este modo:

- Reoriente o reubique la antena receptora
- Aumente la separación entre el equipo y el receptor
- No conecte el equipo a una toma del mismo circuito que el receptor

• Consulte con su distribuidor o con un técnico de radio y televisión

Advertencia de la FCC: De acuerdo con 47 CFR §15.21, los cambios o modificaciones no aprobados expresamente por el fabricante podrían anular la autorización que tiene el usuario para utilizar este equipo.

# **GMPCS**

IsatPhone 2 lleva la marca Comunicaciones Personales Móviles Mundiales por Satélite (GMPCS)-MoU de la Unión Internacional de Telecomunicaciones.

## Normativa de Canadá

Este aparato digital de clase B cumple la normativa canadiense ICES-003, CAN ICES-3 (B)/NMB-3(B).

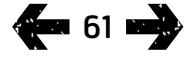

- <span id="page-61-0"></span>[2 Bienvenido](#page-1-0)
- 3 Su [seguridad](#page-2-0)
- [6 Referencia](#page-5-0) rápida
- [9 Introducción](#page-8-0)
- 13 Utilizar el IsatPhone 2
- [34 Servicios](#page-33-0) de ubicación
- [40 Agenda](#page-39-0) y contactos
- [44 Datos](#page-43-0)
- 45 Configuraciones personales
- 52 Seguridad
- 55 Solución de problemas
- 58 Cuidado y [mantenimiento](#page-57-0)
- [60 Cumplimiento](#page-59-0) normativo y [reglamentario](#page-59-0)
	- 60 [Declaración de conformidad europea y](#page-59-0)  [marcado CE](#page-59-0)
	- 61 [Declaración de la FCC Parte 15](#page-60-0)
	- 61 [GMPCS](#page-60-0)
	- 61 [Normativa de Canadá](#page-60-0)
	- 62 Eliminación de equipos eléctricos, electrónicos y baterías en el Espacio Económico Europeo
	- 62 Cumplimiento de RSP
	- 62 Reglamento REACH
- [63 Cláusula](#page-62-0) de exención de [responsabilidad](#page-62-0)
- [64 Accesorios](#page-63-0)
- [65 Controles](#page-64-0) de exportación
- 66 Software [malintencionado](#page-65-0)
- [67 Descarga](#page-66-0) de contenido
- [68 Avisos](#page-67-0)
- [69 Protección](#page-68-0) de información personal
- 70 Tipo y [especificación](#page-69-0)
- [71 Índice](#page-70-0)

## Eliminación de equipos eléctricos, electrónicos y baterías en el Espacio Económico Europeo

La Directiva 2012/19/UE regula la eliminación de equipos eléctricos y electrónicos en la UE y la Directiva 2006/66/ CE regula la fabricación y eliminación de baterías en la UE. Inmarsat tiene intención de participar en un Programa de Homologación de Fabricantes (PCS) certificado por la UE para cumplir sus obligaciones como fabricante en el marco de estas Directivas.

Los equipos electrónicos y las baterías no deben incluirse como residuos domésticos, sino llevarse a un punto de recogida adecuado para su reciclado. Esto ayudará a prevenir posibles consecuencias negativas para el medio ambiente y la salud humana. Consulte las normas locales poniéndose en contacto con el ayuntamiento, el servicio de recogida de residuos domésticos, el proveedor del teléfono o llamando al centro de atención al cliente de Inmarsat o del proveedor de servicios local. No intente extraer las baterías internas, pues sólo debe extraerlas un servicio de tratamiento de residuos o profesionales de servicio cualificados.

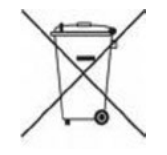

El símbolo del cubo tachado en el IsatPhone 2 y su batería recargable recuerda que todos los productos eléctricos, electrónicos y las baterías deben entregarse en puntos de recogida independientes al final de su vida útil. Esto es aplicable a la UE y a otros lugares donde se hayan implantado sistemas de recogida independientes.

Por favor, tenga en cuenta que las baterías de iones de litio cumplen con la definición de mercancías peligrosas en la legislación internacional del transporte, por lo que los clientes deben consultar con el operador postal correspondiente antes de enviar por correo cualquier tipo de batería.

## Cumplimiento de RSP

IsatPhone 2 cumple la Directiva CE sobre la restricción en el uso de determinadas sustancias peligrosas en equipos eléctricos y electrónicos 2011/65/UE (refundición de la directiva RoHS).

## Reglamento REACH

IsatPhone 2 cumple con el Reglamento de la CE sobre el registro, la evaluación, la autorización y la restricción de las sustancias y los preparados químicos n.º 1907/2006 (REACH).

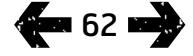

- <span id="page-62-0"></span>[2 Bienvenido](#page-1-0)
- 3 Su [seguridad](#page-2-0)
- [6 Referencia](#page-5-0) rápida
- [9 Introducción](#page-8-0)
- 13 Utilizar el IsatPhone 2
- [34 Servicios](#page-33-0) de ubicación
- [40 Agenda](#page-39-0) y contactos
- [44 Datos](#page-43-0)
- 45 Configuraciones personales
- 52 Seguridad
- 55 Solución de problemas
- 58 Cuidado y [mantenimiento](#page-57-0)
- [60 Cumplimiento](#page-59-0) normativo y [reglamentario](#page-59-0)
- 63 Cláusula de exención de responsabilidad
- [64](#page-63-0)  [Accesorios](#page-63-0)
- [65](#page-64-0)  [Controles](#page-64-0) de exportación
- 66 Software [malintencionado](#page-65-0)
- [67](#page-66-0)  [Descarga](#page-66-0) de contenido
- [68](#page-67-0)  [Avisos](#page-67-0)
- [69](#page-68-0)  [Protección](#page-68-0) de información personal
- 70 Tipo y [especificación](#page-69-0)
- [71](#page-70-0)  [Índice](#page-70-0)

Inmarsat publica esta Guía del Usuario sin garantía de ningún tipo. Salvo en la medida que lo permita la legislación aplicable y en la Garantía para el usuario final de IsatPhone 2, el presente documento no puede considerarse una garantía de ningún tipo, sea expresa o implícita, incluyendo, a título meramente enunciativo, las garantías implícitas de calidad satisfactoria, comerciabilidad e idoneidad para un fin determinado en relación con la exactitud, fiabilidad o integridad de esta Guía. Inmarsat se reserva el derecho a realizar cambios en esta Guía del Usuario en cualquier momento y sin previo aviso.

Todas las ilustraciones tienen carácter informativo y no representan una descripción precisa del IsatPhone 2.

Reservados todos los derechos.

- <span id="page-63-0"></span>[2 Bienvenido](#page-1-0)
- 3 Su [seguridad](#page-2-0)
- [6 Referencia](#page-5-0) rápida
- [9 Introducción](#page-8-0)
- 13 Utilizar el IsatPhone 2
- [34 Servicios](#page-33-0) de ubicación
- [40 Agenda](#page-39-0) y contactos
- [44 Datos](#page-43-0)
- 45 Configuraciones personales
- [52 Seguridad](#page-51-0)
- 55 Solución de problemas
- 58 Cuidado y [mantenimiento](#page-57-0)
- [60 Cumplimiento](#page-59-0) normativo y [reglamentario](#page-59-0)
- [63 Cláusula](#page-62-0) de exención de [responsabilidad](#page-62-0)
- 64 Accesorios
- [65](#page-64-0)  [Controles](#page-64-0) de exportación
- 66 Software [malintencionado](#page-65-0)
- [67](#page-66-0)  [Descarga](#page-66-0) de contenido
- [68](#page-67-0)  [Avisos](#page-67-0)
- [69](#page-68-0)  [Protección](#page-68-0) de información personal
- 70 Tipo y [especificación](#page-69-0)
- [71](#page-70-0)  [Índice](#page-70-0)

Inmarsat proporciona los siguientes accesorios con el producto IsatPhone 2:

- Batería
- Memoria USB
- Cargador de red y cuatro adaptadores de clavija universal
- Cargador para automóvil
- Cable micro USB
- Auricular manos libres con cable
- Correa de mano
- Funda

Inmarsat se reserva el derecho a añadir o eliminar accesorios de esta lista a su absoluta discreción.

- <span id="page-64-0"></span>[2 Bienvenido](#page-1-0)
- 3 Su [seguridad](#page-2-0)
- [6 Referencia](#page-5-0) rápida
- [9 Introducción](#page-8-0)
- 13 Utilizar el IsatPhone 2
- [34 Servicios](#page-33-0) de ubicación
- [40 Agenda](#page-39-0) y contactos
- [44 Datos](#page-43-0)
- 45 Configuraciones personales
- [52 Seguridad](#page-51-0)
- 55 Solución de problemas
- 58 Cuidado y [mantenimiento](#page-57-0)
- [60 Cumplimiento](#page-59-0) normativo y [reglamentario](#page-59-0)
- [63 Cláusula](#page-62-0) de exención de [responsabilidad](#page-62-0)
- [64](#page-63-0)  [Accesorios](#page-63-0)
- 65 Controles de exportación
- 66 Software [malintencionado](#page-65-0)
- [67](#page-66-0)  [Descarga](#page-66-0) de contenido
- [68](#page-67-0)  [Avisos](#page-67-0)
- [69](#page-68-0)  [Protección](#page-68-0) de información personal
- 70 Tipo y [especificación](#page-69-0)
- [71](#page-70-0)  [Índice](#page-70-0)

IsatPhone 2 y los accesorios incluidos pueden contener productos, tecnología y/o software sujetos a controles y regulaciones de exportación impuestos por EE. UU. u otros países. Se prohíbe el desvío contrario a la ley.

- <span id="page-65-0"></span>[2 Bienvenido](#page-1-0)
- 3 Su [seguridad](#page-2-0)
- [6 Referencia](#page-5-0) rápida
- [9 Introducción](#page-8-0)
- 13 Utilizar el IsatPhone 2
- [34 Servicios](#page-33-0) de ubicación
- [40 Agenda](#page-39-0) y contactos
- [44 Datos](#page-43-0)
- 45 Configuraciones personales
- 52 Seguridad
- 55 Solución de problemas
- 58 Cuidado y [mantenimiento](#page-57-0)
- [60 Cumplimiento](#page-59-0) normativo y [reglamentario](#page-59-0)
- [63 Cláusula](#page-62-0) de exención de [responsabilidad](#page-62-0)
- [64](#page-63-0)  [Accesorios](#page-63-0)
- [65](#page-64-0)  [Controles](#page-64-0) de exportación
- 66 Software malintencionado
- [67](#page-66-0)  [Descarga](#page-66-0) de contenido
- [68](#page-67-0)  [Avisos](#page-67-0)
- [69](#page-68-0)  [Protección](#page-68-0) de información personal
- 70 Tipo y [especificación](#page-69-0)
- [71](#page-70-0)  [Índice](#page-70-0)

El software malintencionado (conocido también como malware) es software que puede dañar el teléfono u otros ordenadores. Las aplicaciones nocivas o de software malintencionado pueden incluir virus, gusanos, spyware u otros programas no deseados.

Pese a que el teléfono emplea medidas de seguridad para contrarrestar dichas aplicaciones, Inmarsat no garantiza ni afirma que el teléfono se mantendrá inmune al software malintencionado. Sin embargo, puede reducir el riesgo de ataques de dicho software tomando precauciones al descargar contenido o aceptar aplicaciones, abstenerse de abrir o responder a mensajes de fuentes desconocidas, utilizar servicios fiables para acceder a Internet y sólo descargar contenido en el IsatPhone 2 proveniente de fuentes conocidas y fiables.

- <span id="page-66-0"></span>[2 Bienvenido](#page-1-0)
- 3 Su [seguridad](#page-2-0)
- [6 Referencia](#page-5-0) rápida
- [9 Introducción](#page-8-0)
- 13 Utilizar el IsatPhone 2
- [34 Servicios](#page-33-0) de ubicación
- [40 Agenda](#page-39-0) y contactos
- [44 Datos](#page-43-0)
- 45 Configuraciones personales
- 52 Seguridad
- 55 Solución de problemas
- 58 Cuidado y [mantenimiento](#page-57-0)
- [60 Cumplimiento](#page-59-0) normativo y [reglamentario](#page-59-0)
- [63 Cláusula](#page-62-0) de exención de [responsabilidad](#page-62-0)
- [64](#page-63-0)  [Accesorios](#page-63-0)
- [65](#page-64-0)  [Controles](#page-64-0) de exportación
- 66 Software [malintencionado](#page-65-0)
- 67 Descarga de contenido
- [68](#page-67-0)  [Avisos](#page-67-0)
- [69](#page-68-0)  [Protección](#page-68-0) de información personal
- 70 Tipo y [especificación](#page-69-0)
- [71](#page-70-0)  [Índice](#page-70-0)

IsatPhone 2 tiene capacidad para descargar, almacenar y reenviar contenido adicional. El uso de dicho contenido puede estar restringido o prohibido por derechos de terceros, incluidas, sin limitación, las restricciones que imponen las leyes aplicables sobre copyright. Usted, y no Inmarsat, es totalmente responsable del contenido adicional que descargue o reenvíe desde su teléfono.

Antes de utilizar cualquier contenido adicional, compruebe que dispone de la licencia o la autorización adecuada para el uso que pretende darle. Inmarsat no garantiza la precisión, integridad ni calidad de cualquier contenido adicional o de terceros.

Inmarsat no será responsable en ninguna circunstancia ni de ninguna forma por el uso indebido de contenido adicional u otro contenido de terceros.

- <span id="page-67-0"></span>[2 Bienvenido](#page-1-0)
- 3 Su [seguridad](#page-2-0)
- [6 Referencia](#page-5-0) rápida
- [9 Introducción](#page-8-0)
- 13 Utilizar el IsatPhone 2
- [34 Servicios](#page-33-0) de ubicación
- [40 Agenda](#page-39-0) y contactos
- [44 Datos](#page-43-0)
- 45 Configuraciones personales
- 52 Seguridad
- 55 Solución de problemas
- 58 Cuidado y [mantenimiento](#page-57-0)
- [60 Cumplimiento](#page-59-0) normativo y [reglamentario](#page-59-0)
- [63 Cláusula](#page-62-0) de exención de [responsabilidad](#page-62-0)
- [64](#page-63-0)  [Accesorios](#page-63-0)
- [65](#page-64-0)  [Controles](#page-64-0) de exportación
- 66 Software [malintencionado](#page-65-0)
- [67](#page-66-0)  [Descarga](#page-66-0) de contenido
- 68 Avisos
- [69](#page-68-0)  [Protección](#page-68-0) de información personal
- 70 Tipo y [especificación](#page-69-0)
- [71](#page-70-0)  [Índice](#page-70-0)

INMARSAT es una marca comercial registrada de International Mobile Satellite Organisation; el LOGOTIPO de Inmarsat es una marca comercial registrada de Inmarsat (IP) Company Limited. Ambas marcas comerciales están cedidas mediante licencia a Inmarsat Global Limited.

Bluetooth es una marca comercial o una marca comercial registrada de Bluetooth SIG Inc. y el uso de dicha marca por Inmarsat está autorizado.

Microsoft Outlook, Microsoft Outlook Express, Microsoft Windows 7, Microsoft Windows 8, Microsoft Windows Vista SP1 y Microsoft Windows XP Pro SP3 son marcas comerciales o marcas comerciales registradas de Microsoft Corporation en Estados Unidos u otros países.

Otros productos y nombres de empresas mencionados en estas páginas pueden ser marcas comerciales de sus respectivos propietarios.

Copyright © Inmarsat Global Limited 2014.

- <span id="page-68-0"></span>[2 Bienvenido](#page-1-0)
- 3 Su [seguridad](#page-2-0)
- [6 Referencia](#page-5-0) rápida
- [9 Introducción](#page-8-0)
- 13 Utilizar el IsatPhone 2
- [34 Servicios](#page-33-0) de ubicación
- [40 Agenda](#page-39-0) y contactos
- [44 Datos](#page-43-0)
- [45 Configuraciones](#page-44-0) personales
- [52 Seguridad](#page-51-0)
- 55 Solución de problemas
- 58 Cuidado y [mantenimiento](#page-57-0)
- [60 Cumplimiento](#page-59-0) normativo y [reglamentario](#page-59-0)
- [63 Cláusula](#page-62-0) de exención de [responsabilidad](#page-62-0)
- [64](#page-63-0)  [Accesorios](#page-63-0)
- [65](#page-64-0)  [Controles](#page-64-0) de exportación
- 66 Software [malintencionado](#page-65-0)
- [67](#page-66-0)  [Descarga](#page-66-0) de contenido
- [68](#page-67-0)  [Avisos](#page-67-0)
- 69 Protección de información personal
- 70 Tipo y [especificación](#page-69-0)
- [71](#page-70-0)  [Índice](#page-70-0)

Se recomienda al usuario que borre sus datos personales antes de desechar el teléfono. La eliminación de los datos de la memoria del teléfono no garantiza que no puedan recuperarse. Por tanto, Inmarsat no garantiza que no se pueda recuperar información.

- <span id="page-69-0"></span>[2 Bienvenido](#page-1-0)
- 3 Su [seguridad](#page-2-0)
- [6 Referencia](#page-5-0) rápida
- [9 Introducción](#page-8-0)
- 13 Utilizar el IsatPhone 2
- [34 Servicios](#page-33-0) de ubicación
- [40 Agenda](#page-39-0) y contactos
- [44 Datos](#page-43-0)
- [45 Configuraciones](#page-44-0) personales
- [52 Seguridad](#page-51-0)
- 55 Solución de problemas
- 58 Cuidado y [mantenimiento](#page-57-0)
- [60 Cumplimiento](#page-59-0) normativo y [reglamentario](#page-59-0)
- [63 Cláusula](#page-62-0) de exención de [responsabilidad](#page-62-0)
- [64](#page-63-0)  [Accesorios](#page-63-0)
- [65](#page-64-0)  [Controles](#page-64-0) de exportación
- 66 Software [malintencionado](#page-65-0)
- [67](#page-66-0)  [Descarga](#page-66-0) de contenido
- [68](#page-67-0)  [Avisos](#page-67-0)
- [69](#page-68-0)  [Protección](#page-68-0) de información personal
- 70 Tipo y especificación

70 Especificación del producto

70 Especificación de la unidad

[71 Índice](#page-70-0)

## Especificación del producto

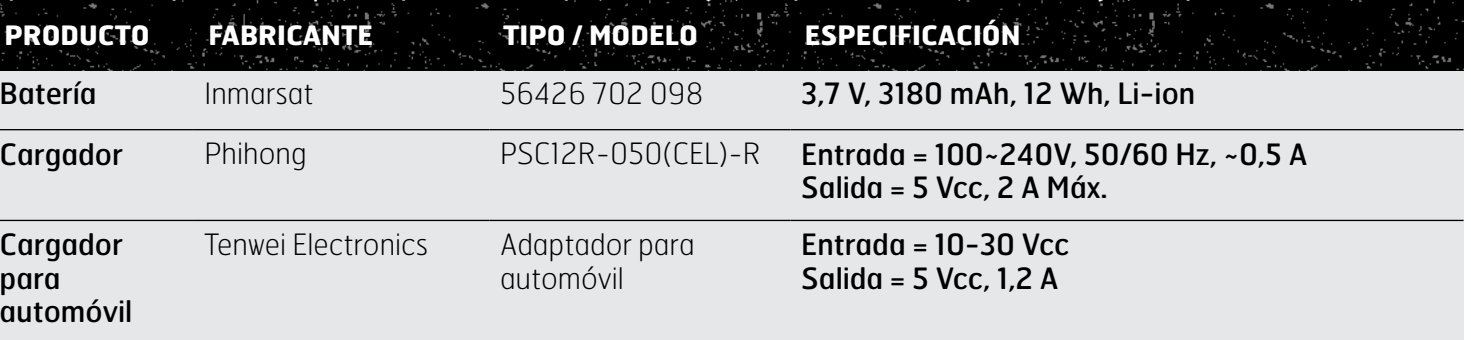

## Especificación de la unidad

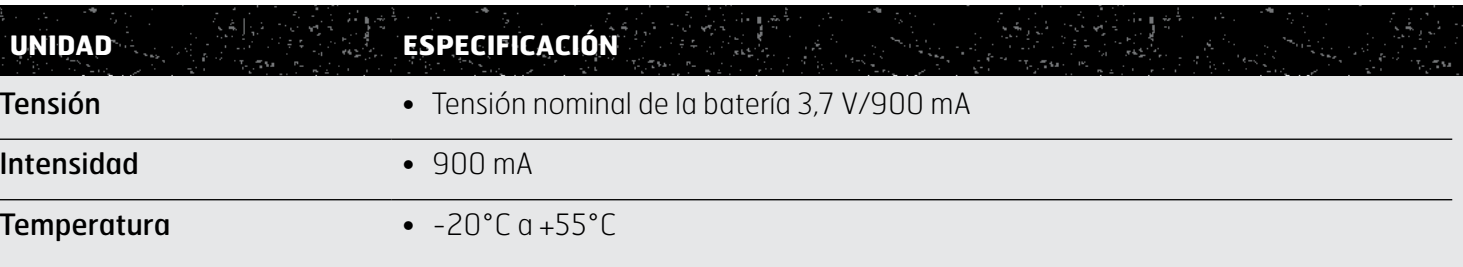

<span id="page-70-0"></span>

- [2 Bienvenido](#page-1-0)
- **ÍNDICE** Haga clic para navegar 3 Su [seguridad](#page-2-0)
- [6 Referencia](#page-5-0) rápida
- [9 Introducción](#page-8-0)
- 13 Utilizar el IsatPhone 2
- [34 Servicios](#page-33-0) de ubicación
- [40 Agenda](#page-39-0) y contactos
- [44 Datos](#page-43-0)
- [45 Configuraciones](#page-44-0) personales
- [52 Seguridad](#page-51-0)
- 55 Solución de problemas
- 58 Cuidado y [mantenimiento](#page-57-0)
- [60 Cumplimiento](#page-59-0) normativo y [reglamentario](#page-59-0)
- [63 Cláusula](#page-62-0) de exención de [responsabilidad](#page-62-0)
- [64](#page-63-0)  [Accesorios](#page-63-0)
- [65](#page-64-0)  [Controles](#page-64-0) de exportación
- 66 Software [malintencionado](#page-65-0)
- [67](#page-66-0)  [Descarga](#page-66-0) de contenido
- [68](#page-67-0)  [Avisos](#page-67-0)
- [69](#page-68-0)  [Protección](#page-68-0) de información personal
- 70 Tipo y [especificación](#page-69-0)

#### 71 Índice

71 A B C 72 [C D E G H](#page-71-0) 73 [I L M](#page-72-0) 74 [N P R S](#page-73-0) 75 [T U V Z](#page-74-0)

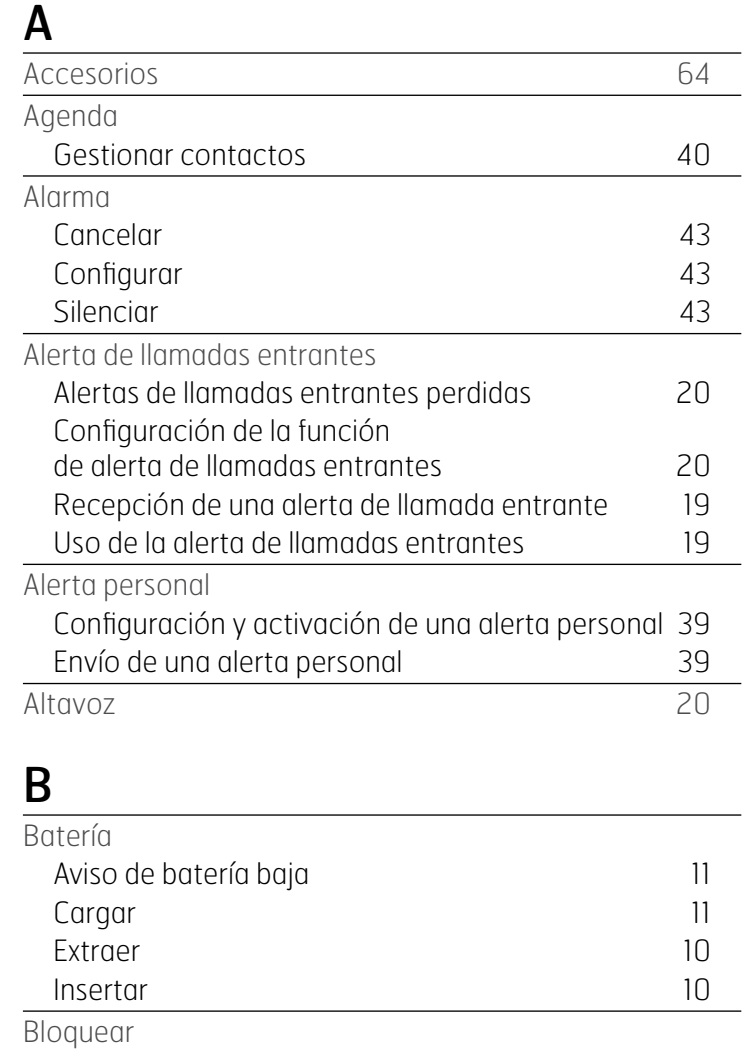

Bluetooth [50](#page-49-0) Teclado de 1986 e 1987, que se a 1988 e 1988 e 1988 e 1988 e 1988 e 1988 e 1988 e 1988 e 1988 e 1988 e 1988 e 1 Teléfono [49](#page-48-0)

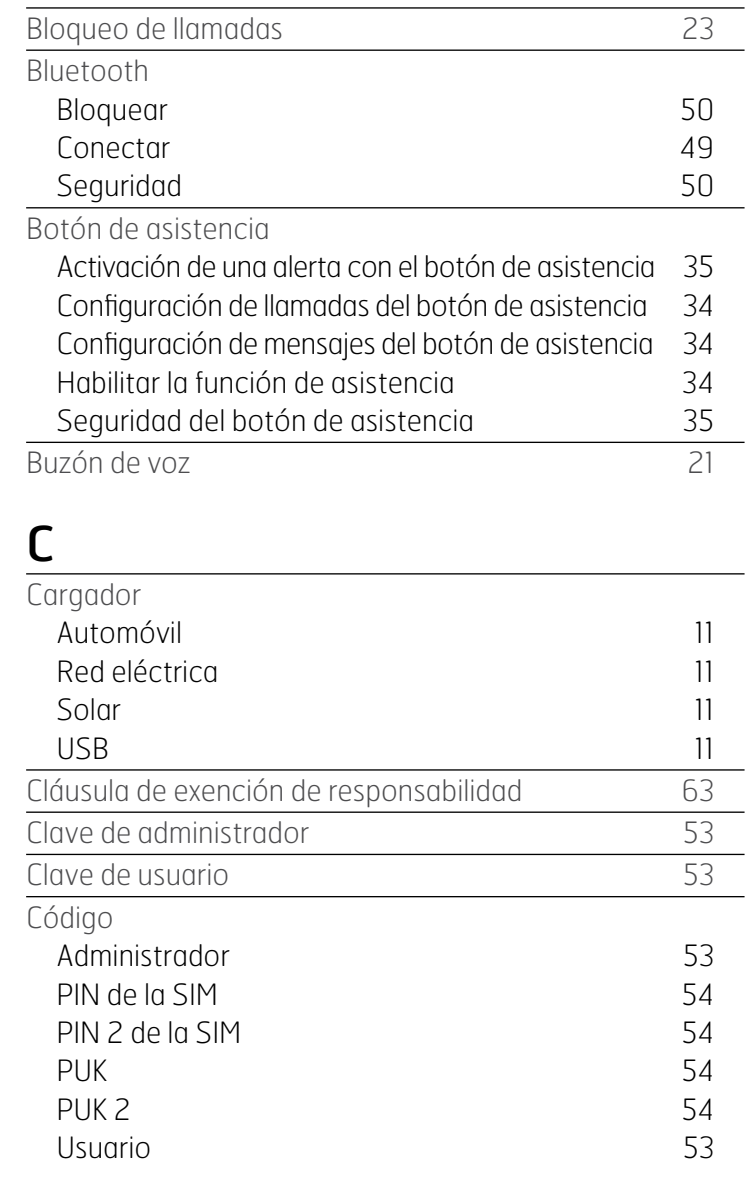

<span id="page-71-0"></span>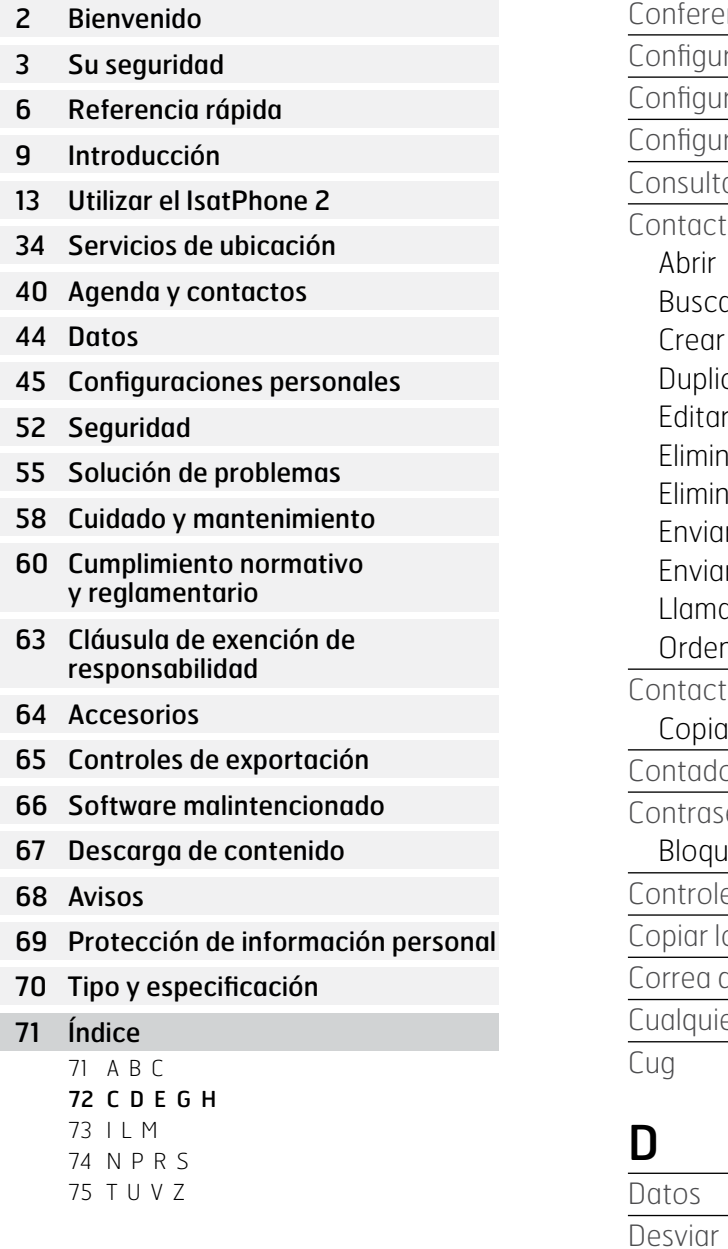

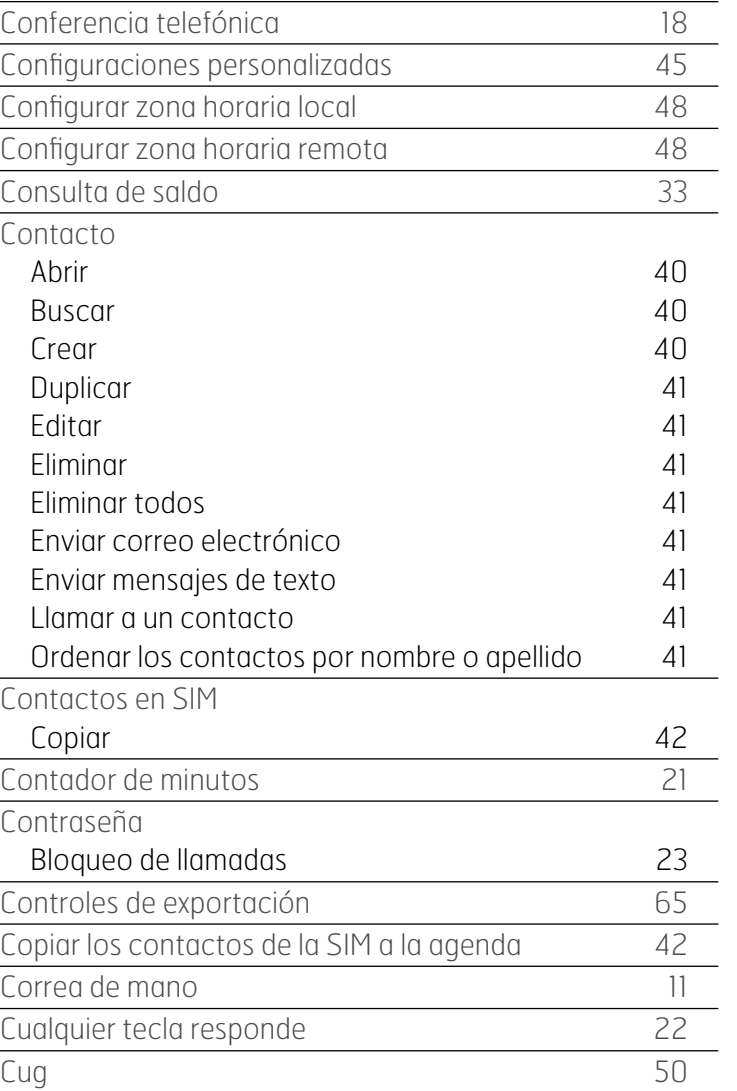

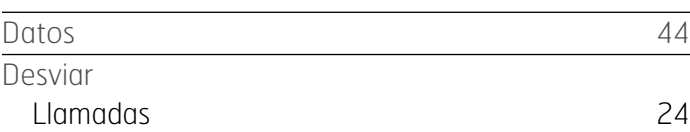

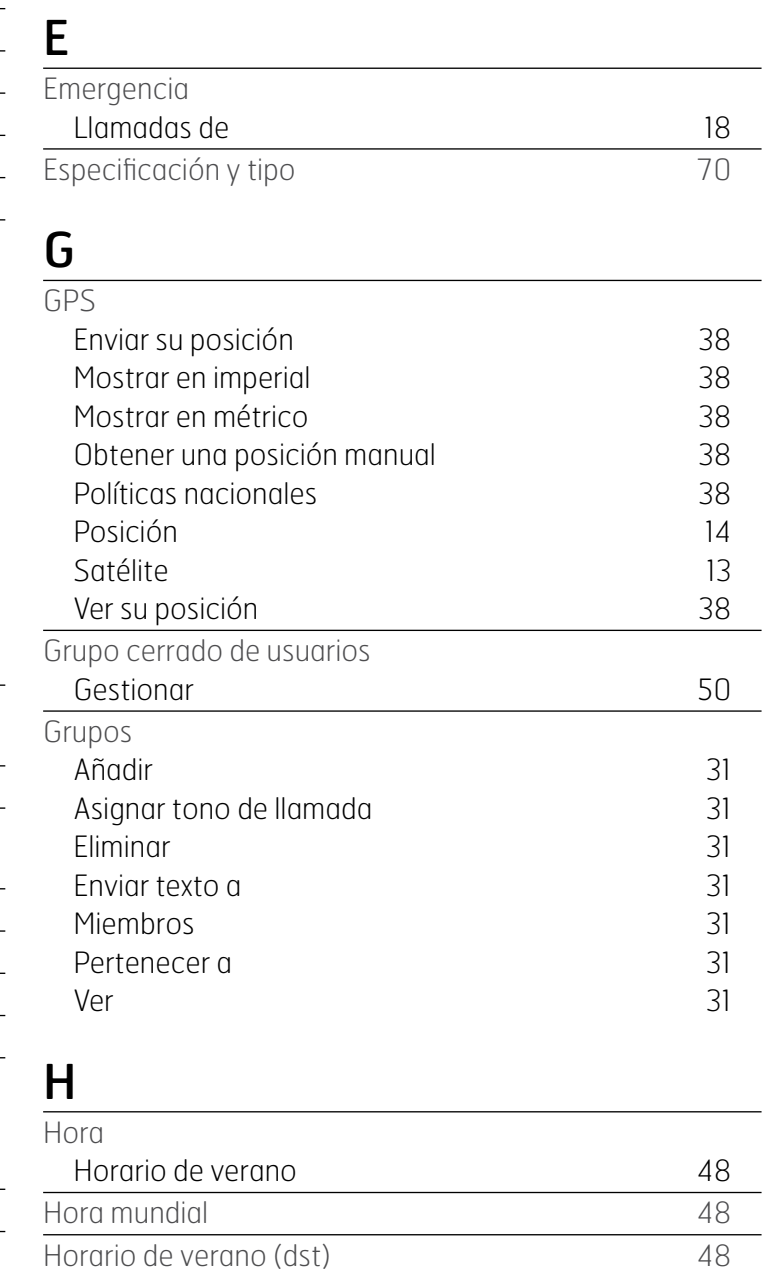

Hora y fecha and the set of the set of the set of the set of the set of the set of the set of the set of the set of the set of the set of the set of the set of the set of the set of the set of the set of the set of the set

Configurar
<span id="page-72-0"></span>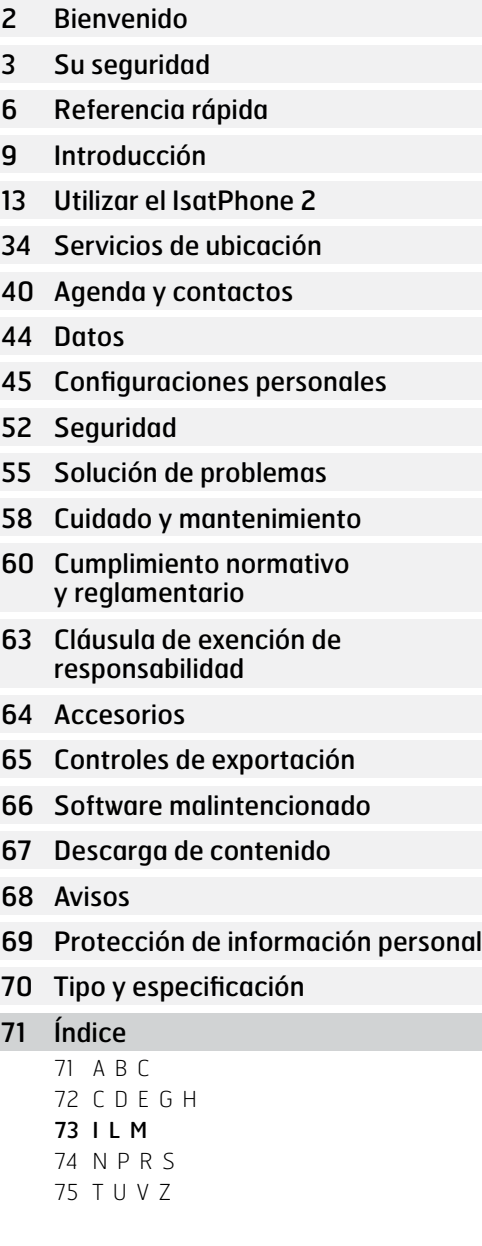

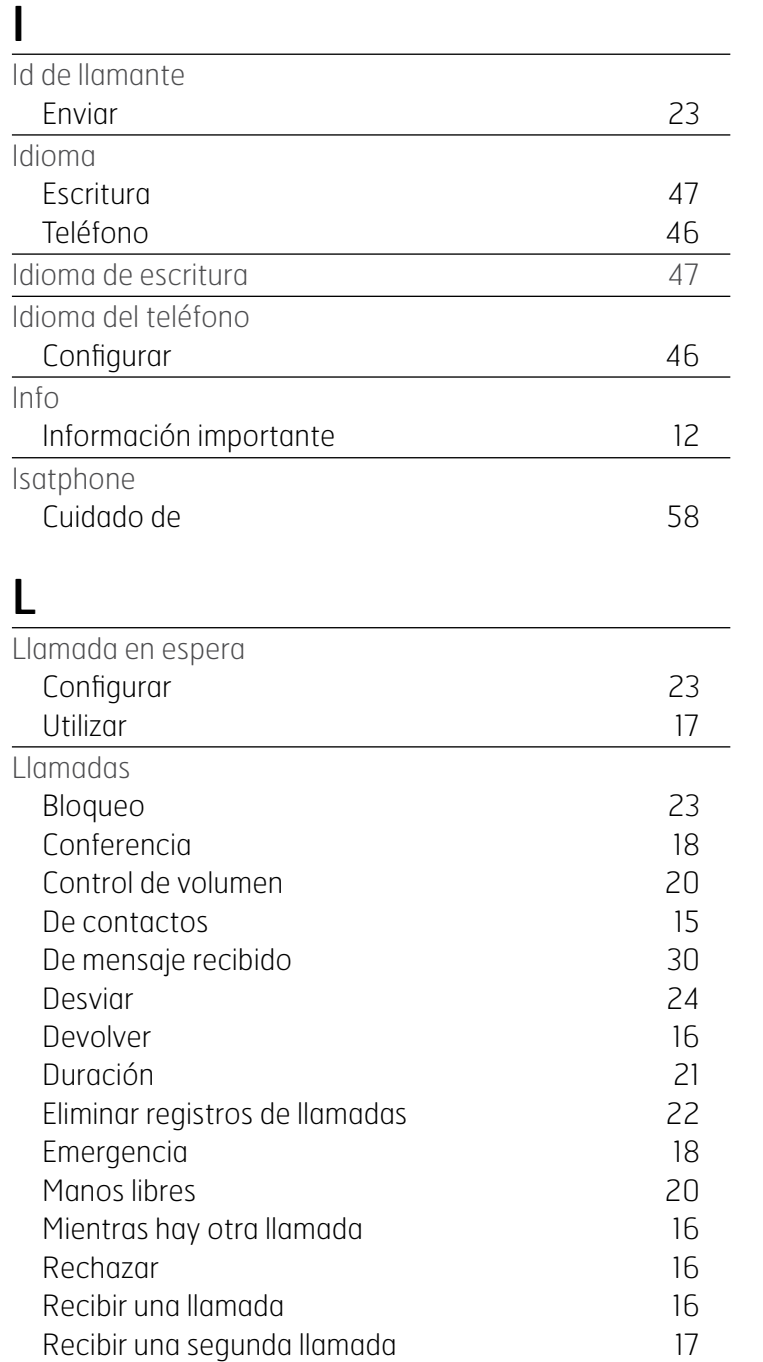

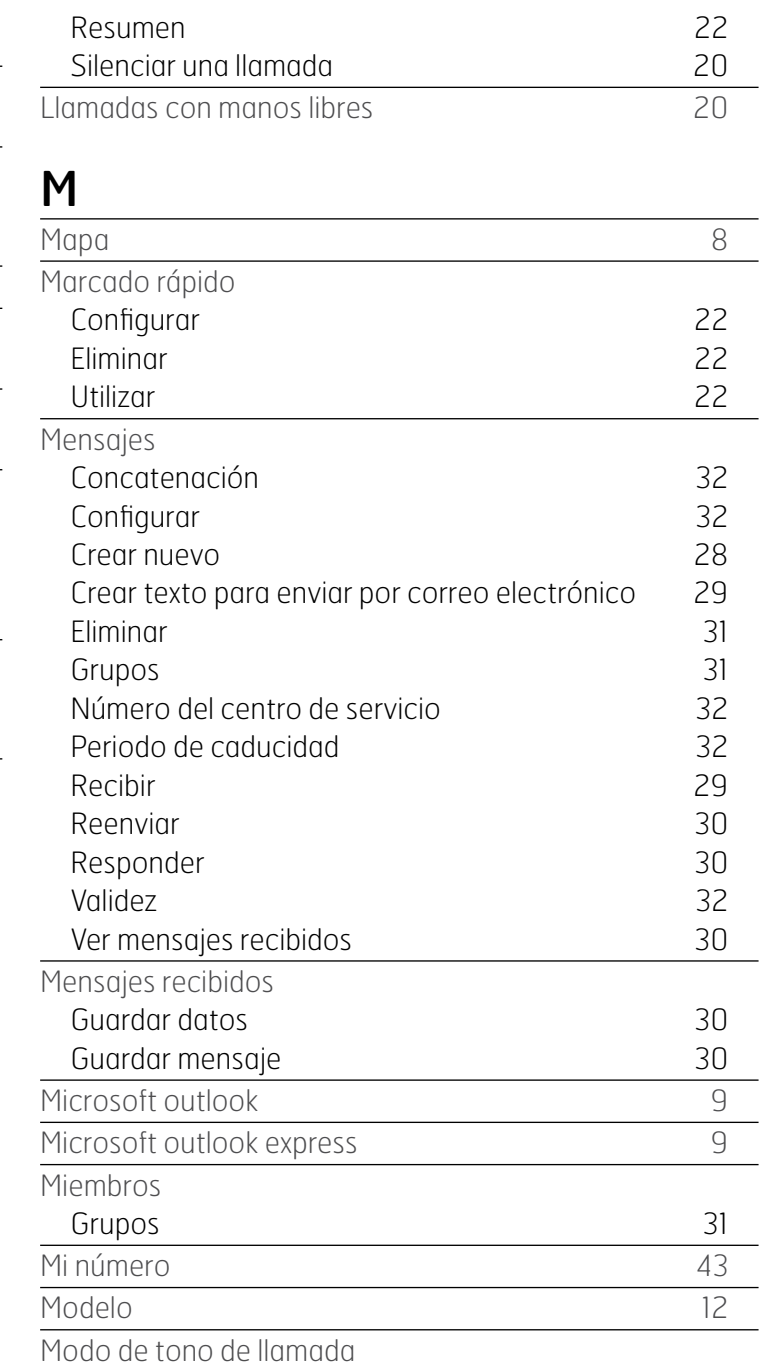

<span id="page-73-0"></span>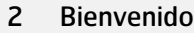

- 3 Su [seguridad](#page-2-0)
- [6 Referencia](#page-5-0) rápida
- [9 Introducción](#page-8-0)
- 13 Utilizar el IsatPhone 2
- [34 Servicios](#page-33-0) de ubicación
- [40 Agenda](#page-39-0) y contactos
- [44 Datos](#page-43-0)
- [45 Configuraciones](#page-44-0) personales
- [52 Seguridad](#page-51-0)
- 55 Solución de problemas
- 58 Cuidado y [mantenimiento](#page-57-0)
- [60 Cumplimiento](#page-59-0) normativo y [reglamentario](#page-59-0)
- [63 Cláusula](#page-62-0) de exención de [responsabilidad](#page-62-0)
- [64](#page-63-0)  [Accesorios](#page-63-0)
- [65](#page-64-0)  [Controles](#page-64-0) de exportación
- 66 Software [malintencionado](#page-65-0)
- [67](#page-66-0)  [Descarga](#page-66-0) de contenido
- [68](#page-67-0)  [Avisos](#page-67-0)
- [69](#page-68-0)  [Protección](#page-68-0) de información personal
- 70 Tipo y [especificación](#page-69-0)

#### [71](#page-70-0)  [Índice](#page-70-0)

- 71 [A B C](#page-70-0) 72 [C D E G H](#page-71-0) 73 [I L M](#page-72-0) 74 N P R S
- 75 [T U V Z](#page-74-0)

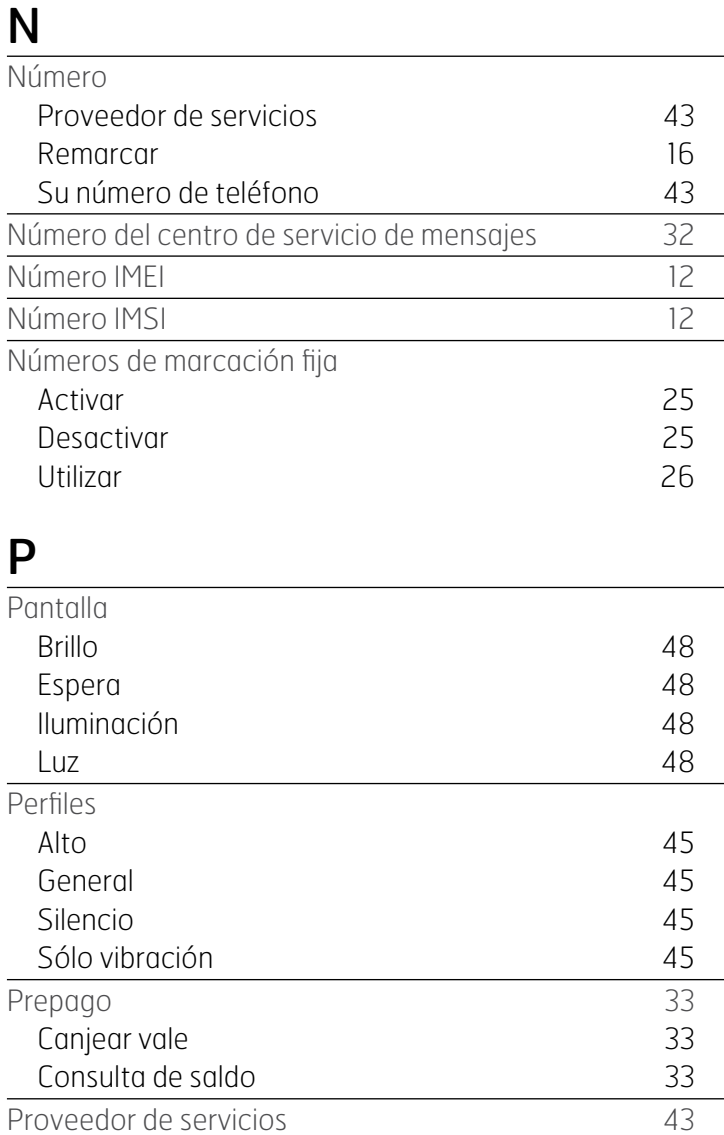

# R

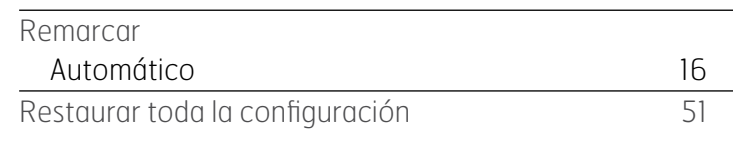

### S

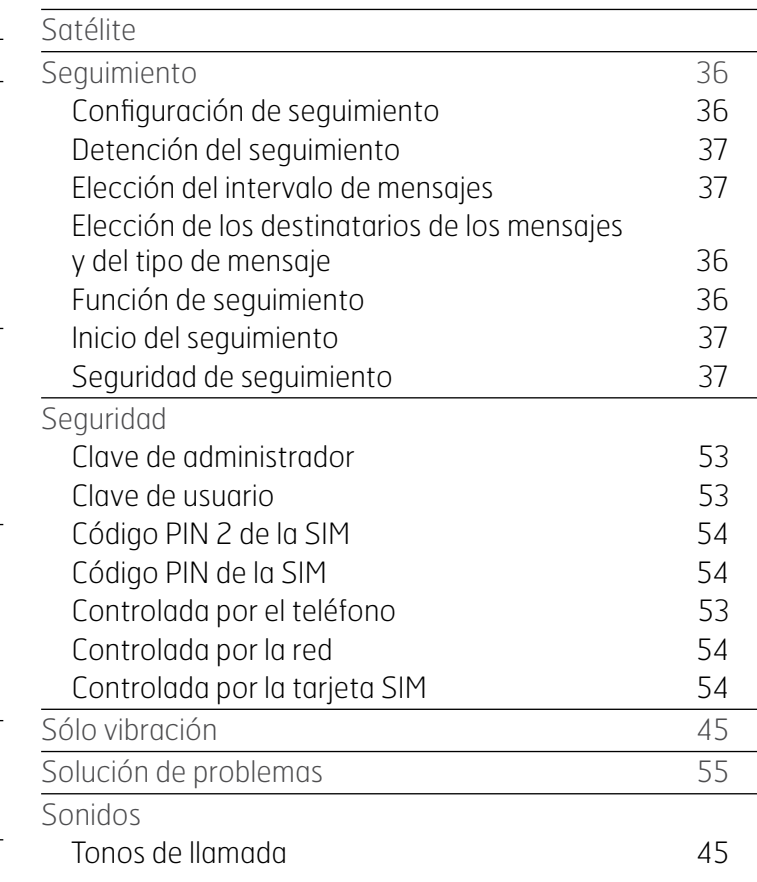

<span id="page-74-0"></span>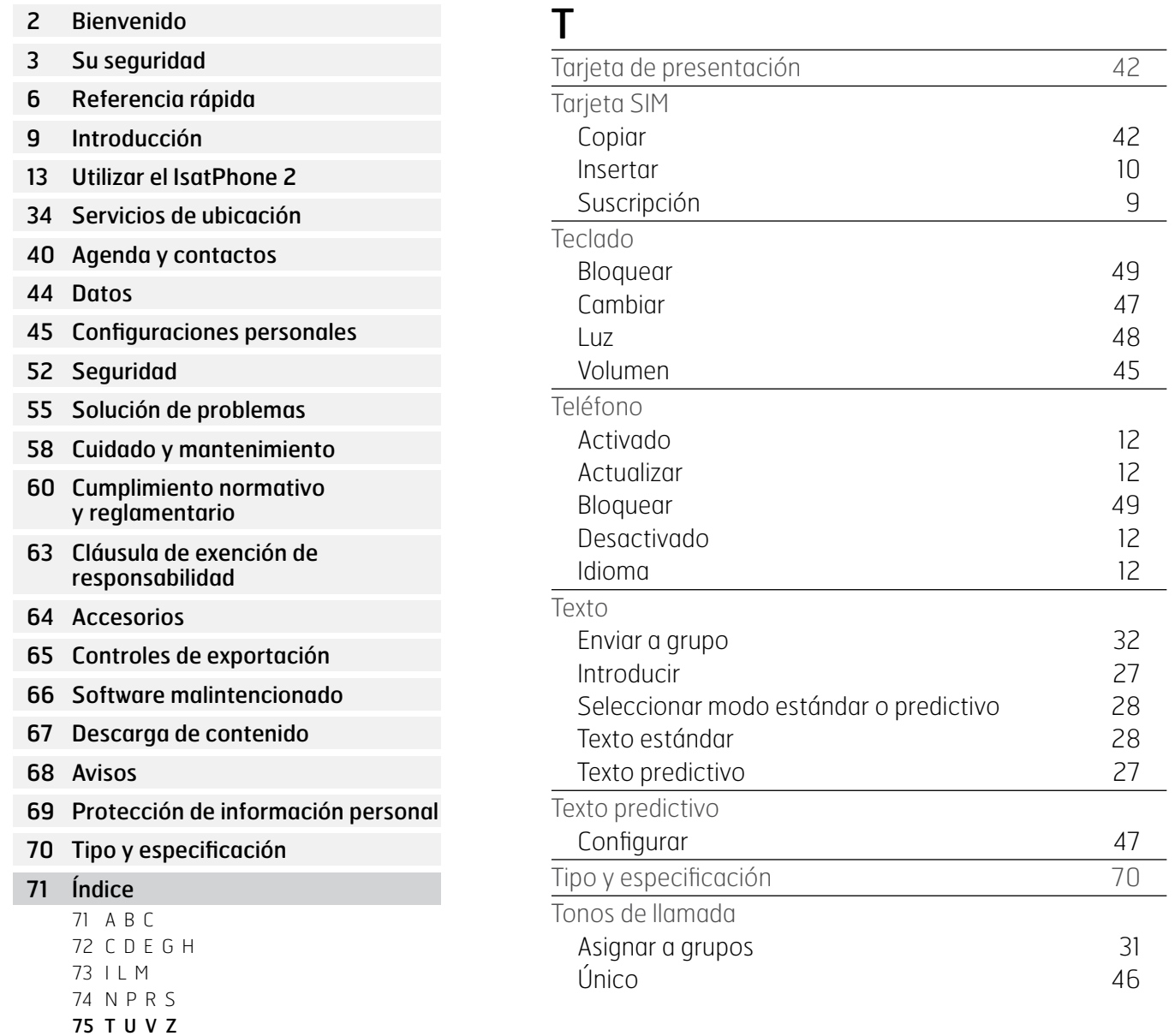

# U

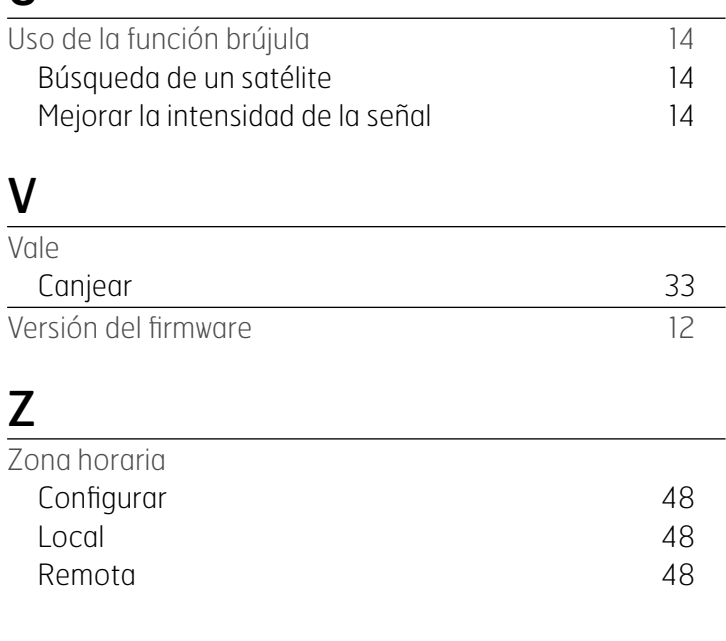

 $\leftarrow$  75

- [2 Bienvenido](#page-1-0)
- 3 Su [seguridad](#page-2-0)
- [6 Referencia](#page-5-0) rápida
- [9 Introducción](#page-8-0)
- 13 Utilizar el IsatPhone 2
- [34 Servicios](#page-33-0) de ubicación
- [40 Agenda](#page-39-0) y contactos
- [44 Datos](#page-43-0)
- 45 Configuraciones personales
- 52 Seguridad
- 55 Solución de problemas
- 58 Cuidado y [mantenimiento](#page-57-0)
- [60 Cumplimiento](#page-59-0) normativo y [reglamentario](#page-59-0)
- [63 Cláusula](#page-62-0) de exención de [responsabilidad](#page-62-0)
- [64](#page-63-0)  [Accesorios](#page-63-0)
- [65](#page-64-0)  [Controles](#page-64-0) de exportación
- 66 Software [malintencionado](#page-65-0)
- [67](#page-66-0)  [Descarga](#page-66-0) de contenido
- [68](#page-67-0)  [Avisos](#page-67-0)
- [69](#page-68-0)  [Protección](#page-68-0) de información personal
- 70 Tipo y [especificación](#page-69-0)
- [71](#page-70-0)  [Índice](#page-70-0)

# [inmarsat.com/isatphone](http://www.inmarsat.com/isatphone)

Aunque la información contenida en esta Guía del Usuario se ha preparado de buena fe, no se ofrecen manifestaciones ni garantías, explícitas o implícitas, sobre la idoneidad, exactitud, fiabilidad e integridad de dicha información. Ni Inmarsat Global Limited, ninguna de las empresas del grupo, ni tampoco sus respectivos directivos, empleados o representantes aceptan ninguna responsabilidad u obligación para con cualquier persona como consecuencia del uso de la información contenida en la presente Guía del Usuario. Copyright © Inmarsat Global Limited 2014. Todos los derechos reservados. INMARSAT es una marca comercial registrada de International Mobile Satellite Organisation; el LOGOTIPO de Inmarsat es una marca comercial registrada de Inmarsat (IP) Company Limited. Ambas marcas comerciales están cedidas mediante licencia a Inmarsat Global Limited. IsatPhone 2 UG V2.0 March 2014 (Spanish).